# **Atlas Copco**

Heat-regenerated compressed air dryers

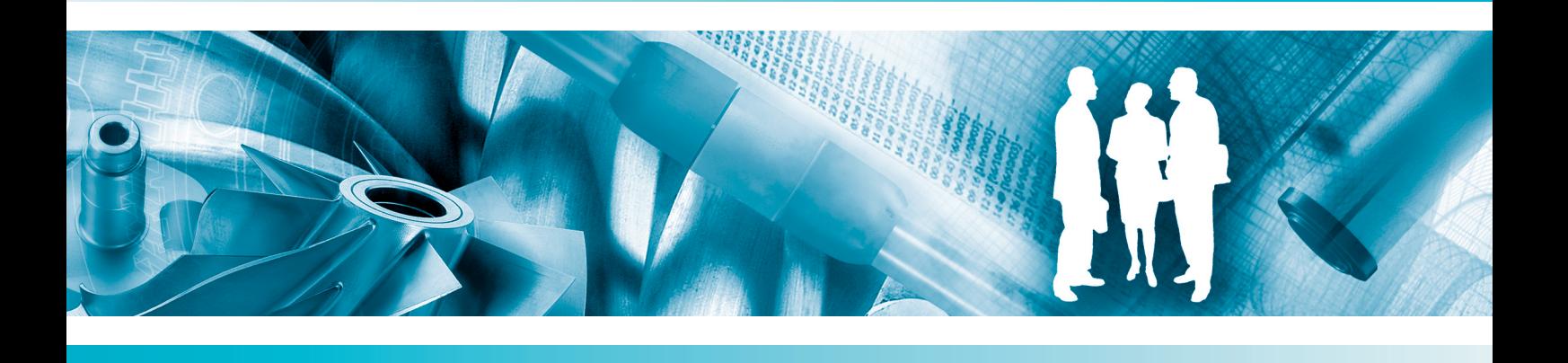

**BD 100, BD 150, BD 185, BD 250, BD 300**

Инструкция по эксплуатации

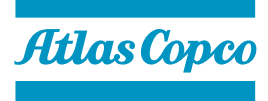

# **Atlas Copco**

# Heat-regenerated compressed air dryers

### BD 100, BD 150, BD 185, BD 250, BD 300

### **Инструкция по эксплуатации**

#### **Уведомление об авторских правах**

Несанкционированное использование или копирование содержания данного документа или любой его части запрещается.

Сказанное распространяется на товарные знаки, обозначения моделей, номера деталей и чертежи.

Данная инструкция отвечает требованиям к инструкциям, приведенным в директиве по механическому оборудованию 98/37/ЕС и применима для машин как с маркировкой СЕ, так и без маркировки СЕ.

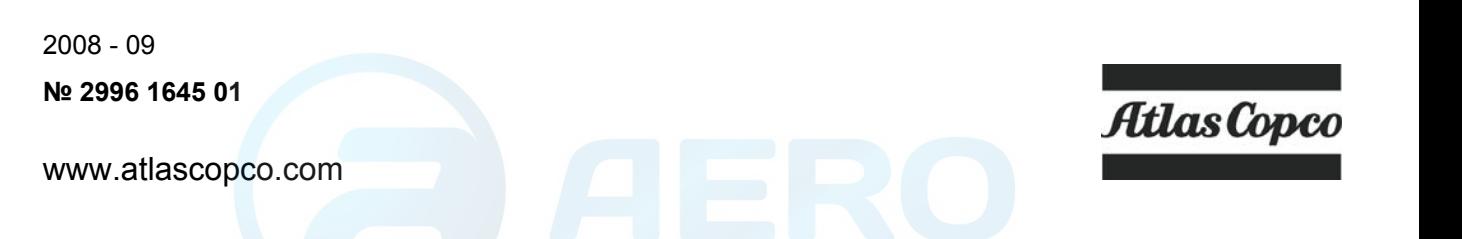

## Содержание

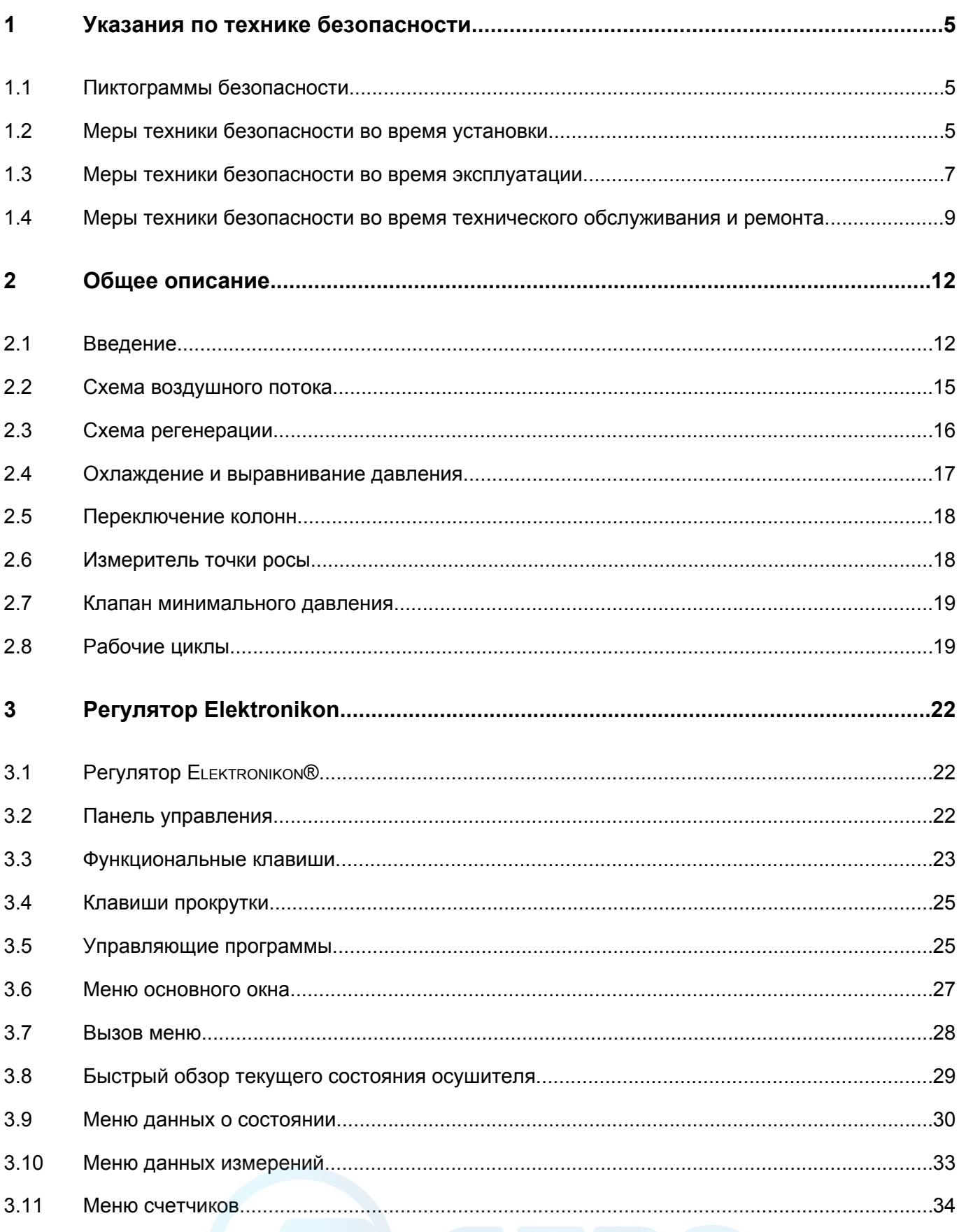

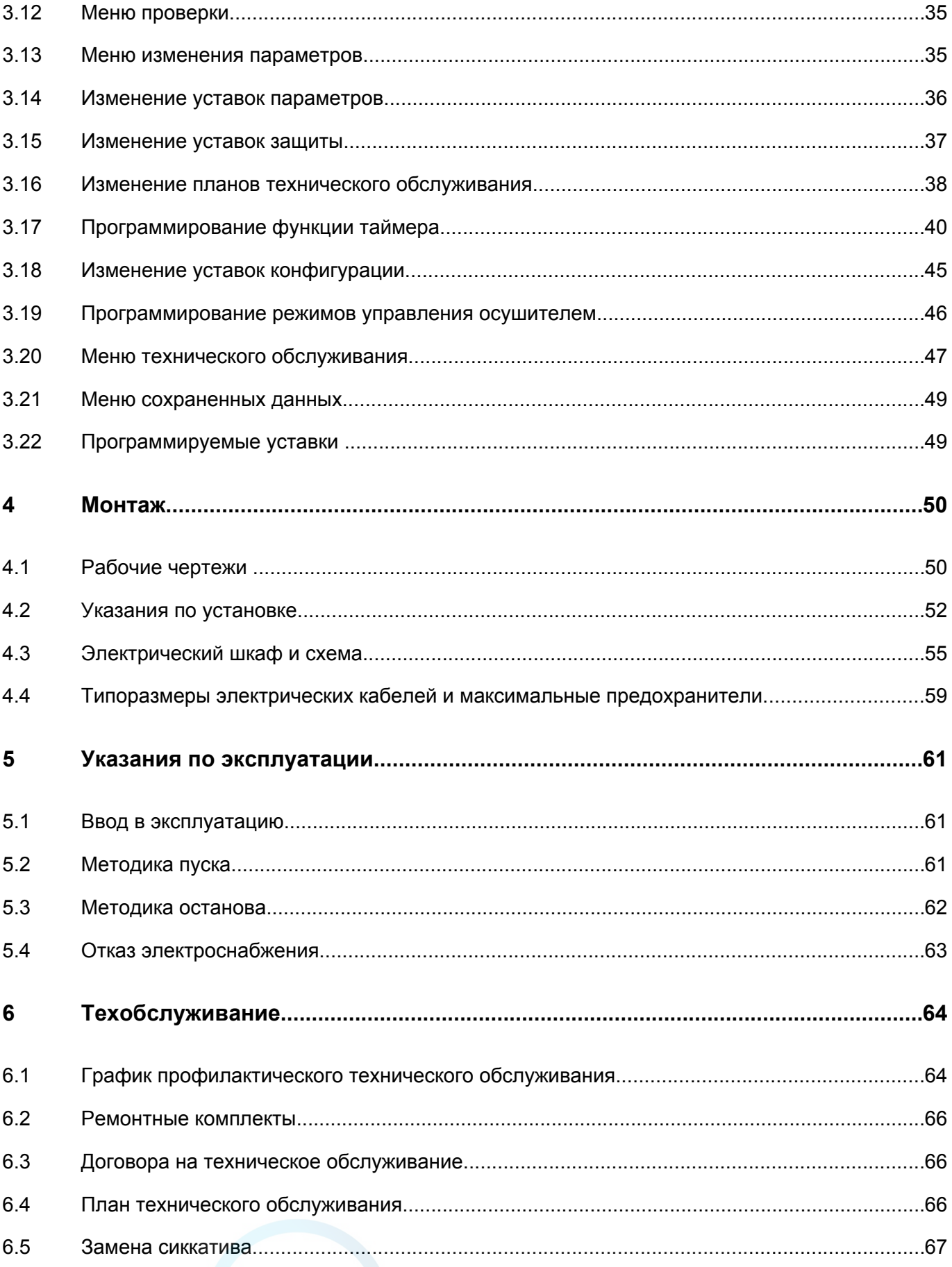

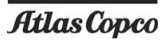

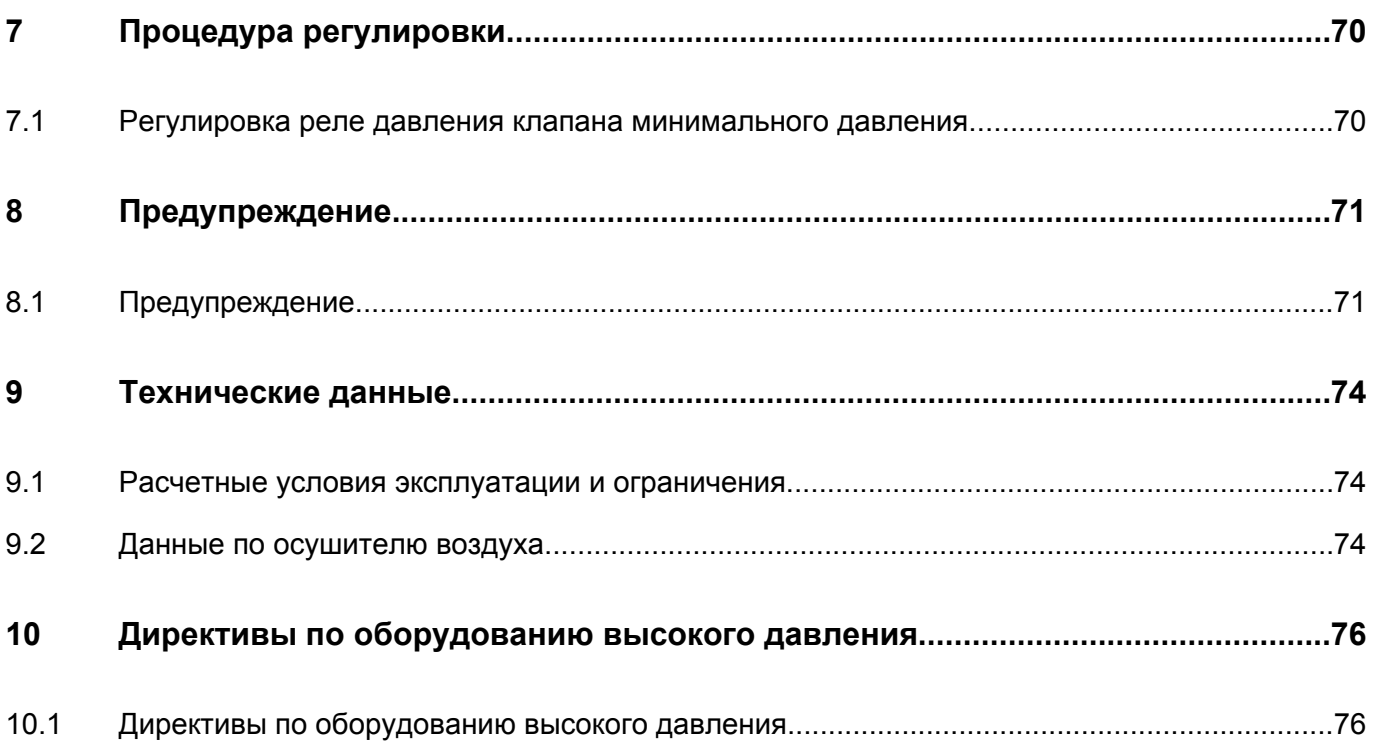

## <span id="page-5-0"></span>**1 Указания по технике безопасности**

### **1.1 Пиктограммы безопасности**

#### **Пояснение**

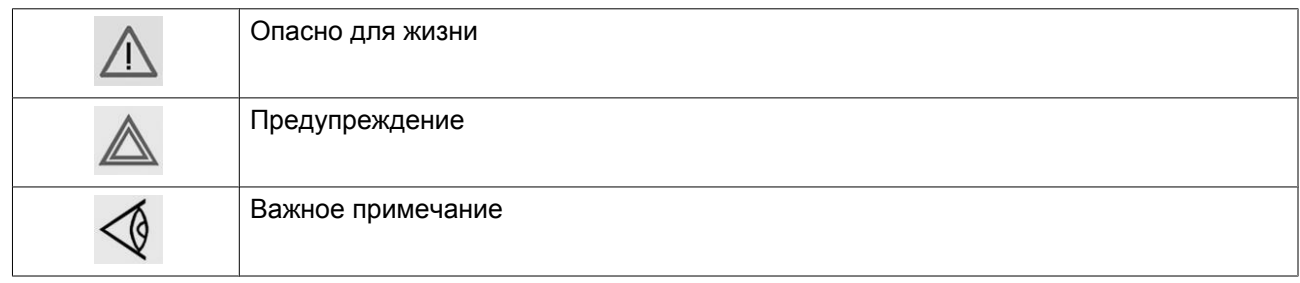

### **1.2 Меры техники безопасности во время установки**

Производитель снимает с себя всякую ответственность за любой ущерб или телесные повреждения в результате несоблюдения перечисленных мер безопасности, в том числе при установке, эксплуатации, техническом обслуживании и ремонте оборудования, включая меры предосторожности, о которых не говорится в прямой форме.

#### **Общие меры безопасности**

- 1. Пользователи оборудования должны применять безопасные способы работы и соблюдать все местные правила и нормативные документы, регламентирующие вопросы техники безопасности.
- 2. Если какие-либо положения данного Руководства противоречат нормам местного законодательства, необходимо руководствоваться более строгим предписанием из двух.
- 3. Установка, эксплуатация, техническое обслуживание или ремонтные работы должны выполняться только уполномоченным, обученным и квалифицированным персоналом.
- 4. Компрессор не предназначен для получения воздуха такого качества, который необходим для дыхания. Для того, чтобы его можно было вдыхать, сжатый воздух должен пройти процедуру очистки в соответствии с местными нормами и стандартами.
- 5. Перед проведением работ по техническому обслуживанию, ремонту, регулировке и других процедур остановите машину, нажмите кнопку аварийного останова, отключите питание от сети и сбросьте давление компрессора. Кроме того, разъединитель линии питания должен быть разомкнут и заблокирован.
- 6. Никогда не играйте со сжатым воздухом и связанным с ним оборудованием. Не направляйте струю сжатого воздуха на себя и других людей. Не используйте струю сжатого воздуха для чистки одежды. Все операции с использованием сжатого воздуха для очистки оборудования производите с предельной осторожностью; пользуйтесь средствами защиты глаз.
- 7. Владелец оборудования несет ответственность за обеспечение безопасных условий работы при проведении технического обслуживания. Детали и дополнительное оборудование, не способные обеспечить безопасность работ, подлежат обязательной замене.

#### **Правила техники безопасности при установке**

Atlas Copco

- 1. Подъем оборудования должен осуществляться только с применением подходящих подъемных устройств в соответствии с действующими правилами безопасности. Перед подъемом незакрепленные или поворачивающиеся детали должны быть надежно закреплены. Категорически запрещается находиться в опасной зоне под поднимаемой установкой. Ускорение и замедление подъема допускается только в безопасных пределах. Персонал, производящий работы в зоне подъемного оборудования, должен носить защитные каски.
- 2. Располагайте оборудование в таком месте, где воздух окружающей среды максимально чист и имеет минимальную температуру. При необходимости смонтируйте воздуховод на стороне всасывания. Никогда не создавайте препятствий для забора воздуха. Следует принять меры, сводящие к минимуму попадание в установку влаги вместе с всасываемым воздухом.
- 3. Перед присоединением труб снимите все пробки, заглушки, колпачки, выньте пакеты с сиккативом.
- 4. Воздушные шланги должны быть подходящих размеров и соответствовать рабочему давлению. Никогда не используйте изношенные, поврежденные и отработанные шланги. Используйте только распределительные трубопроводы надлежащего размера, способные выдерживать рабочее давление.
- 5. Всасываемый воздух не должен содержать паров и частиц воспламеняющихся веществ, например, растворителей краски, которые могут стать причиной возгорания или взрыва внутри установки.
- 6. Организуйте забор воздуха так, чтобы свободная одежда, которую носят люди, не могла попасть в установку.
- 7. Обеспечьте беспрепятственное тепловое расширение выпускного трубопровода компрессора, идущего к концевому охладителю или к сети сжатого воздуха. Трубопровод не должен соприкасаться или проходить рядом с воспламеняющимися материалами.
- 8. Никакие внешние силы не должны воздействовать на выпускной клапан воздуха; соединительная труба не должна испытывать растягивающих нагрузок.
- 9. Если используется дистанционное управление, на установке должна быть четкая надпись: "ОПАСНО!: Эта установка управляется дистанционно и может запускаться без предупреждения". Перед проведением любых работ по техническому обслуживанию или ремонту оператор должен удостовериться, что установка остановлена, и изолирующий переключатель выключен и заблокирован. В дальнейшем для обеспечения безопасности, лица, включающие установку дистанционно, должны принимать надлежащие меры предосторожности, чтобы обеспечить отсутствие на машине персонала, производящего работы или проверку. Кроме того, к пусковому оборудованию должно быть прикреплено соответствующее письменное предупреждение.
- 10. Установки с воздушным охлаждением следует монтировать так, чтобы обеспечить достаточный поток охлаждающего воздуха и избежать рециркуляции выпускаемого воздуха к впускному отверстию компрессора или воздуха охлаждения.
- 11. Электрические соединения должны выполняться в соответствии правилам. Установки должны быть заземлены и защищены от короткого замыкания с помощью предохранителей во всех фазах. Рядом с компрессором должен быть установлен блокируемый изолирующий выключатель сети.
- 12. На установках с системой автоматического пуска/останова или при включении автоматического перезапуска после аварийного выключения напряжения, возле приборной панели должна быть прикреплена табличка с надписью: "Эта установка может быть включена без предупреждения".
- 13. В системах, объединяющих несколько компрессоров, для отсоединения каждого отдельного компрессора должны быть установлены клапаны с ручным управлением. Обратные клапаны (стопорные) недостаточно надежны, чтобы использовать их для изоляции системы давления.
- 14. Никогда не снимайте и не выводите из строя приборы безопасности, щитки или изоляцию, установленные в машине. Каждый резервуар высокого давления или смонтированное снаружи установки вспомогательное оборудование, содержащее воздух под давлением выше атмосферного, должно быть защищено необходимыми устройствами сброса давления.
- <span id="page-7-0"></span>15. Трубопроводы или другие части с температурой, превышающей 80 ˚C (176 ˚F), к которым могут случайно прикоснуться люди при проведении работ в нормальном режиме эксплуатации, должны иметь ограждения или теплоизоляцию. Остальные трубы с высокой температурой должны быть четко маркированы.
- 16. В установках с водяным охлаждением смонтированная снаружи система охлаждающей воды должна быть оснащена предохранительным устройством с заданной уставкой давления согласно максимальному впускному давлению охлаждающей воды.
- 17. Если основание не ровное или на нем могут образоваться какие-либо разнонаправленные уклоны, проконсультируйтесь с изготовителем.

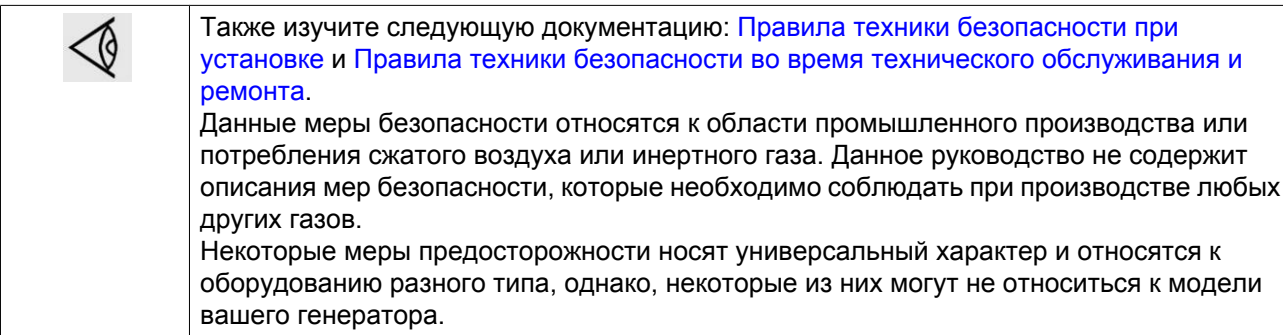

## **1.3 Меры техники безопасности во время эксплуатации**

#### Производитель снимает с себя всякую ответственность за любой ущерб или телесные повреждения в результате несоблюдения перечисленных мер безопасности, в том числе при установке, эксплуатации, техническом обслуживании и ремонте оборудования, включая меры предосторожности, о которых не говорится в прямой форме.

#### **Общие меры безопасности**

- 1. Пользователи оборудования должны применять безопасные способы работы и соблюдать все местные правила и нормативные документы, регламентирующие вопросы техники безопасности.
- 2. Если какие-либо положения данного Руководства противоречат нормам местного законодательства, необходимо руководствоваться более строгим предписанием из двух.
- 3. Установка, эксплуатация, техническое обслуживание или ремонтные работы должны выполняться только уполномоченным, обученным и квалифицированным персоналом.
- 4. Компрессор не предназначен для получения воздуха такого качества, который необходим для дыхания. Для того, чтобы его можно было вдыхать, сжатый воздух должен пройти процедуру очистки в соответствии с местными нормами и стандартами.
- 5. Перед проведением работ по техническому обслуживанию, ремонту, регулировке и других процедур остановите машину, нажмите кнопку аварийного останова, отключите питание от сети и сбросьте давление компрессора. Кроме того, разъединитель линии питания должен быть разомкнут и заблокирован.
- 6. Никогда не играйте со сжатым воздухом и связанным с ним оборудованием. Не направляйте струю сжатого воздуха на себя и других людей. Не используйте струю сжатого воздуха для чистки одежды. Все операции с использованием сжатого воздуха для очистки оборудования производите с предельной осторожностью; пользуйтесь средствами защиты глаз.

#### **Меры предосторожности во время эксплуатации**

Atlas Copco

- 1. Используйте шланги, фитинги и соединения соответствующего типа и размера. При продувке шланга или воздухопровода убедитесь, что открытый конец надежно закреплен. Незакрепленный или слабо закрепленный конец может вырваться и стать причиной травм. Перед отсоединением шланга убедитесь , что он не находится под давлением.
- 2. В качестве дополнительной меры безопасности оператор, отключающий машины с дистанционным управлением, должен принять соответствующие меры, чтобы убедиться, что их никто не будет осматривать или использовать. С этой целью оборудование с дистанционным управлением необходимо снабдить соответствующими предупреждающими табличками.
- 3. Оборудование нельзя использовать в помещениях, где есть опасность появления взрывчатых или токсичных газов, испарений и прочих веществ.
- 4. Запрещается превышать допустимую нагрузку на оборудование.
- 5. Во время работы дверцы корпуса генератора должны быть закрыты. Разрешается открывать дверцы на короткое время. например, для текущих проверок. Открывая дверцы, пользуйтесь противошумными наушниками.
- 6. Работники, находящиеся в помещениях, где уровень звукового давления достигает или превышает 90 дБ(A), должны пользоваться противошумными наушниками.
- 7. Необходимо периодически следить за соблюдением следующих мер безопасности:
	- Все защитные ограждения должны быть установлены на своем месте и прочно закреплены
	- Все шланги и/или трубопроводы должны находиться в хорошем рабочем состоянии и быть прочно закреплены
	- Должны отсутствовать протечки
	- Все крепежные элементы должны быть прочно закреплены
	- Все электрические выводы должны находиться в хорошем рабочем состоянии и быть безопасны
	- Предохранительные клапаны или другие устройства для сброса давления не должны быть засорены пылью или частицами краски
	- Выходной воздушный клапан и воздушная сеть (трубы подачи воздуха, соединения, воздухопроводы, клапаны, шланги, и т.д.) должны находиться в хорошем рабочем состоянии.
- 8. В том случае, если теплый охлаждающий воздух, выходящий из компрессора, используется в воздушно-отопительных системах (например, для отопления рабочих цехов), необходимо принять соответствующие меры предосторожности против загрязнения воздуха или возможного отравления атмосферы.
- 9. Запрещается удалять звукоизолирующий материал.
- 10. Запрещается демонтировать или изменять конфигурацию устройств безопасности, защитных или изоляционных приспособлений оборудования. Любой резервуар или вспомогательное устройство, установленное рядом с компрессором и содержащее воздух, уровень давления которого превышает уровень атмосферного давления, должны быть оборудованы защитным устройством (устройствами) для сброса давления в соответствии со всеми существующими требованиями.

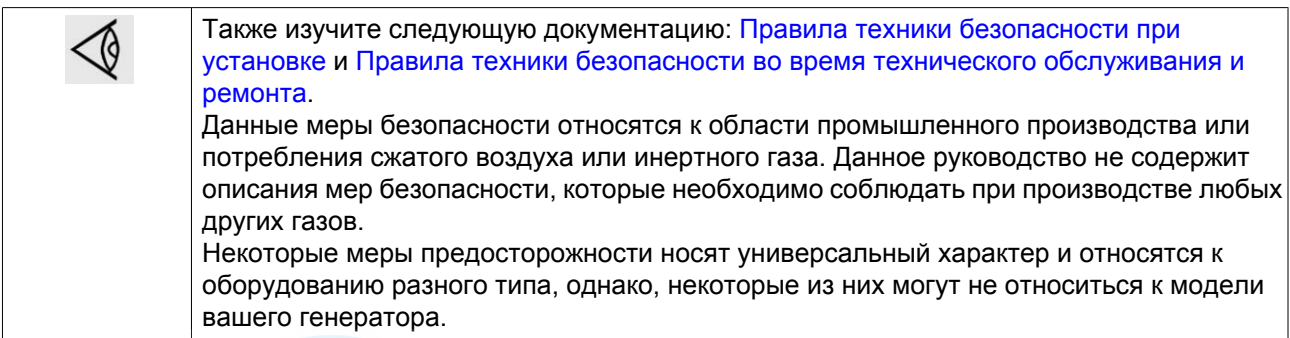

## <span id="page-9-0"></span>**1.4 Меры техники безопасности во время технического обслуживания и ремонта**

Компания-производитель не несет ответственность за повреждение оборудования или травмы, вызванные невыполнением указаний, содержащихся в настоящем документе, а также неосторожностью и отсутствием надлежащей внимательности при монтаже, эксплуатации, техническом обслуживании или ремонте оборудования, даже если такие требования не сформулированы прямо в этой Инструкции.

#### **Общие правила техники безопасности**

- 1. Оператор должен применять безопасные способы работы и соблюдать все местные правила и требования нормативных документов, регламентирующих вопросы техники безопасности.
- 2. Если какие-либо положения данного Руководства противоречат нормам местного законодательства, необходимо руководствоваться более строгим предписанием из двух.
- 3. Установка, эксплуатация, техническое обслуживание или ремонтные работы должны выполняться только уполномоченным, обученным и квалифицированным персоналом.
- 4. Компрессор не предназначен для получения воздуха такого качества, который необходим для дыхания. Для того, чтобы сжатый воздух можно было вдыхать, он должен пройти процедуру очистки в соответствии с местными нормами и стандартами.
- 5. Перед проведением работ по техническому обслуживанию, ремонту, регулировке и других процедур остановите машину, нажмите кнопку аварийного останова, отключите питание от сети и сбросьте давление компрессора. Кроме того, разъединитель линии питания должен быть разомкнут и заблокирован.
- 6. Никогда не играйте со сжатым воздухом и связанным с ним оборудованием. Не направляйте струю сжатого воздуха на себя и других людей. Не используйте струю сжатого воздуха для чистки одежды. Все операции с использованием сжатого воздуха для очистки оборудования производите с предельной осторожностью; пользуйтесь средствами защиты глаз.

#### **Правила техники безопасности при техническом обслуживании или ремонте**

- 1. Всегда носите защитные очки.
- 2. Для технического обслуживания и ремонтных работ используйте только подходящие инструменты.
- 3. Используйте только фирменные запасные части.
- 4. Все работы по техническому обслуживанию должны проводиться только после того, как оборудование остынет.
- 5. Пусковую аппаратуру необходимо оборудовать табличками с надписью "Оборудование ремонтируется; не запускать!".
- 6. В качестве дополнительной меры безопасности оператор, отключающий машины с дистанционным управлением, должен принять соответствующие меры, чтобы убедиться, что их никто не будет осматривать или использовать. С этой целью оборудование с дистанционным управлением необходимо снабдить соответствующими предупреждающими табличками.
- 7. Закрывайте вентиль для выпуска воздуха из компрессора перед тем, как присоединять или отсоединять трубу.
- 8. Перед снятием любого находящегося под давлением компонента надежно изолируйте установку от всех источников давления и сбросьте давление во всей системе.
- 9. Никогда не применяйте воспламеняющихся растворителей или четырёххлористый углерод для чистки деталей. Принимайте меры предосторожности, чтобы не отравиться ядовитыми парами чистящих жидкостей.
- 10. Тщательно соблюдайте чистоту при выполнении технического обслуживания или ремонта. Избегайте грязи, укрывая детали и открытые отверстия чистой тканью, бумагой или лентой.
- 11. Никогда не применяйте сварку и не выполняйте никаких работ, требующих подогрева, рядом с масляной системой. Перед выполнением таких работ масляные резервуары должны быть полностью очищены, например, водяным паром. Никогда не выполняйте сварку и ни в коем случае не изменяйте конструкцию сосудов, работающих под давлением.
- 12. Если имеется любой признак или подозрение, что какая-либо внутренняя деталь машины перегрета, машину следует остановить, но не открывать крышки для обследования, пока не истечет время, достаточное для охлаждения; это необходимо, чтобы избежать спонтанного воспламенения паров масла при контакте с воздухом.
- 13. Никогда не применяйте источник света с открытым пламенем для обследования внутреннего пространства машины, сосудов высокого давления и т. д.
- 14. Убедитесь, что никакие инструменты, лишние запасные детали или ветошь не оставлены внутри машины или на ней.
- 15. Все регулирующие и предохранительные устройства должны содержаться в исправности, это обеспечит их бесперебойную работу. Их нельзя выводить из рабочего процесса.
- 16. Перед чисткой машины для ее использования после технического обслуживания или капитального ремонта убедитесь, что все уставки рабочих давлений, температур и времени выбраны правильно. Проверьте, чтобы все устройства контроля и отсечки были смонтированы и правильно функционировали. Если они удалены, проверьте, чтобы защита соединительной муфты вала привода компрессора была установлена на место.
- 17. Каждый раз при замене маслоотделительного элемента проверяйте выпускную трубу и внутренние поверхности резервуара маслоотделителя на наличие отложений сажи; удаляйте чрезмерно накопившуюся сажу.
- 18. Защищайте двигатель, воздушный фильтр, электрическую и регулирующую аппаратуру и т.д. от попадания на них влаги, например, при паровой очистке.
- 19. Убедитесь, что все звукоизолирующие материалы и виброизоляторы, например, виброизоляционный материал корпуса и блоков компрессора для всасывания и выпуска воздуха, находятся в хорошем состоянии. Если они повреждены, замените их материалом, полученным от изготовителя, чтобы не допустить повышения уровня звукового давления.
- 20. Никогда не применяйте каустических растворителей, которые могут испортить материал сети сжатого воздуха, например, стаканы из поликарбоната.
- 21. **Необходимо уделять повышенное внимание следующим мерам безопасности при работе с хладагентом:**
	- Нельзя вдыхать пары хладагента. Убедитесь, что рабочее место хорошо проветривается, если нужно, используйте респиратор.
	- Обязательно надевайте специальные перчатки. При попадании хладагента на кожу промойте водой. Если жидкий хладагент попадет на кожу через одежду, не трите участок и не снимайте одежду; обильно поливайте одежду свежей водой, пока не будет смыт весь хладагент, а затем обратитесь за первой медицинской помощью.
- 22. Защищайте руки, чтобы избежать травмирования горячими деталями машины, например, при сливе масла.

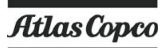

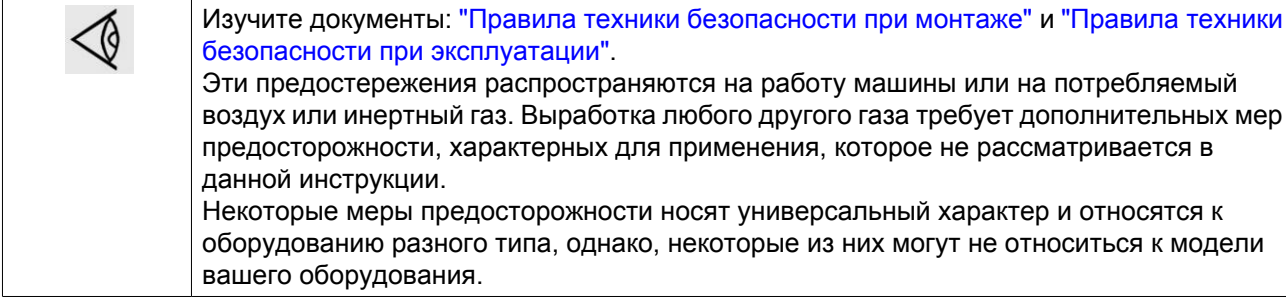

## <span id="page-12-0"></span>**2 Общее описание**

## **2.1 Введение**

**Общие виды**

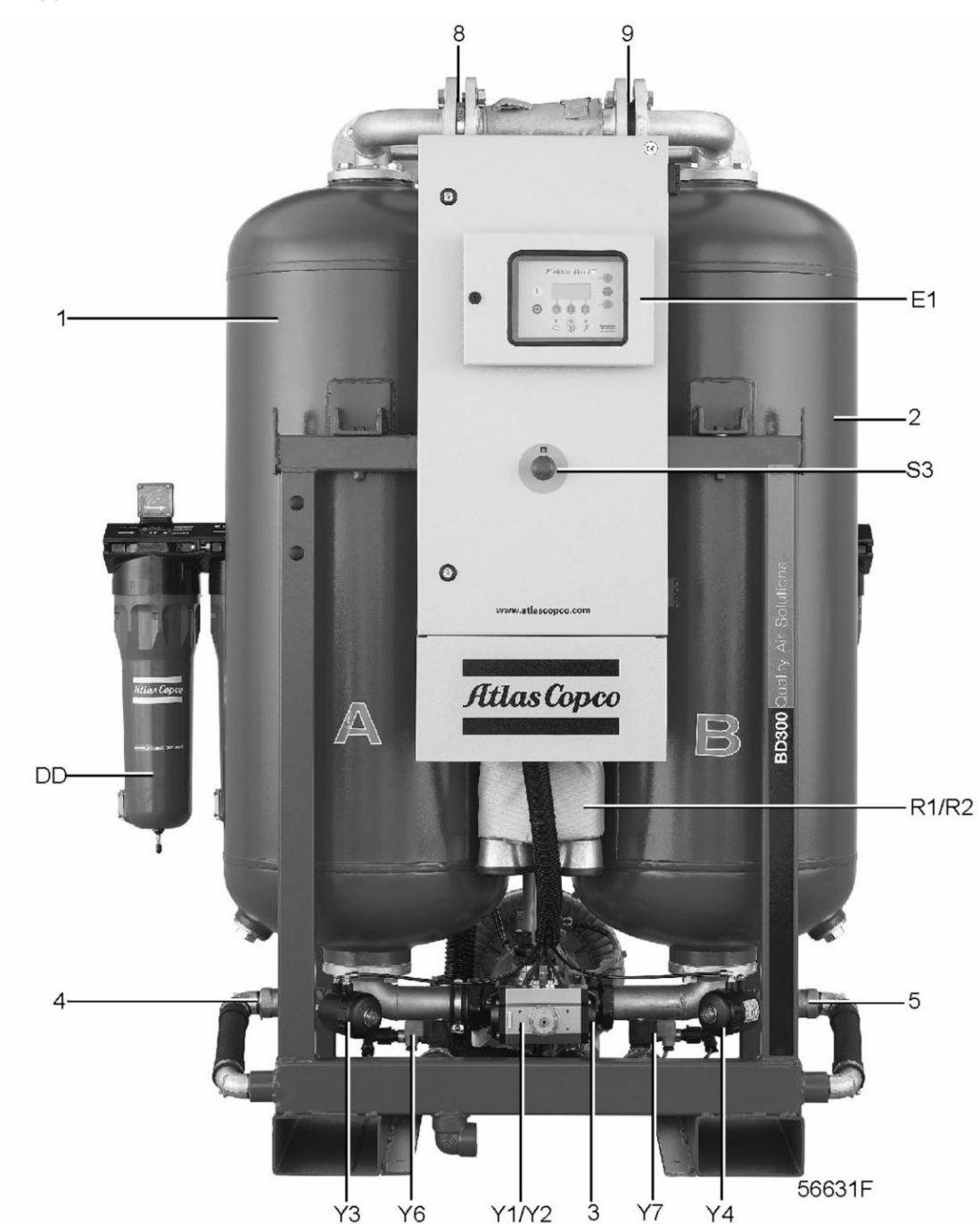

*Вид спереди*

aerocompressors.ru

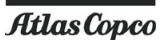

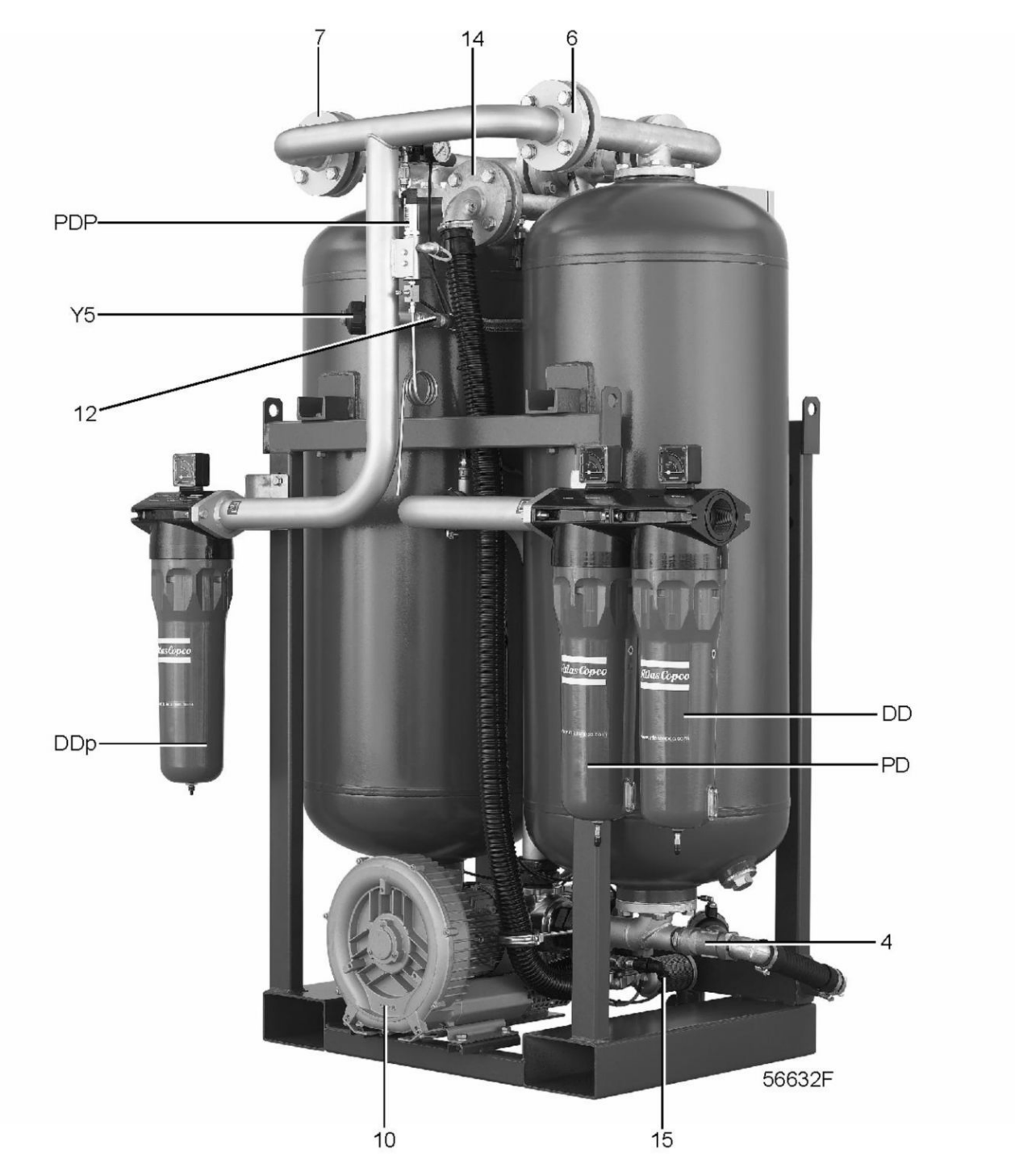

*Вид сзади*

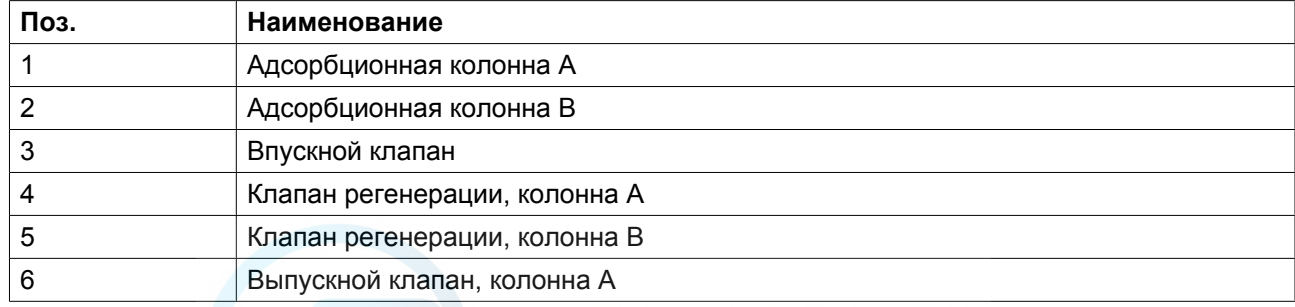

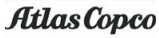

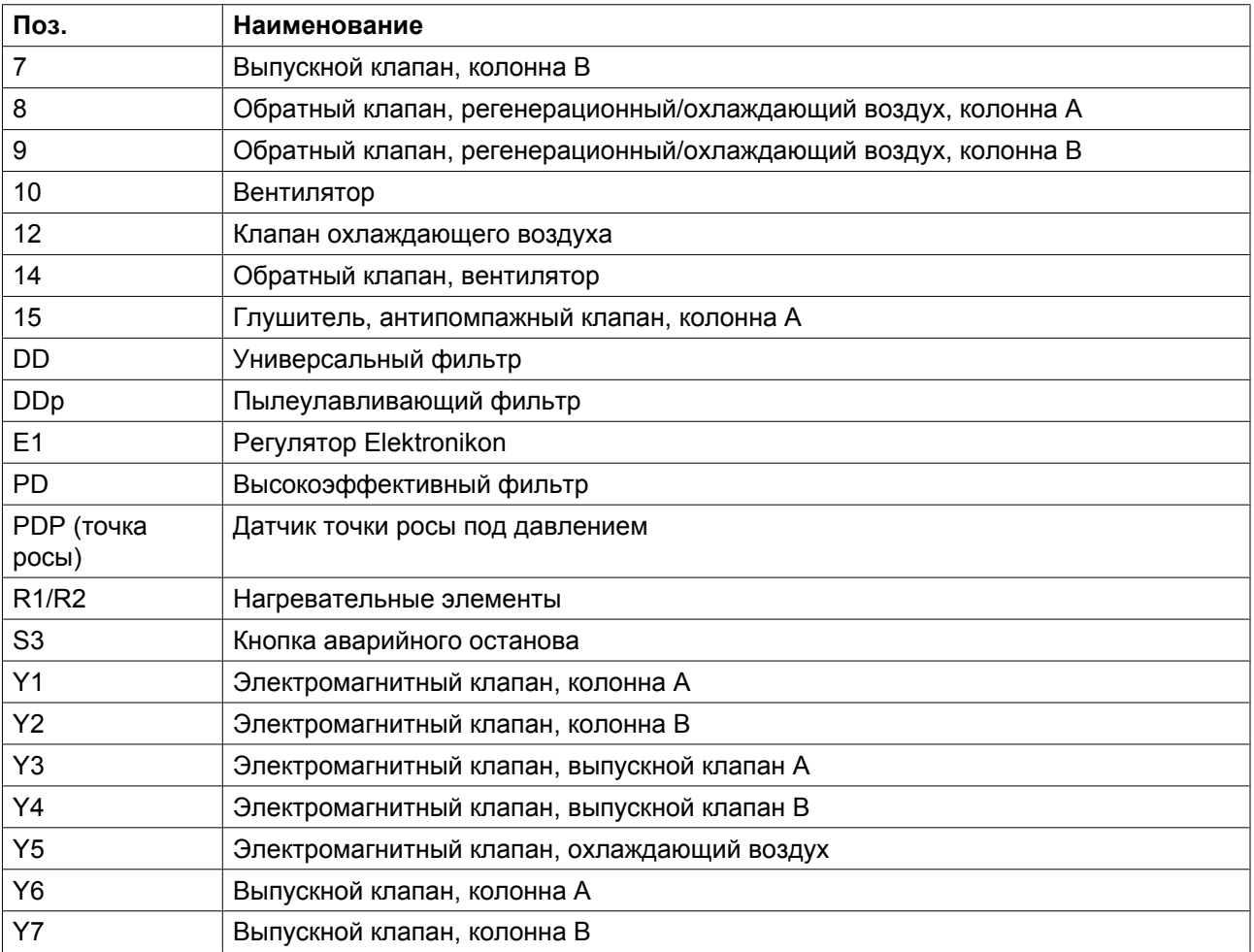

#### **Наименование**

Осушители воздуха серии BD удаляют из сжатого воздуха влагу, поглощая ее. Осушитель воздуха состоит из двух колонн, содержащих сиккатив. Пока одна колонна поглощает влагу, другая регенерируется. Каждые 4 часа функция колонны меняется на обратную.

Если установлен дополнительный измеритель точки росы, для экономии энергии продолжительность цикла смены колонн может быть увеличена. См. раздел "Измеритель точки росы".

Сиккатив состоит из гранул силикагеля и/или гранул молекулярного сита в зависимости от требующейся точки росы. Гранулы поддерживают точку росы в пределах от - 20 ˚C (- 4 ˚F) до - 70 ˚C (- 94 °F). После насыщения сиккатива его можно регенерировать при температуре от 130 °C (265 °F) до 300 ˚C (570 ˚F).

Ровная круглая форма гранул и их стекловидная глянцевая поверхность обеспечивают равномерное распределение потока, низкое падения давления, малое трение и очень малый выброс пыли.

При надлежащем техническом обслуживании и нормальных условиях эксплуатации сушильные гранулы могут поглощать влагу и периодически регенерироваться в течение 5 лет при непрерывной работе.

Термостат управляет температурой регенерации. При высокой температуре регенерации, низком рабочем давлении, неисправности при смене колонн и т. д. включаются функции аварийной сигнализации.

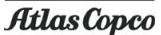

<span id="page-15-0"></span>После осушителя установлен клапан минимального давления, чтобы предотвратить высокую скорость воздушного потока (см. раздел "Клапан минимального давления").

## **2.2 Схема воздушного потока**

#### **Схема потоков**

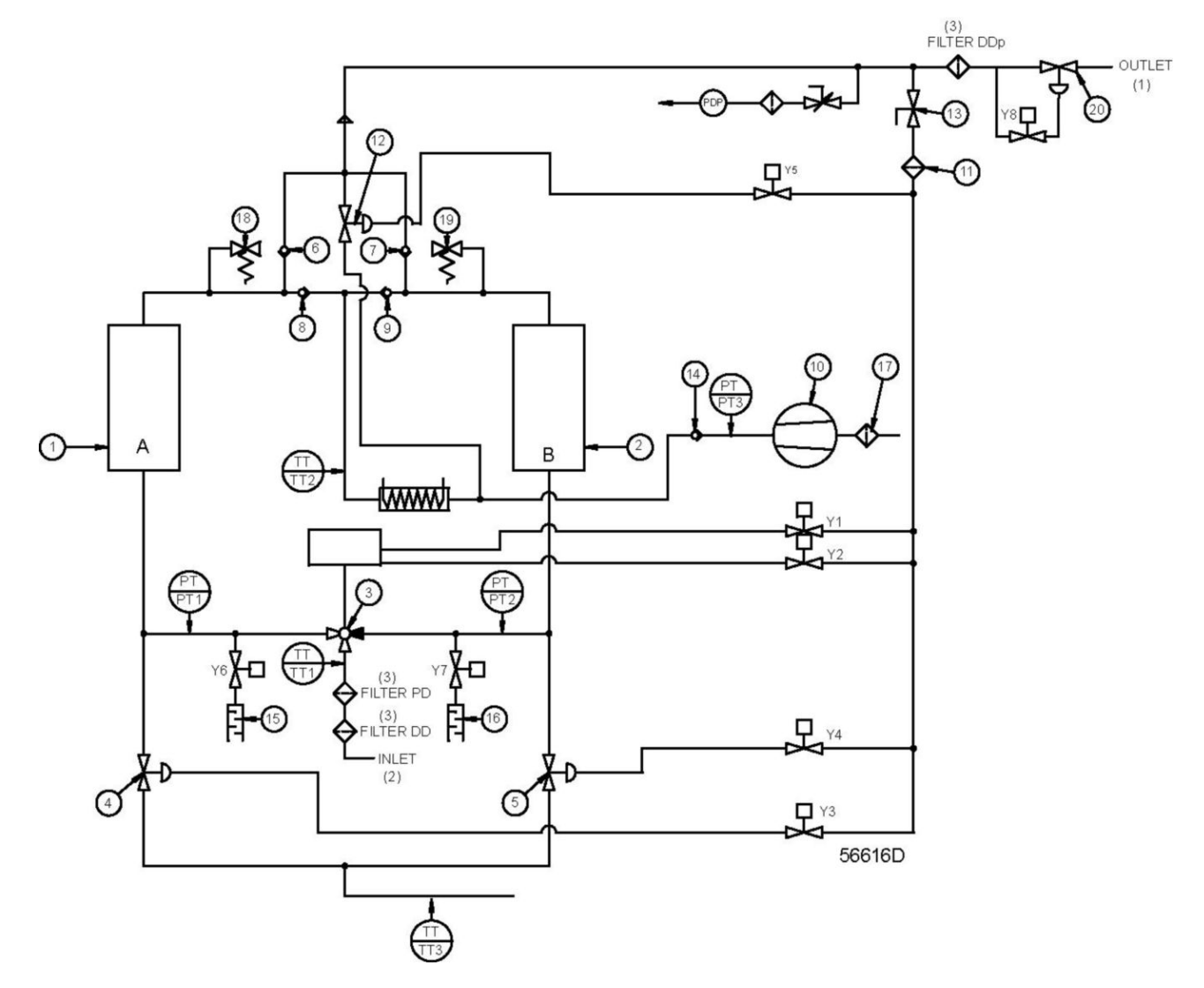

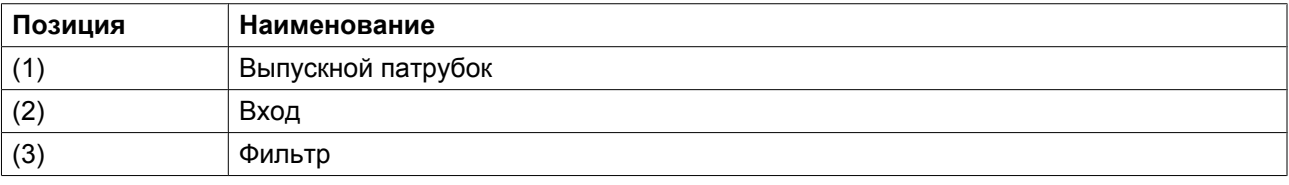

#### **Наименование**

Влажный сжатый воздух поступает в систему через впускной клапан (3) и подается в нижнюю часть одной из колонн (А или В). После прохождения через сиккатив, который адсорбирует влагу, сухой сжатый воздух выходит из осушителя через выпускной клапан (6 или 7). Влага в сушильной колонне удаляется в процессе регенерации.

### <span id="page-16-0"></span>**2.3 Схема регенерации**

#### **Схема потоков**

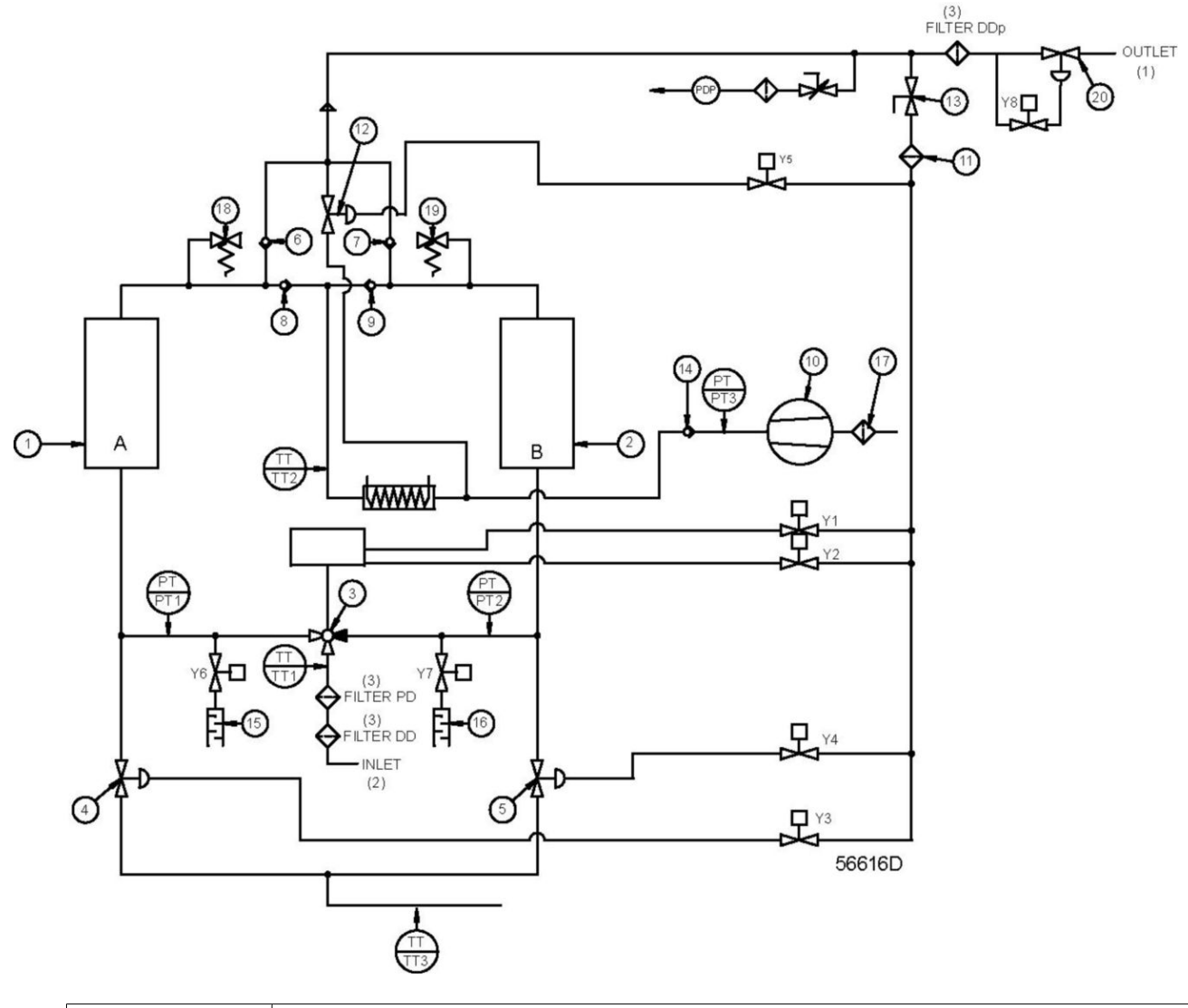

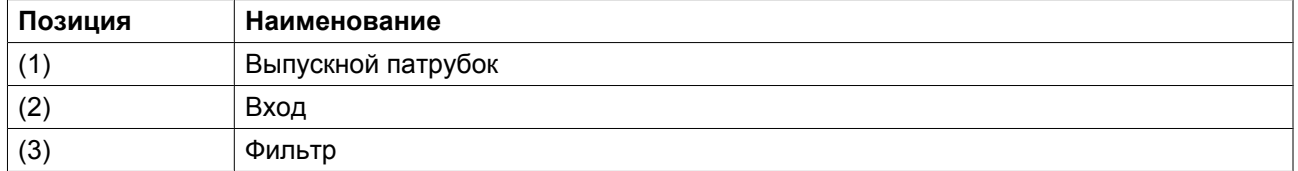

#### **Наименование**

Влажные гранулы сиккатива сушатся на этапе регенерации. Через антипомпажный клапан (Y6 или Y7) из колонны стравливается давление. Затем воздушный поток пропускается через обратные клапаны (8 или 9), через подушку дессиканта, и нагревается электрическими нагревателями, влага удаляется через выпускной клапан регенерации (4 или 5).

В типовом варианте все осушители BD оснащаются датчиком (ТТ3), который контролирует температуру на выходе процесса регенерации. Если температура достигла заданного значения, значит колонна уже достаточно регенерирована. После этого нагреватели выключатся (независимо от

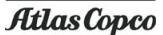

<span id="page-17-0"></span>времени цикла) без учета времени цикла. Это свойство позволяет значительно экономить энергию, особенно при низких нагрузках.

### **2.4 Охлаждение и выравнивание давления**

#### **Схема потоков**

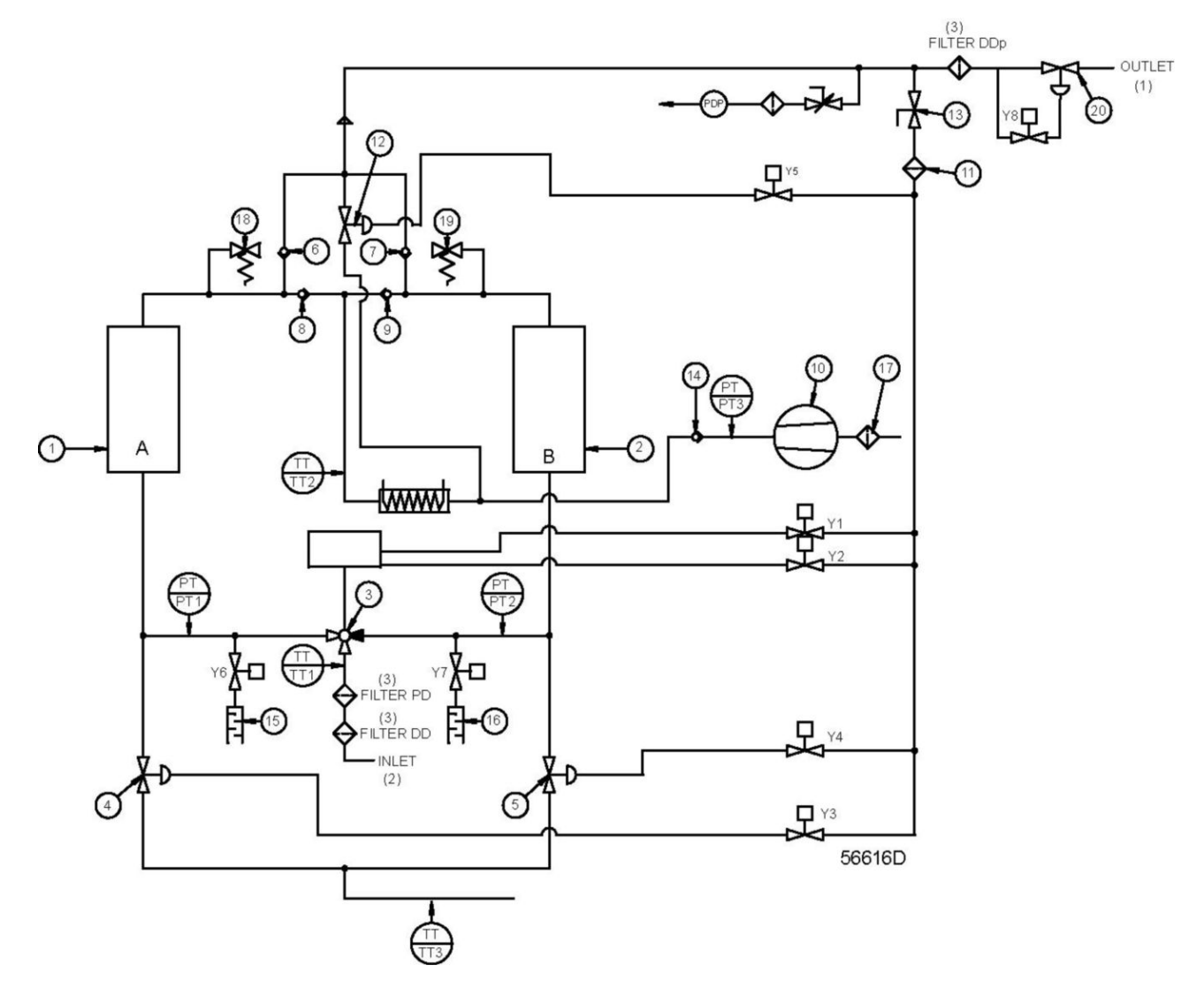

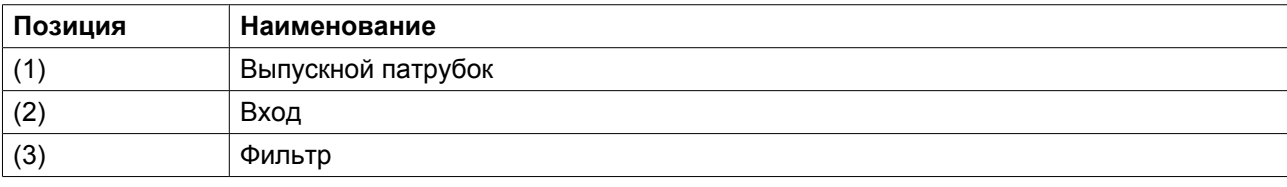

#### **Наименование**

Примерно после 3 часов регенерации нагревательные элементы автоматически выключаются. Вентилятор продолжает гнать воздушный поток через колонну в течение восьми минут, охлаждая колонну и нагревательные элементы. Открывается клапан охлаждающего воздуха (12), и колонна примерно 45 минут охлаждается сухим сжатым воздухом.

<span id="page-18-0"></span>В конце фазы охлаждения клапан регенерации (4 или 5) закрывается, и давление в колоннах выравнивается. Теперь колонна вновь готова адсорбировать влагу.

### **2.5 Переключение колонн**

#### **Наименование**

После выравнивания давления осушитель может переключать колонны, не вызывая падение давления в сети сжатого воздуха.

Поступающий в систему сжатый воздух теперь протекает через другую колонну. Сразу же после изменения положения впускного клапана антипомпажный клапан (Y6 или Y7) подлежащей регенерации колонны открывается.

В стандартном рабочем цикле переключение колонн происходит каждые 4 часа. Когда осушитель оснащен дополнительным измерителем точки росы (см. раздел "Измеритель точки росы"), интервал переключения колонн можно увеличить до 24 часов. Это, в зависимости от нагрузки, приведет к значительной экономии энергии.

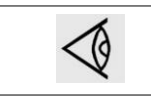

Осушитель может переключать колонны только в том случае, когда разность между давлениями в колоннах не превышает 0,5 бар (7,25 фунта/кв. дюйм).

### **2.6 Измеритель точки росы**

#### **Наименование**

Измеритель точки росы управляет рабочим циклом осушителя и контролирует точку росы, повышая точность и снижая эксплуатационные расходы. Когда точка росы превысит заданное значение, измеритель точки росы прервет программу работы осушителя (не более чем на 24 часа), предотвращая переключение колонн. См. раздел "Рабочие циклы".

Сжатый воздух продолжает протекать через осушитель. Когда точка росы соответствует заданному значению, регулятор Elektronikon продолжает работу, позволяя переключать колонны.

Аварийный сигнал по точке росы установлен на -40 ˚C (-40 ˚F). Однако его нельзя отрегулировать для значений ниже -30 ˚C (-22 ˚F).

Если включена функция "Управление точкой росы под давлением" в меню "Параметры", можно выбирать, должен ли осушитель переключать колонны в соответствии с заданной программой в зависимости от времени или в соответствии с заданным значением точки росы. Однако осушитель ни при каких обстоятельствах не может переключать колонны чаще, чем через каждые 4 часа независимо от используемой системы управления.

Датчик нужно ежегодно калибровать. Рекомендуется ежегодно заменять воздушный фильтр, встроенный в блок датчика.

<span id="page-19-0"></span>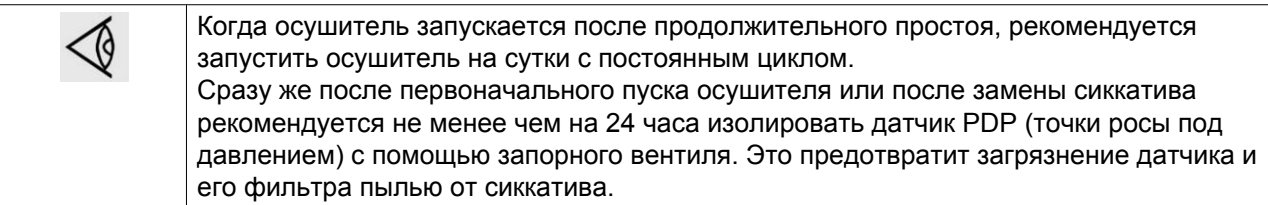

### **2.7 Клапан минимального давления**

#### **Наименование**

Осушитель чувствителен к высоким скоростям воздушного потока, т. к. они могут нарушить слой сиккатива. При этом могут смешиваться различные типы сиккатива и гранулы трутся друг об друга, создавая дополнительную пыль. Высокоскоростной поток возникает, когда осушитель запускается с пустой воздушной сетью, или при работе со слишком низким давлением воздуха на выходе. Большая выработка сжатого воздуха может привести к значительному падению давления, которое, в свою очередь, увеличивает скорость.

Поэтому после осушителя устанавливается клапан минимального давления, который автоматически регулирует давление. Давление открывания клапана минимального давления должно устанавливаться равным рабочему давлению минус 1 бар (14,5 фунта/кв. дюйм).

Установку клапана см. в инструкции, поставляемой с клапаном минимального давления.

Описание регулировки давления открывания клапана минимального давления см. в разделе "Регулировка реле давления клапана минимального давления".

### **2.8 Рабочие циклы**

#### **Наименование**

Осушитель BD управляется регулятором Elektronikon.

Основные этапы цикла:

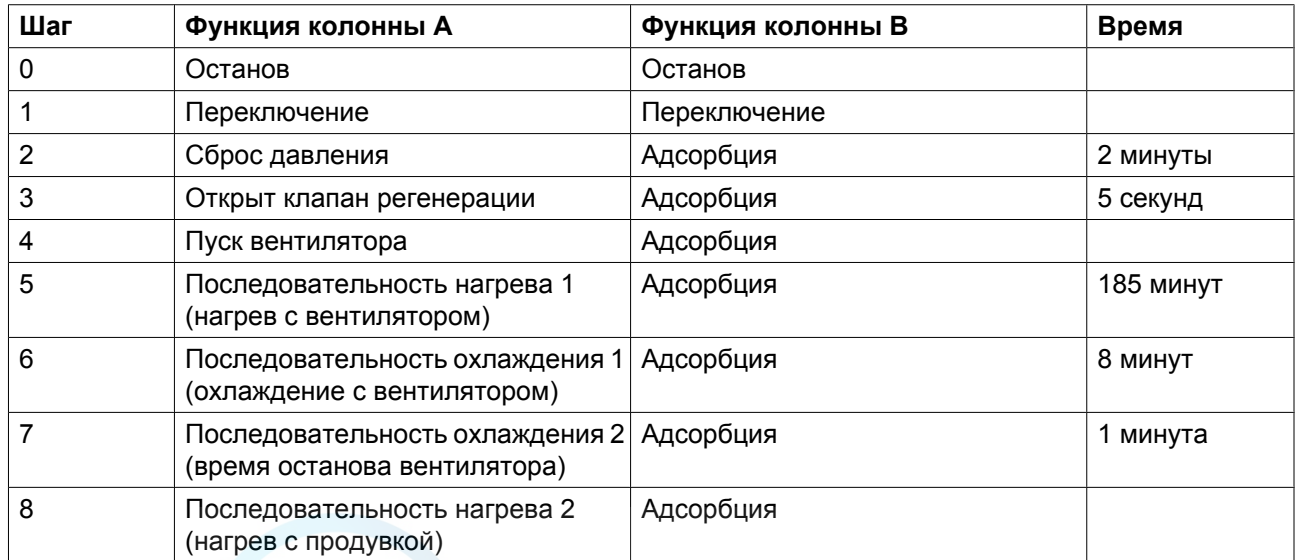

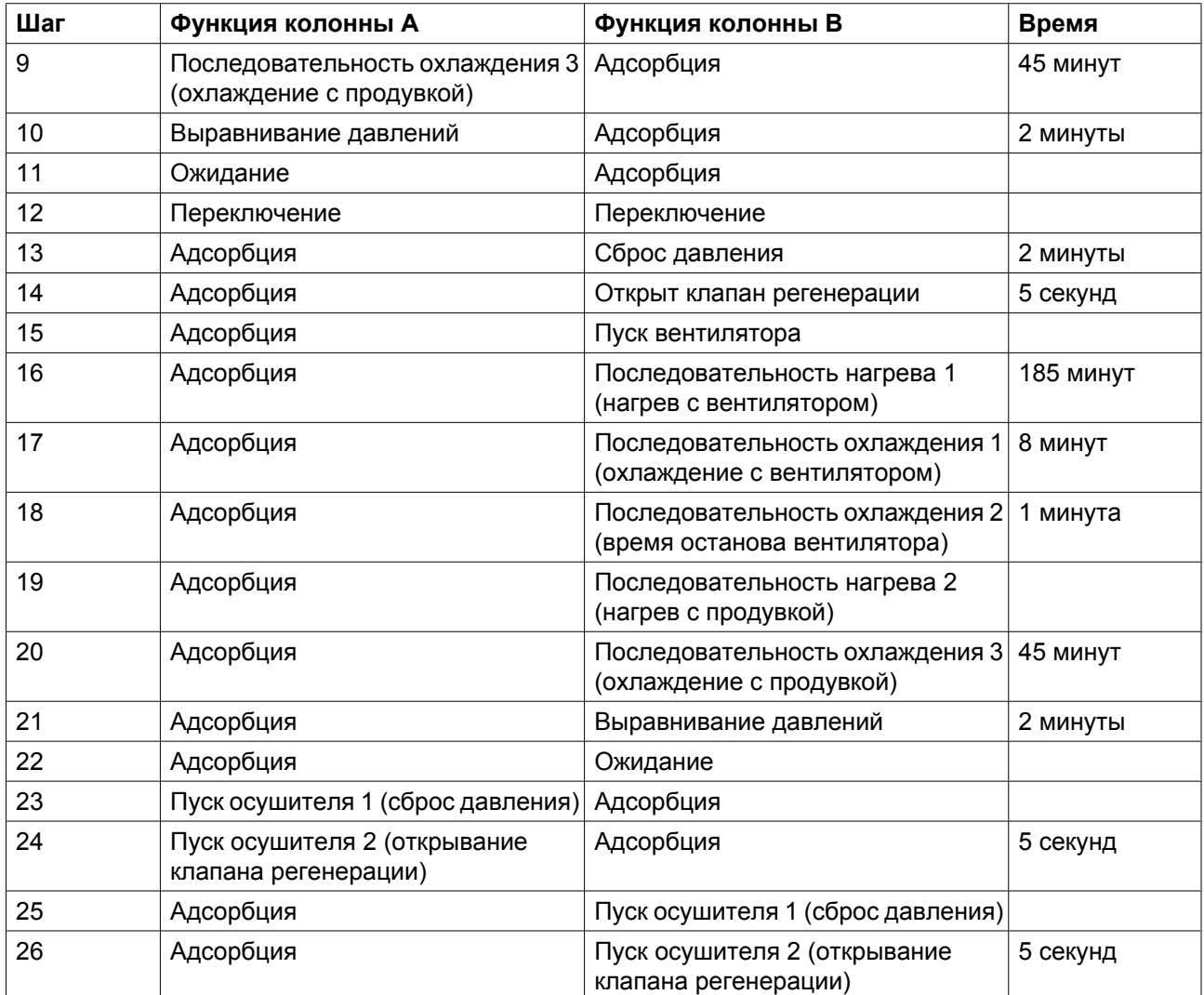

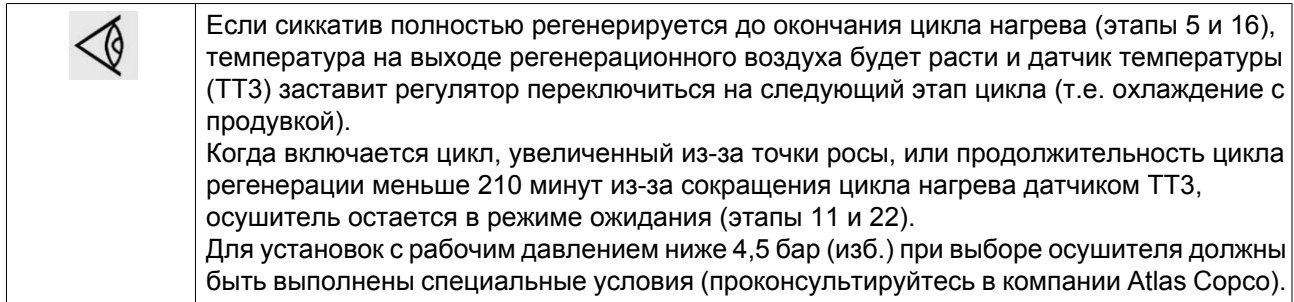

Дисплей на панели управления показывает, какие этапы цикла отрабатывают колонны, облегчая слежение за работой осушителя. Дисплей может также показывать температуру регенерации, уставки давления и времени, а также состояние клапанов, реле температуры, измерителя точки росы и т. д.

Регулятор покажет предупреждение, рабочее давление упадет ниже минимальной уставки 4,5 бар (изб.) (65 фунтов/кв. дюйм (изб.)).

Когда повторный пуск осушителя (например, после отказа электроснабжения или защитного останова) производится с этапа нагрева или охлаждения, осушитель запустится на этапе 23 или 25 (пуск осушителя 1), чтобы сбрасывать давление до тех пор, пока давление в колонне не достигнет

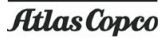

величины ниже 0,3 бар / 4,35 фунта/кв. дюйм. Затем он переходит к этапу 24 или 26 (пуск осушителя 2), чтобы открыть клапан регенерации. Через 5 секунд осушитель вернется к этапу, на котором произошел отказ.

### <span id="page-22-0"></span>**3 Регулятор Elektronikon**

## **3.1 Регулятор Elektronikon®**

#### **Панель управления**

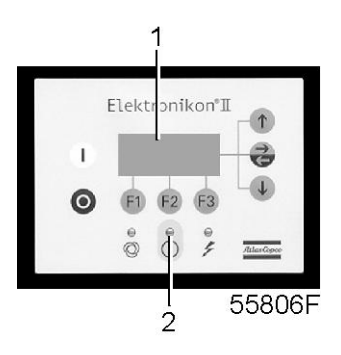

#### **Общее описание**

#### **Регулятор Elektronikon управляет работой осушителя в автоматическом режиме, т. е.:**

- поддерживает постоянную точку росы;
- контролирует показатели давления, температуры и цифровые переключатели, чтобы обеспечить безопасную работу, и при необходимости осуществляет останов осушителя;
- при необходимости осуществляет повторный запуск осушителя

Для управления осушителем, считывания и изменения программируемых параметров в регуляторе имеется панель управления, оснащенная:

- светодиодами, показывающими состояние осушителя;
- дисплеем, показывающим рабочий режим или неисправность;
- клавишами для управления осушителем и доступа к данным, собранным регулятором;
- кнопками для пуска и останова осушителя вручную.

### **3.2 Панель управления**

#### **Регулятор Elektronikon**

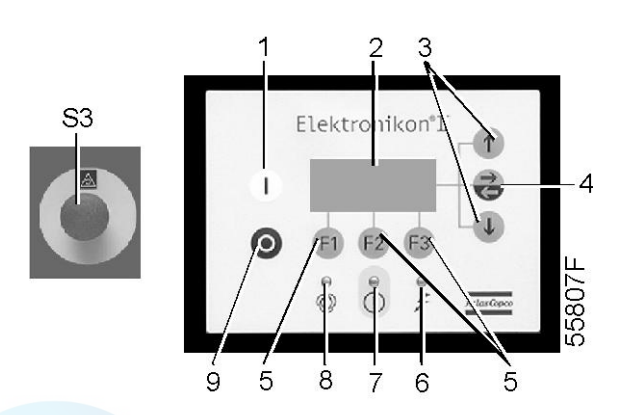

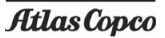

#### <span id="page-23-0"></span>**Детали и функции**

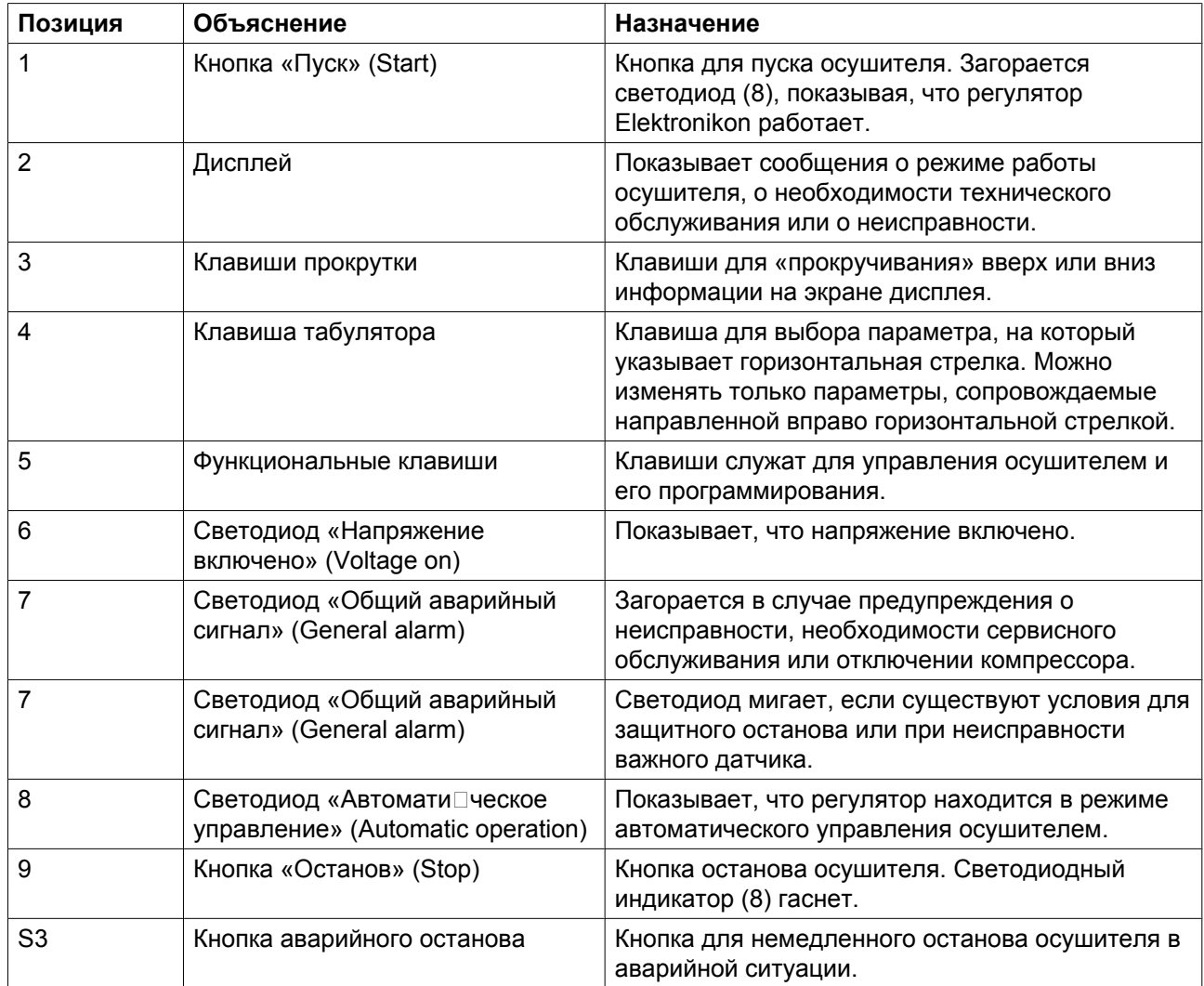

## **3.3 Функциональные клавиши**

**Панель управления**

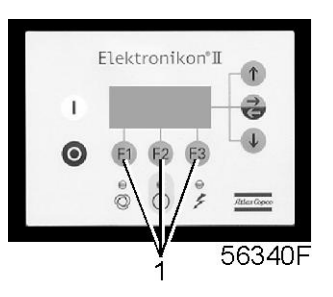

### **Функциональные клавиши**

**Клавиши (1) используются:**

• для вызова на экран дисплея запрограммированных уставок;

- для сброса включившейся защиты двигателя от перегрузки или аварийного останова;
- для доступа ко всем данным, собранным регулятором.

Функции клавиш изменяются в зависимости от отображаемого меню. Текущая функция указывается в нижней строке дисплея непосредственно над соответствующей клавишей. Наиболее часто используемые функции перечислены в приведенной ниже таблице:

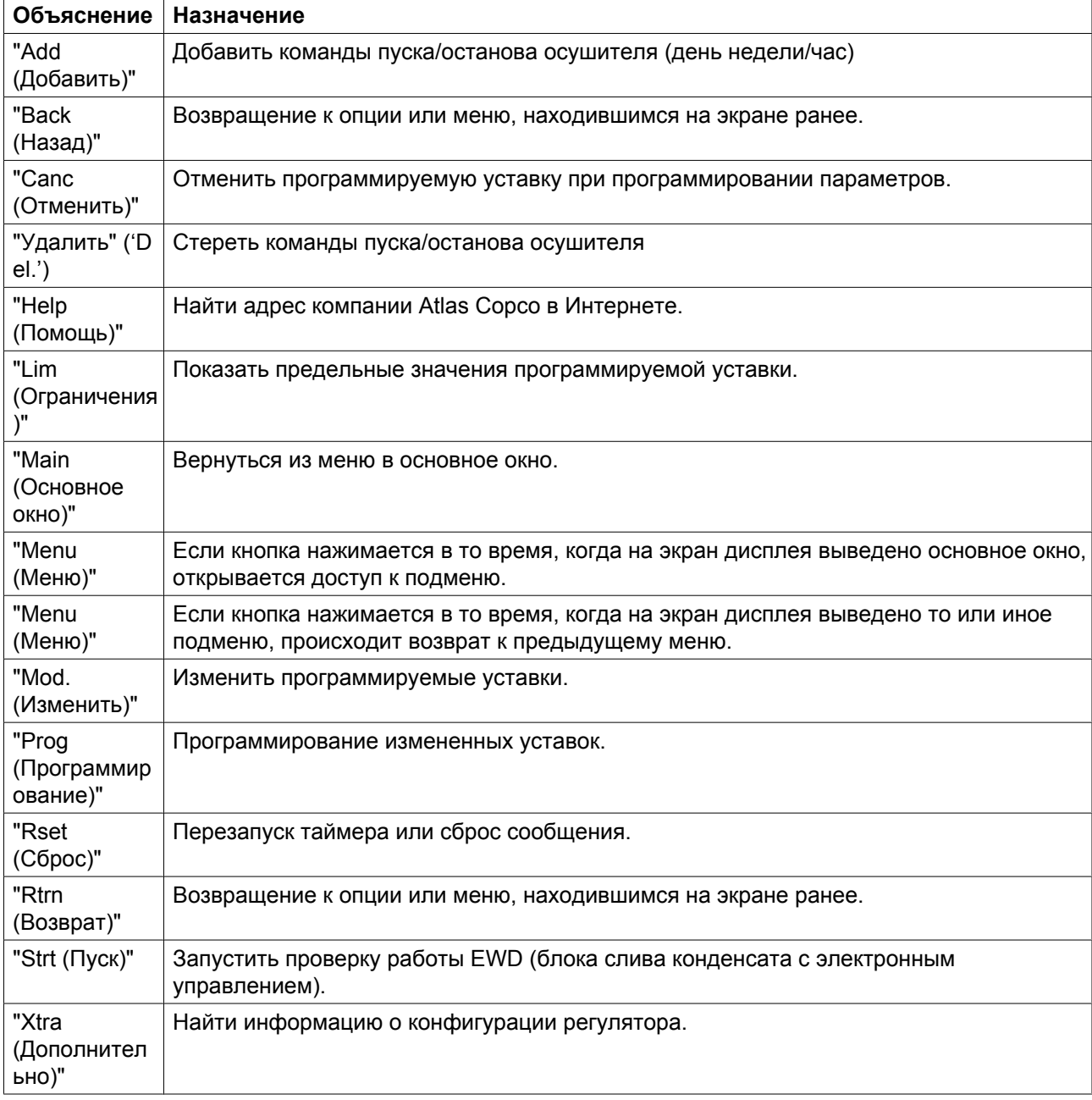

### <span id="page-25-0"></span>**3.4 Клавиши прокрутки**

#### **Панель управления**

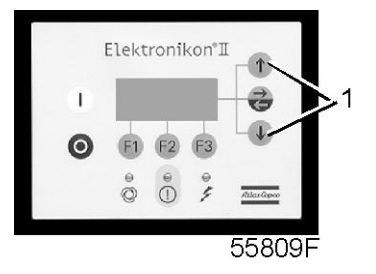

Эти клавиши (1) позволяют оператору прокручивать информацию на экране дисплея.

Как только в крайней правой позиции на дисплее показывается направленная вниз клавиша, клавиша прокрутки с тем же символом может использоваться для просмотра следующего пункта.

Как только в крайней правой позиции на дисплее показывается направленная вверх клавиша, клавиша прокрутки с тем же символом может использоваться для просмотра предыдущего пункта.

## **3.5 Управляющие программы**

#### **Наименование**

Для облегчения программирования компрессора и управления им в регулятор введены программы, задаваемые с использованием ряда меню.

#### **Последовательность меню для осушителей с BD 100 по BD 300 (упрощенная схема)**

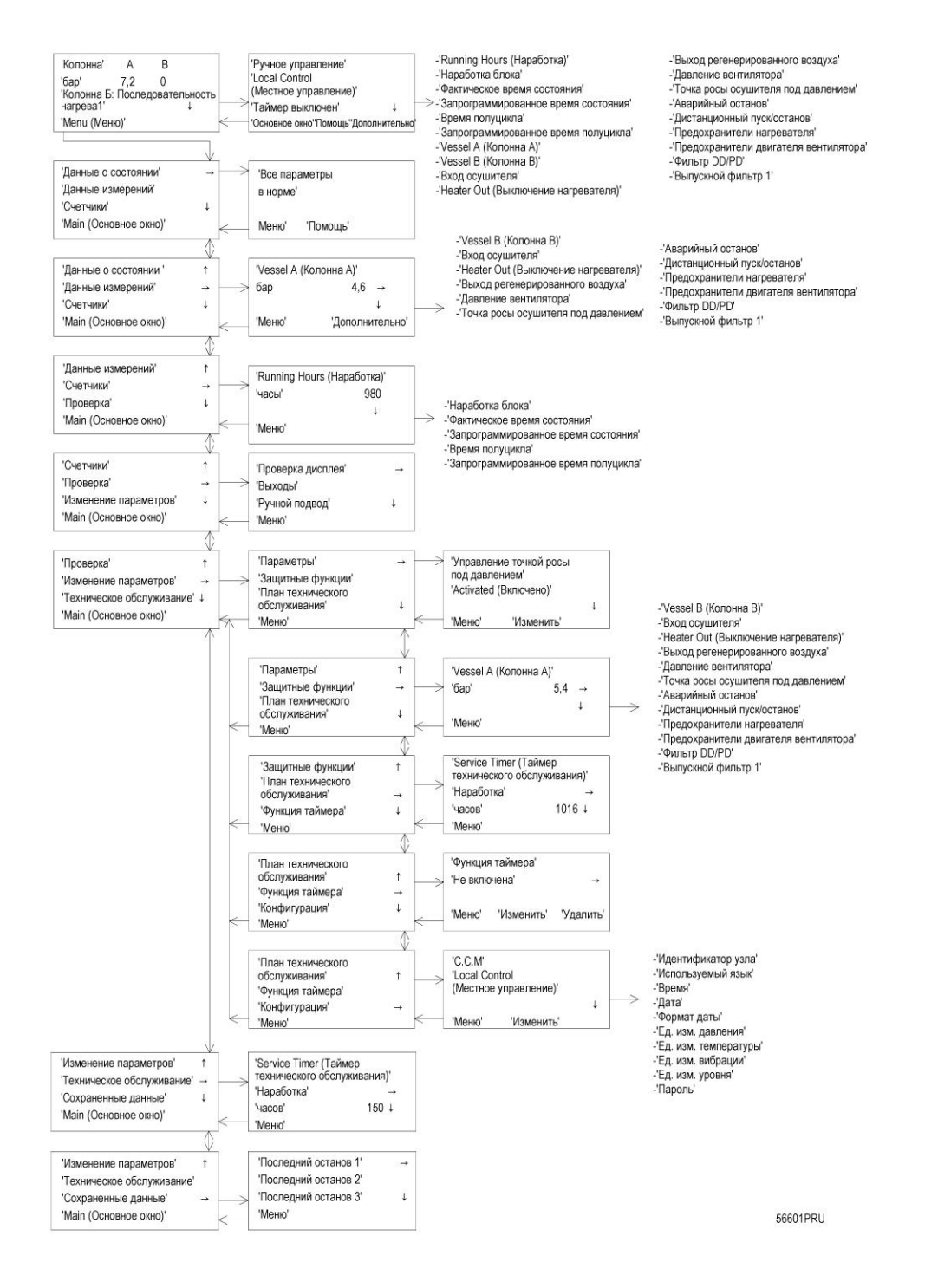

#### **Основное окно**

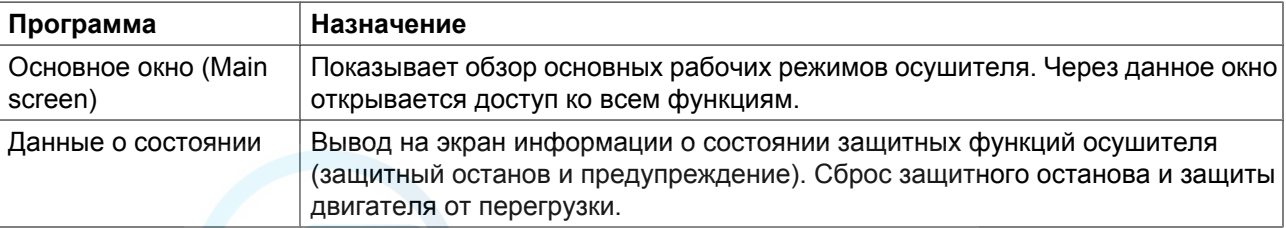

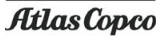

<span id="page-27-0"></span>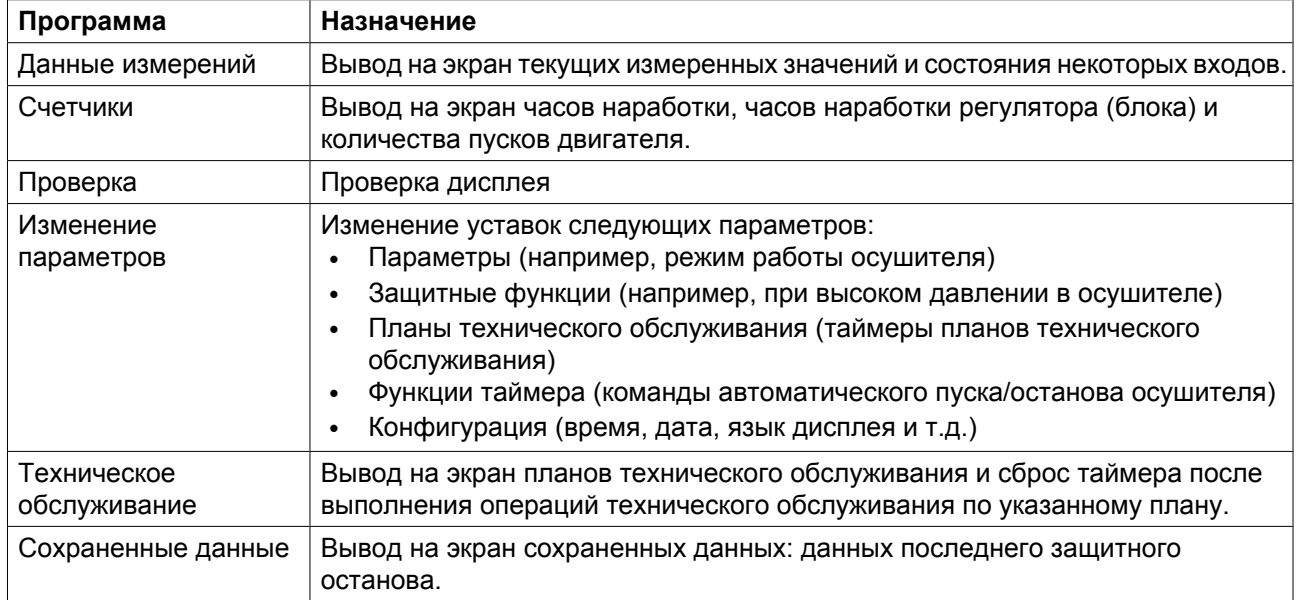

### **3.6 Меню основного окна**

#### **Назначение**

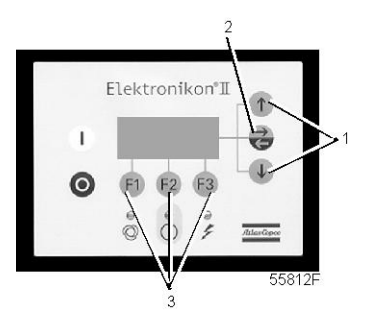

*Панель управления*

Меню основного окна показывает рабочее состояние осушителя и открывает доступ ко всем функциям, применяемым в регуляторе.

#### **Порядок действий**

При включении напряжения на дисплей автоматически выводится основное окно.

Если функциональные клавиши или клавиши со стрелками (1, 2 и 3) не используются в течение нескольких минут, регулятор автоматически возвращается к основному окну.

Независимо от того,что отображается на экране подменю, при нажатии клавиши "Main (Основное окно)" (F1) происходит возврат в основное окно.

Пример основного окна

<span id="page-28-0"></span>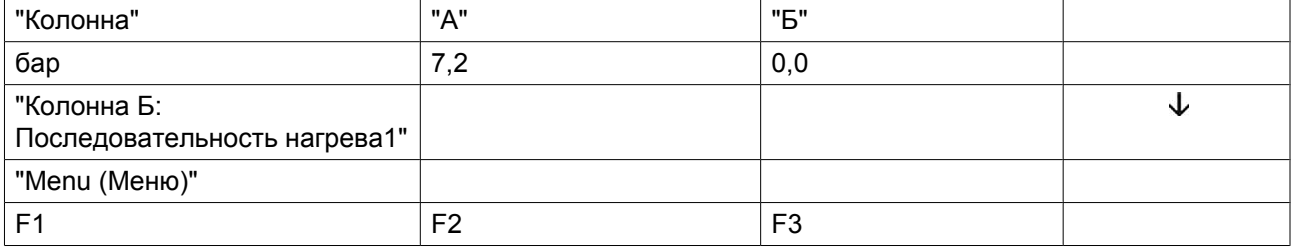

## **3.7 Вызов меню**

#### **Наименование**

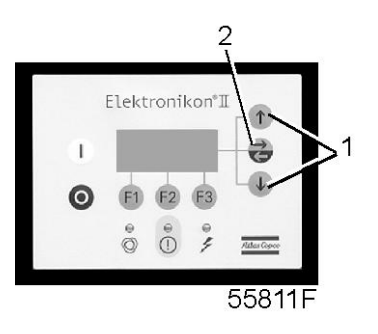

*Панель управления*

При включении напряжения на дисплей автоматически выводится основное окно.

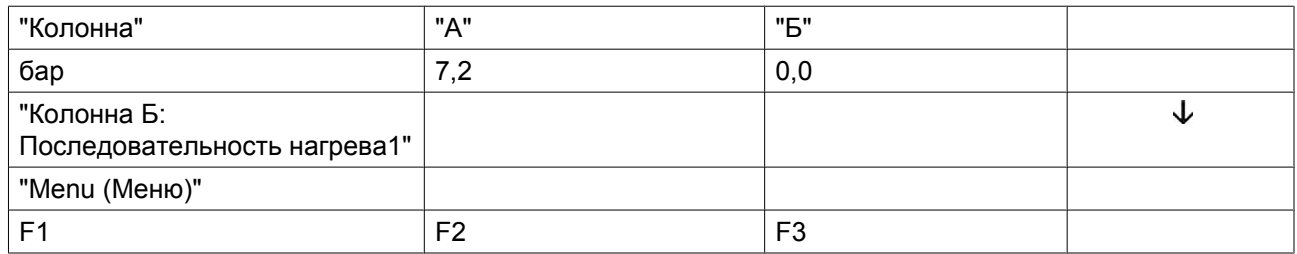

Клавиша со стрелкой вниз (1) может использоваться для быстрого обзора текущего состояния осушителя.

#### **После нажатия клавиши «Menu (Меню)» (F1) после опции «Status data (Данные о состоянии)» установится горизонтальная стрелка:**

- после этого либо нажмите клавишу табулятора (2), чтобы выбрать это меню,
- либо нажимайте клавишу со стрелкой вниз (1) до тех пор, пока после нужного подменю не установится горизонтальная стрелка, а затем нажмите клавишу табулятора (2), чтобы выбрать это меню;

## <span id="page-29-0"></span>**3.8 Быстрый обзор текущего состояния осушителя**

#### **Панель управления**

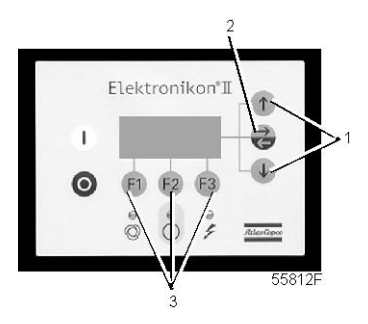

#### **Порядок действий**

В основном окне нажмите клавишу со стрелкой вниз; появится окно, аналогичное показанному ниже:

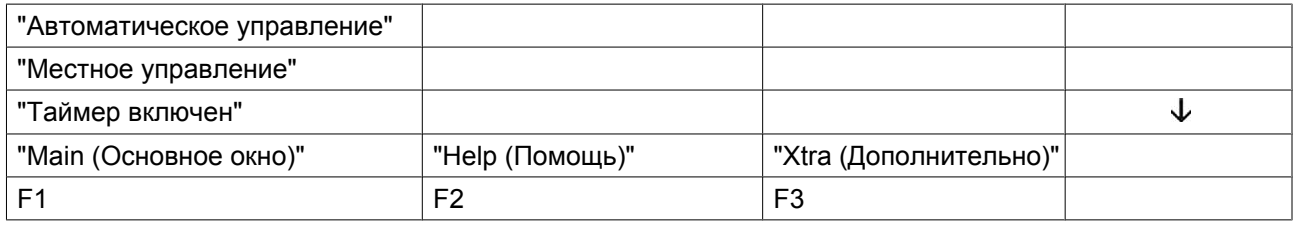

#### **В 1-й строке показан режим регулятора - автоматическое или ручное управление:**

• Опция "Автоматическое управление" означает, что регулятор управляет работой осушителя в автоматическом режиме.

#### **2-я строка показывает, что регулятор работает в режиме местного или дистанционного управления или управления по локальной сети LAN.**

- Опция "Местное управление" означает, что на панели управления активированы кнопки пуска/ останова.
- Надпись «Remote control (Дистанционное управление)» означает, что этими функциями управляют дистанционно. Проконсультируйтесь в компании Atlas Copco.
- Опция "Управления по локальной сети LAN" означает, что осушитель может управляться контроллером ES.

3-я строка показывает, включен или выключен таймер, формирующий команды пуска и останова в определенное время. См. раздел "Программирование функций таймера".

Функции клавиш "Основное окно", "Помощь" и "Дополнительно" см. в разделе "Функциональные клавиши".

Нажмите клавишу со стрелкой вниз, чтобы получить другие данные (текущие параметры осушителя), как показано в разделе "Управляющие программы".

### <span id="page-30-0"></span>**3.9 Меню данных о состоянии**

#### **Назначение**

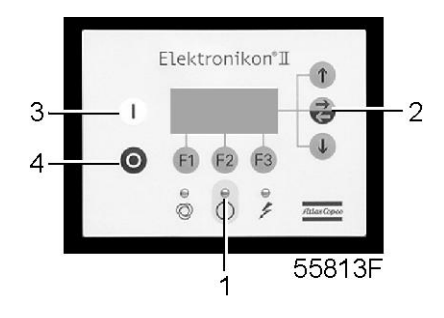

*Панель управления*

Подменю "Данные о состоянии" предоставляет информацию о состоянии защитных функций осушителя (защитный останов и предупреждение) и позволяет сбрасывать защитный останов и защиту от перегрузки двигателя вентилятора.

#### **Порядок действий**

В основном окне (см. пункт "Меню основного окна"):

- Нажмите клавишу «Мепи (Меню)» (F1): после опции «Status data (Данные о состоянии)» появится горизонтальная стрелка.
- нажмите клавишу табулятора (2).

#### **Сообщение отсутствует**

• Светодиод общего аварийного сигнала (1) выключен, и сообщение на дисплее показывает, что все параметры в норме:

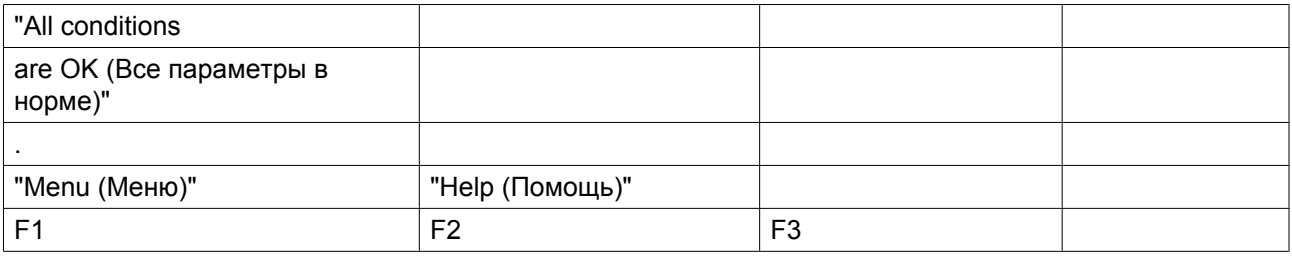

#### **Имеется сообщение о защитном останове**

Светодиод (1) мигает и на дисплее автоматически появляется сообщение о защитном останове, показывающее причину защитного останова.

Пример индикации в случае защитного останова.

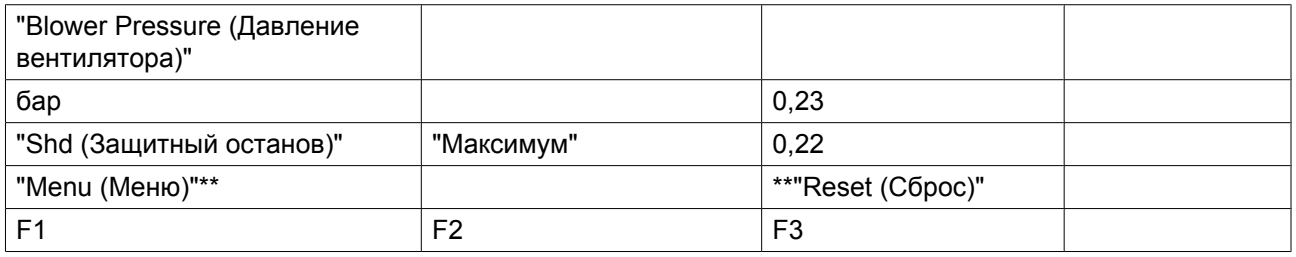

Индикаторы (\* \*) мигают. На экране дисплея отображается датчик "Давление вентилятора", текущий показатель (0,23 бар), факт защитного останова осушителя ("Shd (Защитный останов)") и уставка защитного останова (0,22 бар).

Можно прокрутить остальные меню, например, чтобы проверить значения других параметров. При возвращении в меню "Данные о состоянии" опция "Shutdowns (Защитные остановы)" будет мигать. Эту опцию можно выбрать, нажав клавишу табулятора (2), чтобы вернуться в окно защитного останова.

#### **Сброс защитного останова**

- Выключите напряжение питания и устраните неисправность. После устранения неисправности включите напряжение и нажмите клавишу "Сброс" (F3).
- Чтобы вернуться в основное меню, нажмите клавиши "Меню" и "Основное окно" и перезапустите компрессор с помощью кнопки пуска (3).

#### **Имеется сообщение с предупреждением о защитном останове**

Уровень предупреждения о защитном останове программируется ниже уровня защитного останова.

Если имеется предупреждение о защитном останове, загорается светодиод (1). Основное окно заменится окном, аналогичным показанному ниже:

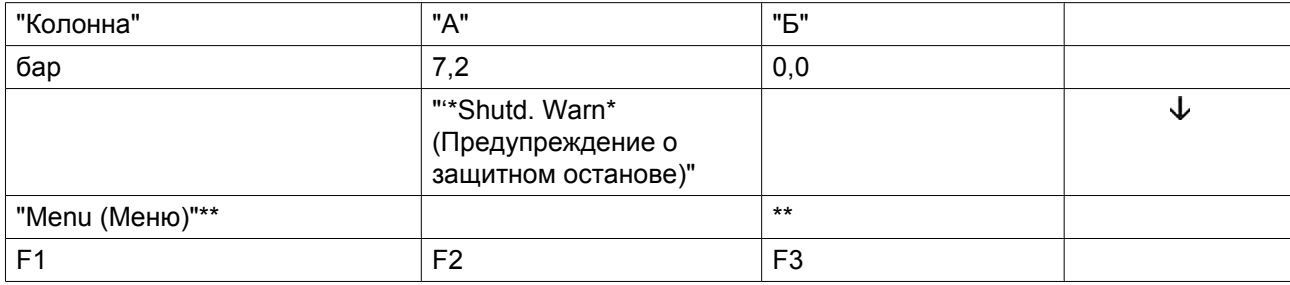

Появится сообщение "\*Shutd. Warn. (Предупреждение о защитном останове)"

Чтобы выбрать меню "Данные о состоянии", нажмите клавишу "Меню" (F1) и клавишу табулятора (2); начнет мигать опция "Protection (Защита)".

Прокрутите до этой опции и выберите ее нажатием клавиши табулятора (2): начнет мигать опция "Warnings (Предупреждения)"; прокрутите до этой опции и выберите ее нажатием клавиши табулятора (2). Появляется окно, аналогичное показанному ниже:

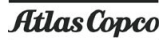

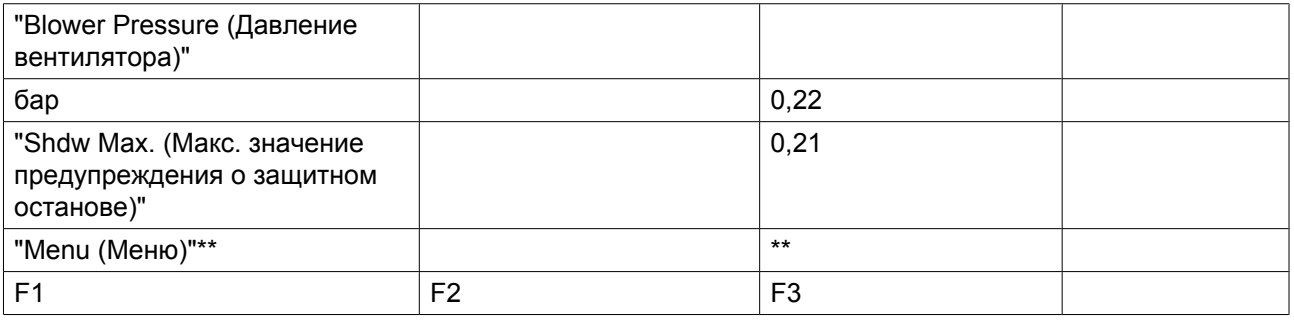

Окно показывает, что "Давление вентилятора" превысило запрограммированный уровень предупреждения о защитном останове.

Предупреждение о защитном останове исчезнет автоматически, как только исчезнут условия для его появления.

Устраните неисправность.

#### **Имеется сообщение с предупреждением о необходимости технического обслуживания**

Загорается светодиод (1). Основное окно заменяется окном, аналогичным показанному ниже.

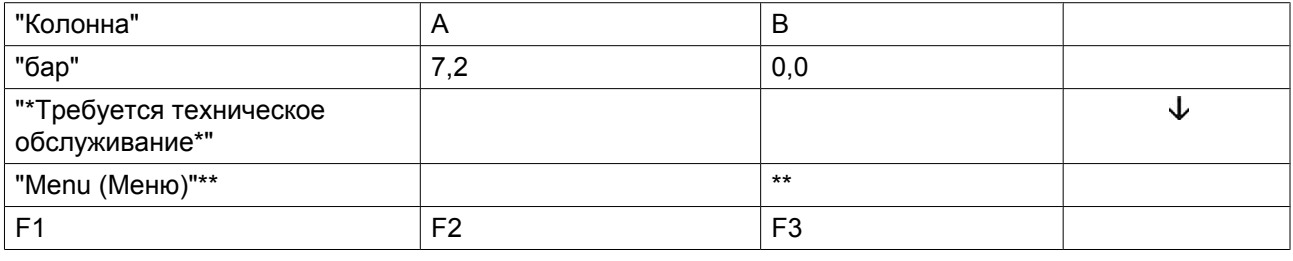

Начинают мигать индикаторы (\* \* \*), и появляется сообщение с предупреждением о необходимости технического обслуживания.

Чтобы выбрать меню "Данные о состоянии", нажмите клавишу "Меню" (F1) и клавишу табулятора (2); начнет мигать опция "Техническое обслуживание".

Прокрутите до этой опции и выберите её нажатием клавиши табулятора (2).

#### **Могут мигать две опции:**

- "Inputs (Входы)", если превышен запрограммированный уровень технического обслуживания компонента (например, максимальный срок службы сиккатива).
- "Plan (План технического обслуживания)", если превышен интервал, установленный планом технического обслуживания.

Остановите осушитель и выключите напряжение.

В том случае, когда сообщение о необходимости технического обслуживания ссылается на опцию "Входы" (срок службы сиккатива): замените сиккатив, включите напряжение, прокрутите меню данных о состоянии до опции "Входы" и нажмите клавишу "Сброс" (F3), чтобы сбросить это сообщение.

В том случае, если сообщение о необходимости технического обслуживания ссылается на опцию "План технического обслуживания": выполните действия по техническому обслуживанию, относящиеся к указанному плану. Сбросьте таймеры соответствующего плана, как указано в разделе "Меню технического обслуживания".

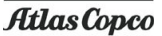

#### <span id="page-33-0"></span>**Имеется предупреждающее сообщение**

Загорается светодиод (1) и на экране дисплея появится предупреждающее сообщение.

Начинают мигать индикаторы (\* \* \*), и появляется предупреждающее сообщение.

Остановите осушитель.

Выключите напряжение, осмотрите осушитель и устраните неисправность.

### **3.10 Меню данных измерений**

#### **Панель управления**

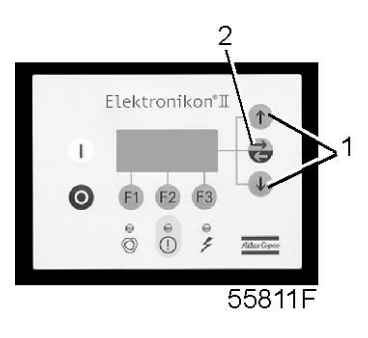

#### **Назначение**

Меню позволяет вызывать информацию, относящуюся к данным текущих измерений и состоянию некоторых входов. См. последовательность меню в разделе "Управляющие программы".

#### **Порядок действий**

В основном окне (см. раздел "Меню основного окна"):

- Нажмите клавишу "Мепи (Меню)" (F1).
- Нажимайте клавишу со стрелкой вниз (1) до тех пор, пока после опции "Данные измерений" не установится горизонтальная стрелка.
- нажмите клавишу табулятора (2), чтобы включить это меню.

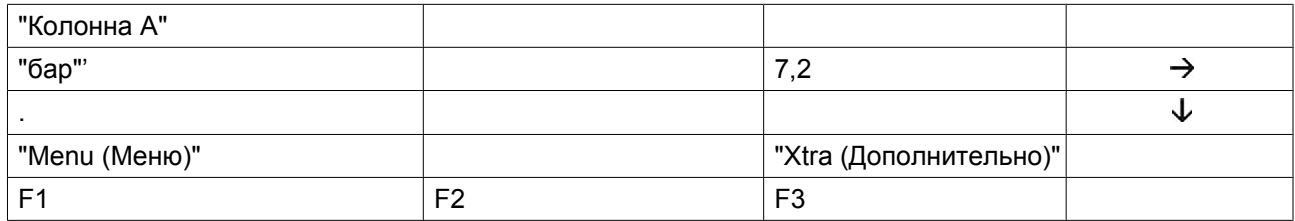

- Нажимая клавиши прокрутки (1), можно отыскать данные нескольких текущих измерений.
- Если один из датчиков связан с функцией защитного останова, нажатием клавиши табулятора (2) можно вызывать значения текущих измерений, а также соответствующий уровень защитного останова.

### <span id="page-34-0"></span>**3.11 Меню счетчиков**

#### **Панель управления**

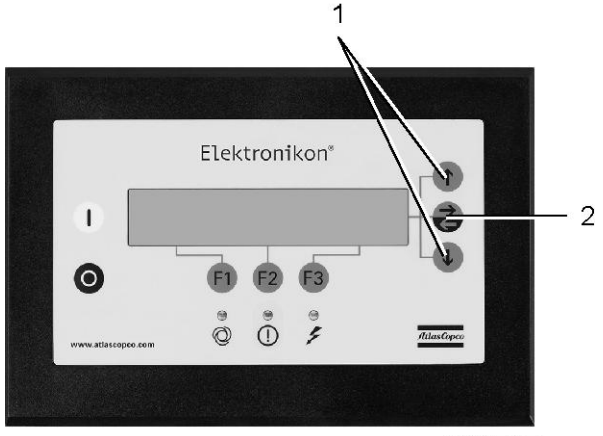

52471F

#### **Назначение**

#### **Меню позволяет оператору вызывать:**

- наработку компрессора;
- количество часов, в течение которых регулятор (блок) находился под напряжением;
- запрограммированное время состояния;
- текущее время полуцикла;
- запрограммированное время полуцикла.

#### **Порядок действий**

В основном окне (см. раздел ["Меню основного окна"\)](#page-27-0):

- Нажмите клавишу "Мепи (Меню)" (F1).
- Нажимайте клавишу со стрелкой вниз (1) до тех пор, пока после опции "Counters (Счетчики)" не установится горизонтальная стрелка;
- Нажмите клавишу табулятора (2), чтобы включить это меню.
- нажимая клавишу со стрелкой (1), можно найти вышеуказанные данные.

#### **Пример окна счетчиков**

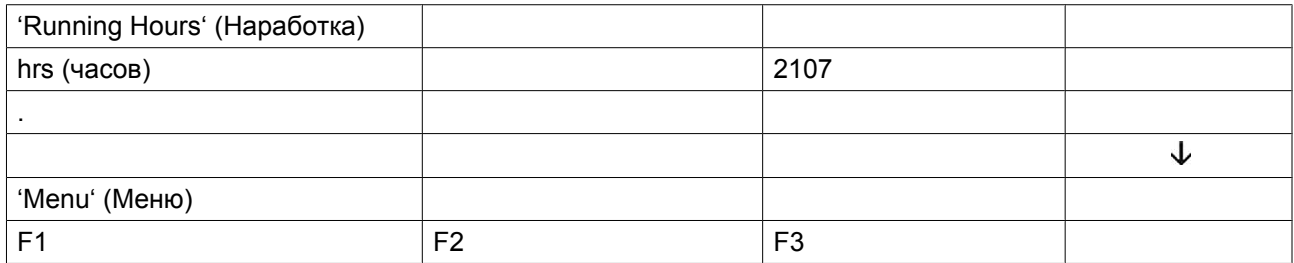

## <span id="page-35-0"></span>**3.12 Меню проверки**

#### **Панель управления**

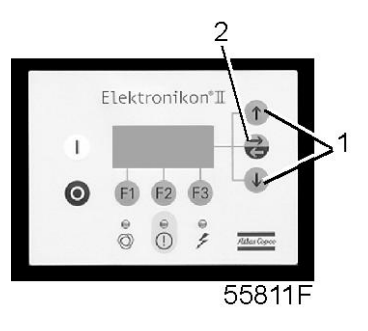

#### **Назначение**

Выполнение проверки дисплея, т.е. проверка исправности дисплея и светодиодов.

#### **Проверка дисплея**

В основном окне (см. раздел «Меню основного окна»):

- Нажмите клавишу "Menu (Меню)" (F1).
- Нажимайте клавишу со стрелкой вниз (1) до тех пор, пока после опции "Test (Проверка)" не установится горизонтальная стрелка.
- Нажмите клавишу (2), чтобы включить это меню.
- После опции "Display test (Проверка дисплея)" установится горизонтальная стрелка.
- Чтобы проверить дисплей, нажмите клавишу табулятора (2). В ходе проверки регулятор сформирует на дисплее серию фигур, которые позволят оператору убедиться в том, что каждый элемент изображения нормально функционирует; в это же время горят светодиоды.

### **3.13 Меню изменения параметров**

#### **Назначение**

#### **Изменение нескольких программируемых уставок:**

- параметров (см. пункт "Изменение уставок параметров");
- защитных функций (см. пункт "Изменение защитных функций");
- уставок планов технического обслуживания (см. пункт "Изменение уставок планов технического обслуживания");
- уставок функции таймера (см. пункт "Программирование функции таймера");
- уставок конфигурации (см. раздел "Изменение уставок конфигурации").
# **3.14 Изменение уставок параметров**

#### **Панель управления**

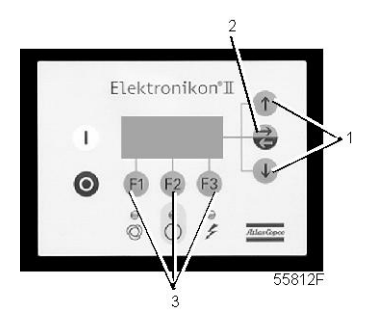

#### **Назначение**

Изменение:

- уставки управления точкой росы под давлением (PDP);
- запрограммированной точки росы под давлением.

#### **Изменение уставки управления точкой росы под давлением**

В основном окне (см. раздел "Меню основного окна"):

- Нажмите клавишу "Мепи (Меню)" (F1).
- Нажимайте клавишу со стрелкой вниз (1) до тех пор, пока после опции "Изменить параметры" не установится горизонтальная стрелка.
- Нажмите клавишу табулятора (2), чтобы включить это меню.
- После первой опции "Параметры" установится горизонтальная стрелка.
- Чтобы включить меню, нажмите клавишу табулятора (2): первой опцией является "PDP control (Управление точкой росы под давлением)".

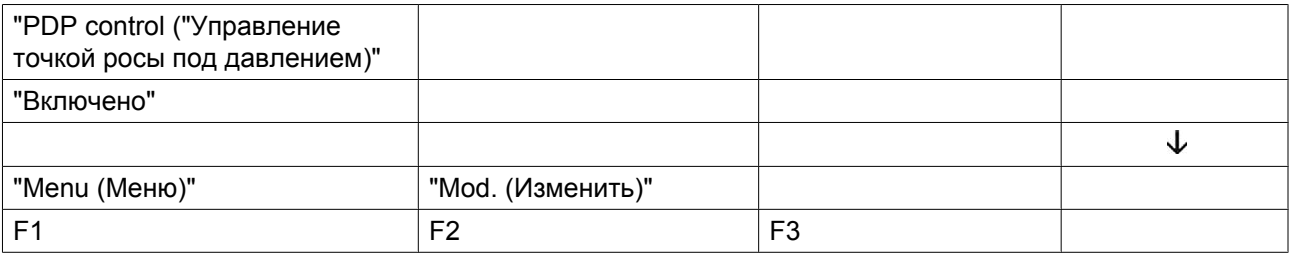

• Чтобы изменить эту уставку, нажмите клавишу "Изменить" (F2); появится следующее окно:

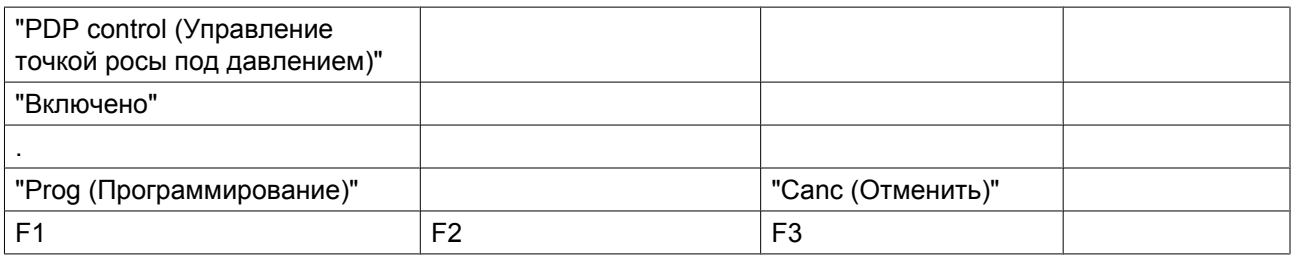

• Уставка "Включено" мигает, используйте клавиши со стрелками, чтобы изменить режим управления.

• Нажмите клавишу "Программирование" (F1), чтобы запрограммировать новый режим управления, или клавишу "Отмена" (F3), чтобы отменить операцию изменения.

#### **Изменение запрограммированного значения PDP**

- В основном окне (см. пункт "Меню основного окна"):
	- нажмите клавишу "Меню" (F1)
	- нажимайте клавишу со стрелкой вниз до тех пор, пока после опции "Изменение параметров" не установится горизонтальная стрелка.
	- Нажмите клавишу табулятора (2), чтобы включить это меню.
- После первой опции "Параметры" установится горизонтальная стрелка.
- Нажмите клавишу табулятора (2), чтобы включить это меню.
- Используйте клавишу со стрелкой вниз, чтобы прокрутить до опции "Programmed PDP (запрограммированная PDP)".
- Экран показывает, что текущее запрограммированное значение точки росы под давлением составляет -40 ˚C.
- Чтобы изменить эту уставку, нажмите клавишу "Изменить" (F2); появится следующее окно:

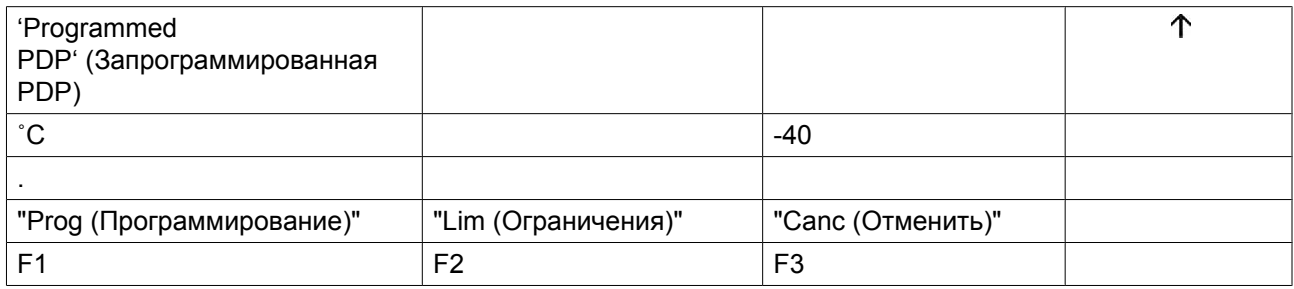

- Уставка -40 мигает; для изменения этого значения пользуйтесь клавишами со стрелками. Нажав клавишу «Lim (Ограничения)» (F2), можно узнать ограничения для этого параметра.
- Нажмите клавишу "Программирование" (F1), чтобы запрограммировать новый режим, или клавишу "Отмена" (F3), чтобы отменить операцию изменения.

### **3.15 Изменение уставок защиты**

#### **Назначение**

Изменение уставок защиты, например, максимальной температуры выключения нагревателя. Перечень параметров приведен в разделе "Управляющие программы". Уставки защиты осушителей BD установлены на заводе-изготовителе и не нуждаются в регулировке.

#### **Порядок действий**

- В основном окне (см. пункт "Меню основного окна"):
	- Нажмите клавишу "Мепи (Меню) (F1)".
	- нажимайте клавишу со стрелкой вниз до тех пор, пока после опции "Изменение параметров" не установится горизонтальная стрелка.
	- Нажмите клавишу табулятора, чтобы включить это меню.
- Нажимайте клавишу со стрелкой вниз до тех пор, пока после опции "Защитные функции" не установится горизонтальная стрелка.
- Нажмите клавишу табулятора, появится первая позиция (например, колонна А) и ее значение.

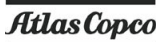

• Нажимайте клавишу со стрелкой вниз до тех пор, пока после подлежащего проверке параметра (например, "Выключение нагревателя") не установится горизонтальная стрелка, и нажмите клавишу табулятора.

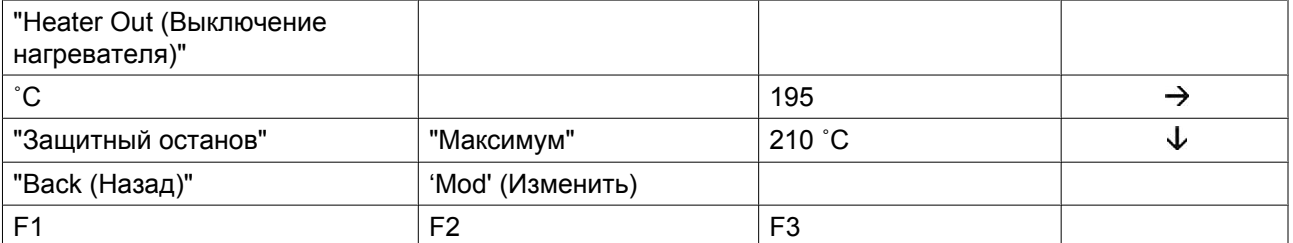

- Экран показывает, что температура составляет 195 ˚C, а уставка защитного останова 210 ˚C.
- Направленная вправо стрелка на экране показывает, что нажатием клавиши табулятора можно вызвать значение уставки предупреждения о защитном останове:

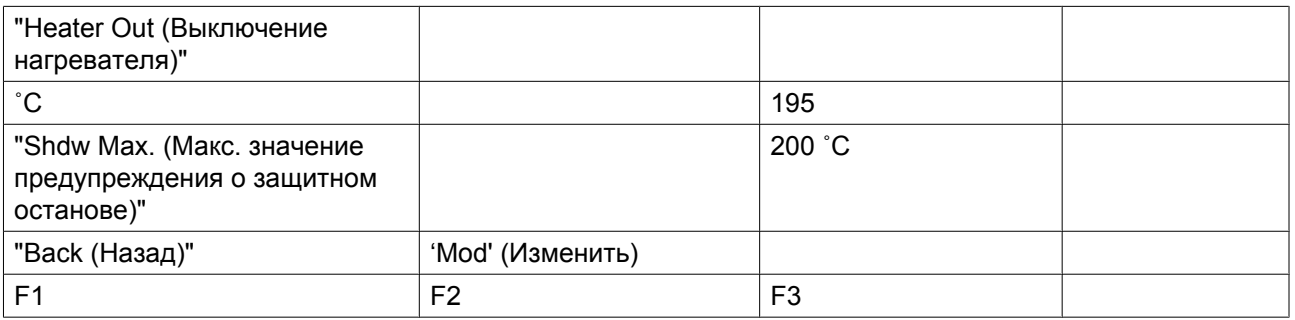

• Экран показывает, что температура составляет 195 ˚C, а уставка защитного останова - 200 ˚C.

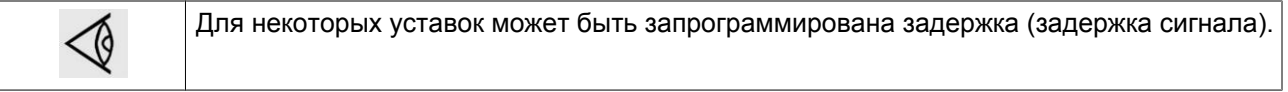

### **3.16 Изменение планов технического обслуживания**

#### **Панель управления**

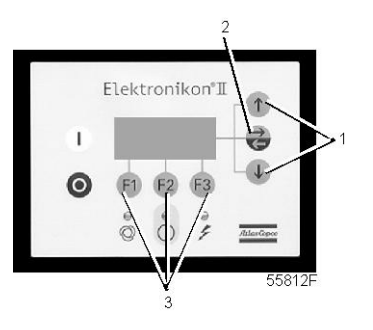

#### **Назначение**

Изменение временных интервалов для уровней технического обслуживания.

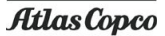

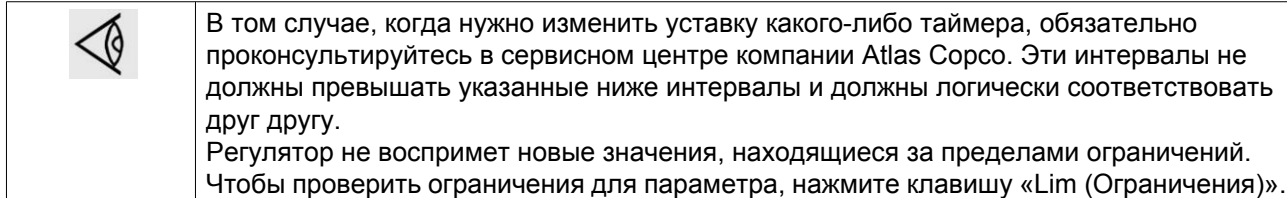

#### **Планы технического обслуживания**

Выполняемые операции технического обслуживания сгруппированы в планах, называемых уровнями технического обслуживания А, В или С. По истечению временного интервала на дисплее появится сообщение, указывающее на то, какой именно план технического обслуживания нужно выполнить.

#### **Программируемые интервалы планов технического обслуживания**

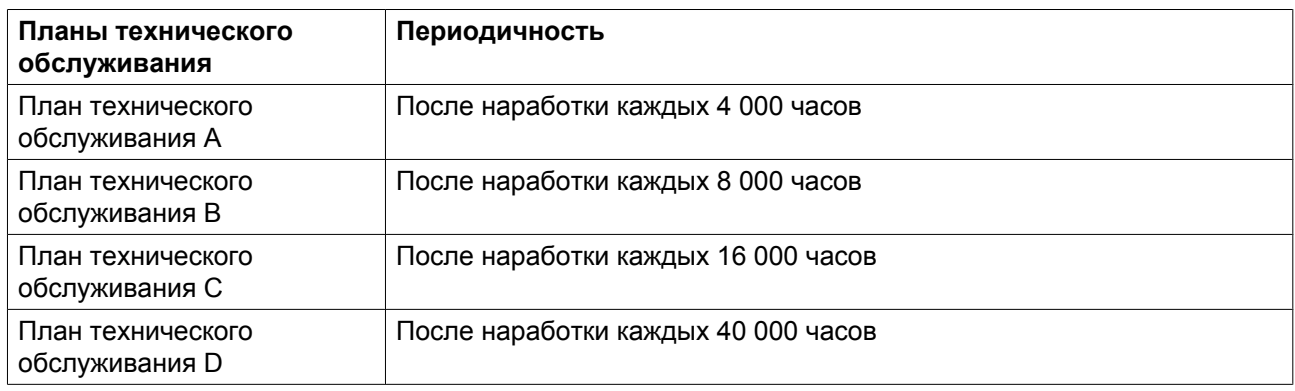

#### **Подлежащие выполнению результирующие операции технического обслуживания**

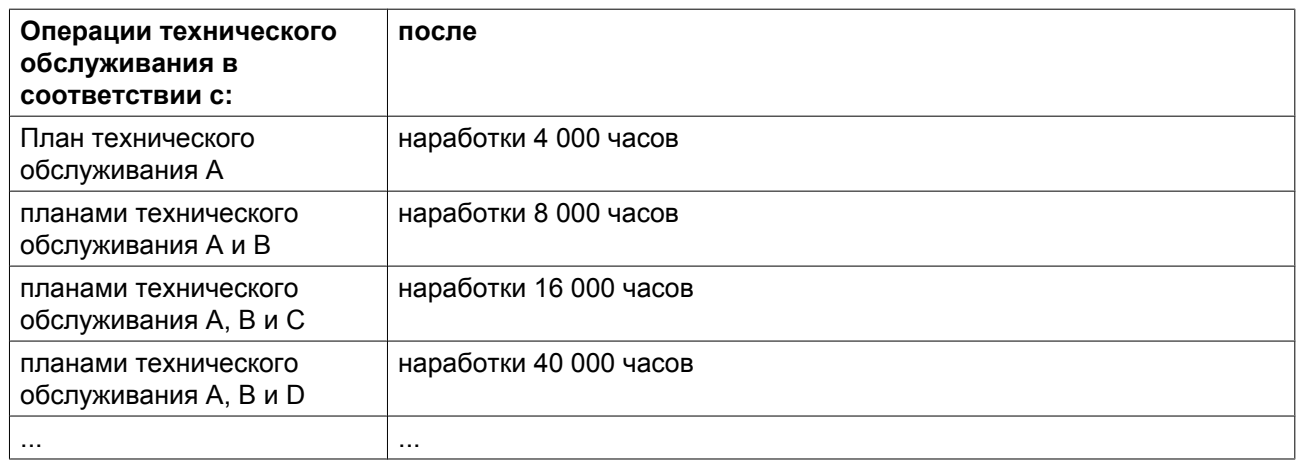

#### **Порядок действий**

В основном окне (см. раздел "Меню основного окна"):

- Нажмите клавишу «Мепи (Меню)» (F1).
- Нажимайте клавишу со стрелкой вниз (1) до тех пор, пока после опции "Modify params (Изменить параметры)" не установится горизонтальная стрелка.
- Нажмите клавишу табулятора (2), чтобы включить это меню.
- Нажимайте клавишу со стрелкой вниз (1) до тех пор, пока после опции "Service Plan (План технического обслуживания)" не установится горизонтальная стрелка.
- Нажмите клавишу табулятора (2): появляется окно, аналогичное показанному ниже:

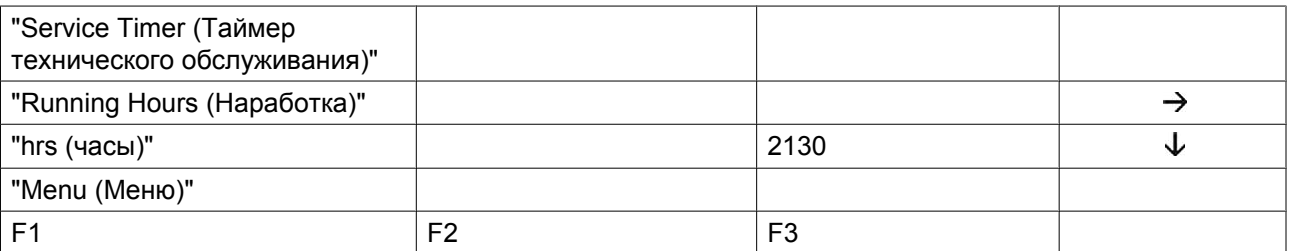

- Окно показывает текущую наработку.
- Нажмите клавишу табулятора (2): появляется окно, аналогичное показанному ниже:

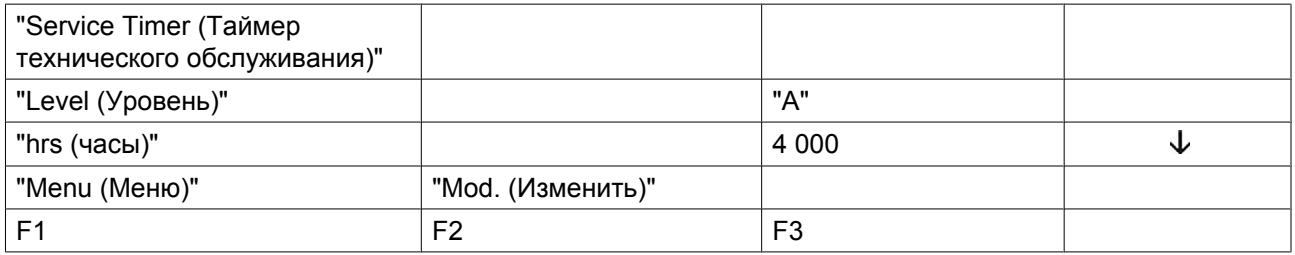

- Окно показывает, что уровень для плана технического обслуживания А установлен на наработку 4 000 часов.
- Нажмите клавишу «Mod (Изменить)» (F2). Нажав клавишу «Lim (Ограничения)» (F2), можно узнать ограничения для этого параметра. Для изменения интервала используйте клавиши со стрелками вверх и вниз.
- Нажмите клавишу «Prog (Программирование)» (F1), чтобы запрограммировать новое значение уставки, или клавишу «Canc (Отмена)» (F3), чтобы отменить операцию изменения.
- Процедура изменения планов технического обслуживания В, С и D аналогична.

# **3.17 Программирование функции таймера**

#### **Панель управления**

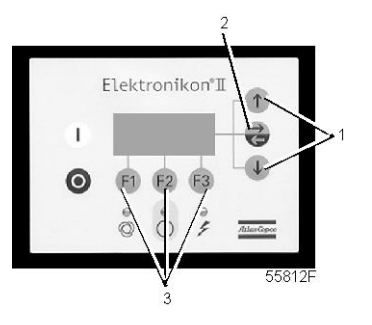

#### **Назначение**

Эта функция предназначена для программирования команд пуска/останова осушителя в определенное время.

#### **Программирование команд пуска/останова**

В данном примере осушитель будет запрограммирован следующим образом:

- пуск в понедельник в 06:15;
- останов в пятницу в 18:00.

В основном окне (см. раздел «Меню основного окна»):

- Нажмите клавишу "Menu (Меню)" (F1).
- Нажимайте клавишу со стрелкой вниз (1) до тех пор, пока после опции "Изменить параметры" не установится горизонтальная стрелка.
- Нажмите клавишу табулятора (2), чтобы включить это меню.
- Нажимайте клавишу со стрелкой вниз (1), пока после опции "Функция таймера" не установится горизонтальная стрелка.
- Нажмите клавишу табулятора (2), появляется следующее окно:

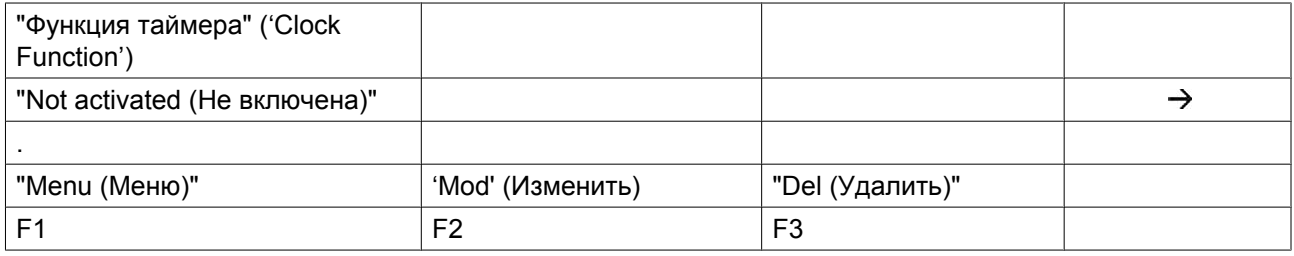

• Нажмите клавишу табулятора (2), появится следующее окно:

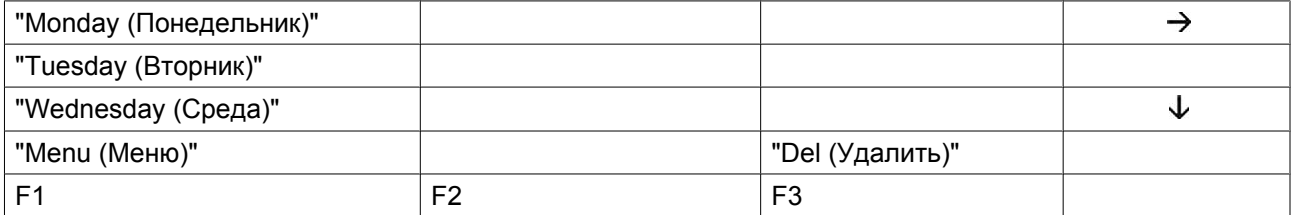

• Нажимайте клавиши прокрутки (1) до тех пор, пока после дня недели, для которого должно быть запрограммировано выполнение команды, не установится направленная вправо стрелка. Нажмите клавишу табулятора (2), появится следующее окно:

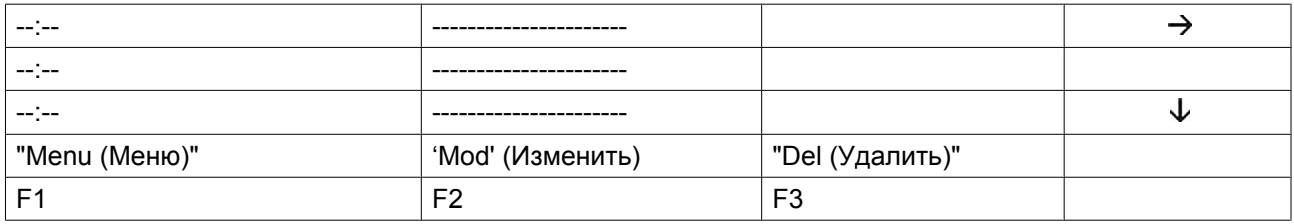

- Нажмите клавишу "Изменить" (F2) Первые две черточки начнут мигать. С помощью клавиш прокрутки (1) введите 06. Нажмите на клавишу табуляции (2), чтобы перейти к следующим двум черточкам. С помощью клавиш прокрутки введите 15. Нажмите клавишу табулятора, чтобы перейти к ряду тире. С помощью клавиш прокрутки введите команду "Пуск" ('Start').
- Нажмите клавишу "Запрограммировать", чтобы запрограммировать команду: "06:15 Пуск компрессора".
- Нажмите "Меню" ('Menu') (F1) и прокрутите список вниз до строчки "Пятница" ('Friday'):

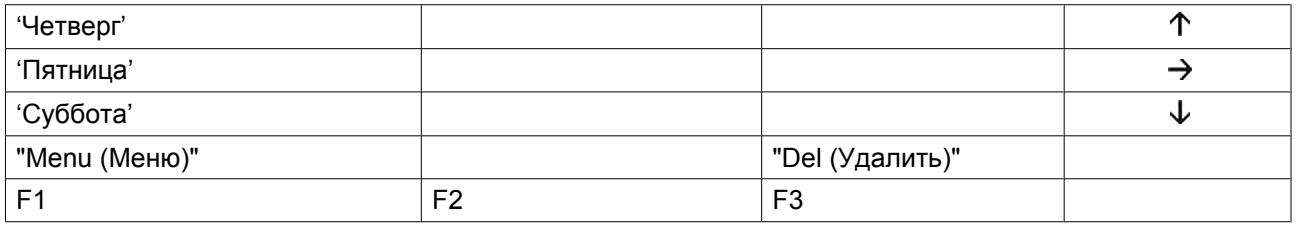

• Программирование команды останова в 18 часов выполняется способом, аналогичным описанному выше.

#### **Включение/выключение таймера**

- Таймер может быть включен только в том случае, если запрограммирована, по меньшей мере, одна команда пуска/останова.
- Выполните следующие действия через основной экран: нажмите "Меню" ('Menu') (F1).
- нажимайте клавишу со стрелкой вниз (1) до тех пор, пока после опции "Modify params (Изменить параметры)" не установится горизонтальная стрелка;
- Нажмите клавишу табулятора (2), чтобы включить это меню.
- Нажимайте клавишу со стрелкой вниз до тех пор, пока после опции "Функция таймера" не установится горизонтальная стрелка, затем нажмите клавишу табулятора (2). Появится следующее окно:

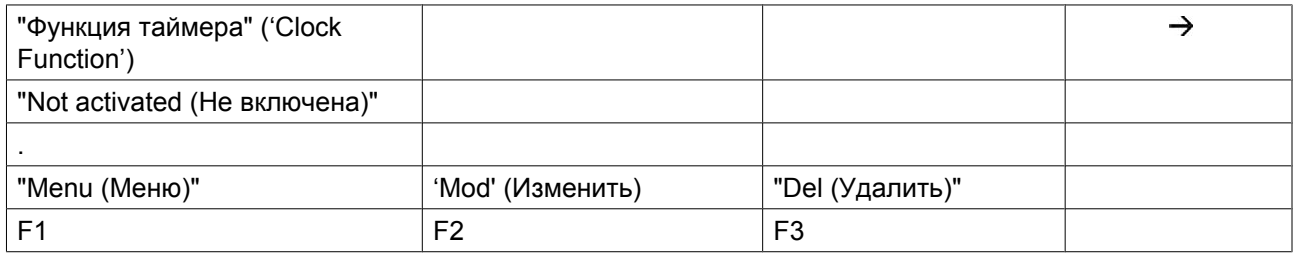

- Нажмите клавишу "Изменить" ('Mod.'), строка "Выкл." ('Not Activated') начнет мигать.
- Нажмите клавишу со стрелкой вниз (1), надпись "Not Activated (Не включена)" заменится надписью "Activated (Включена)".
- Нажмите клавишу "Запрограммировать" ('Prog').

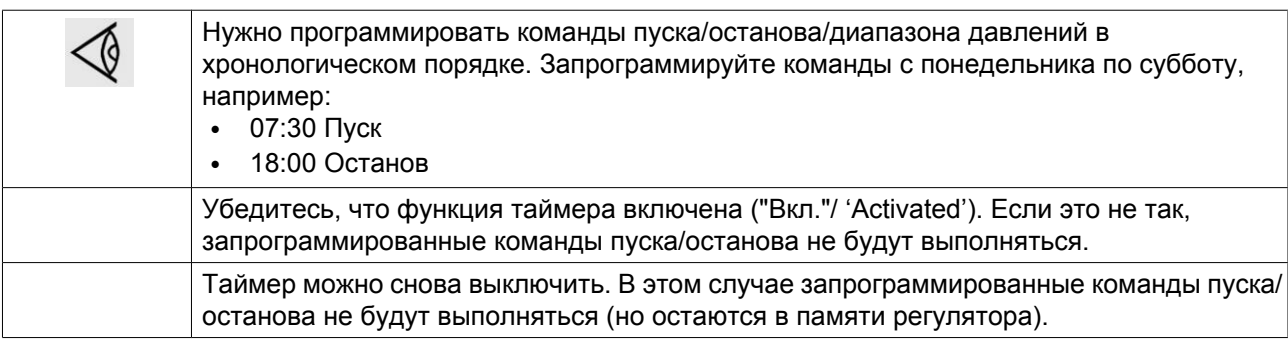

#### **Изменение команд**

Предположим, команду останова компрессора в субботу в 18:00 нужно заменить командой останова компрессора в 17:00.

• В основном окне нажмите клавишу "Меню" (F1), затем нажимайте клавишу со стрелкой вниз (1) до тех пор, пока после опции "Изменение параметров" не установится горизонтальная стрелка.

- Нажмите клавишу табулятора (2), чтобы включить это меню.
- Используйте клавишу "стрелочка вниз" (1) для того, чтобы прокрутить список, пока после надписи "Функция таймера" ('Clock Function') на экране не появится горизонтальная стрелочка. Нажмите клавишу табулятора, появится следующее окно:

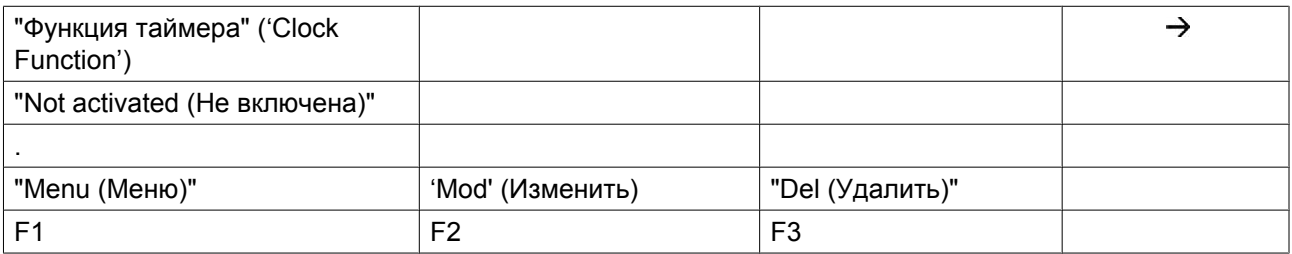

• Нажмите клавишу табулятора (2), появится следующее окно:

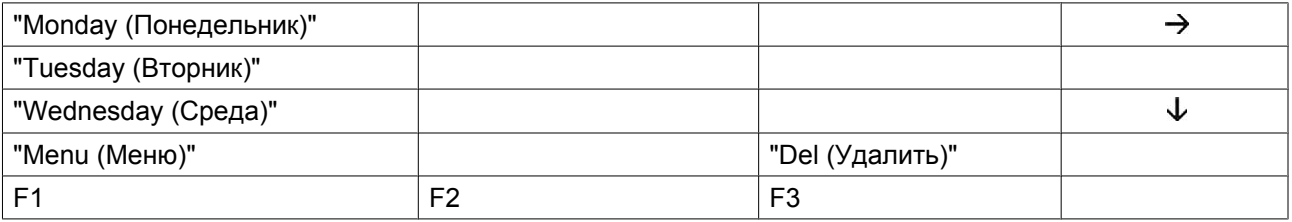

- Прокручивайте позиции дисплея до тех пор, пока после опции "Friday (Пятница)" не установится горизонтальная стрелка. нажмите клавишу табулятора (2). При необходимости прокрутите список команд, пока после той команды, которую Вам нужно изменить не появится горизонтальная стрелочка. Нажмите клавишу "Изменить". Первые две цифры команды начнут мигать. Пользуясь клавишами прокрутки, измените команду так, как вам нужно, т.е. в приведенном выше примере замените "18" на "17" с помощью клавиши со стрелкой вверх (1).
- При необходимости нажмите клавишу табулятора (2), чтобы перейти в следующее поле, куда нужно внести изменения, индикацию минут и показатели пуска/останова/диапазона давления.
- Нажмите клавишу "Запрограммировать" ('Prog'), чтобы сохранить команду, или клавишу "Отменить" ('Canc'), чтобы выйти из меню, не сохраняя команду.

#### **Добавление команды в конце существующего перечня команд**

- В основном окне нажмите клавишу «Menu (Меню)» (F1), затем нажимайте клавишу со стрелкой вниз до тех пор, пока после опции «Modify Params (Изменение параметров)» не установится горизонтальная стрелка.
- Нажмите клавишу табулятора (2), чтобы включить это меню.
- Используйте клавишу "стрелочка вниз" (1) для того, чтобы прокрутить список, пока после надписи "Функция таймера" ('Clock Function') на экране не появится горизонтальная стрелочка. Нажмите клавишу табулятора, появится следующее окно:

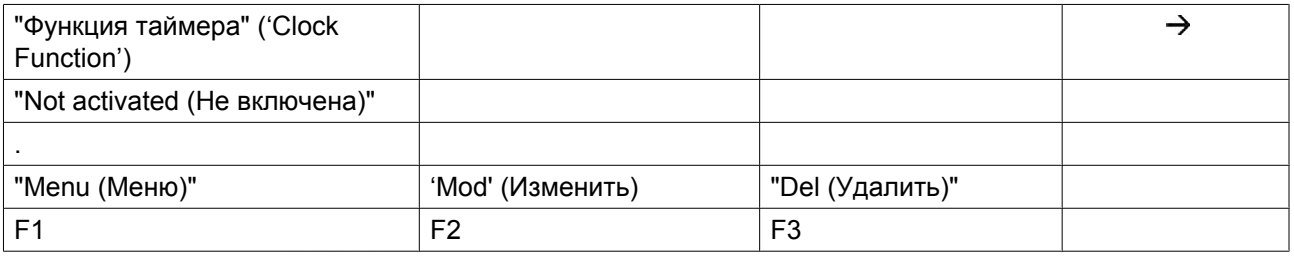

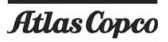

Предположим, нужно добавить команду "остановить осушитель в 18:00" к перечню команд на понедельник:

• Нажмите клавишу табулятора (2), появится следующее окно:

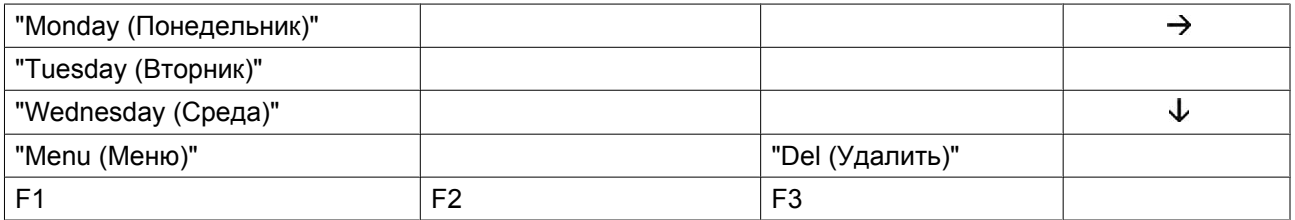

- Прокрутите список на дисплее, пока после надписи "Понедельник" ('Monday') не появится горизонтальная стрелочка. нажмите клавишу табулятора (2). Прокручивайте команды пуска/ останова осушителя, пока на экране горизонтальная стрелка не укажет на первую пустую командную строку.
- Нажмите клавишу "Изменить", первые две цифры команды начнут мигать. Введите команду "18:00 Останов" ('18:00 Stop'); с помощью клавиш прокрутки (1) внесите необходимые изменения, с помощью клавиши табуляции (2) переходите из одного поля в другое.
- Нажмите клавишу "Запрограммировать" ('Prog'), чтобы сохранить команду, или клавишу "Отменить" ('Canc'), чтобы выйти из меню, не сохраняя команду.

#### **Стирание команды**

- В основном окне нажмите клавишу "Меню" (F1), затем нажимайте клавишу со стрелкой вниз до тех пор, пока после опции "Изменение параметров" не установится горизонтальная стрелка.
- Нажмите клавишу табулятора (2), чтобы включить это меню.
- Нажимайте клавиши прокрутки (1), пока после надписи "Функция таймера" ('Clock Function') на экране не появится горизонтальная стрелочка. Нажмите клавишу табулятора, появится следующее окно:

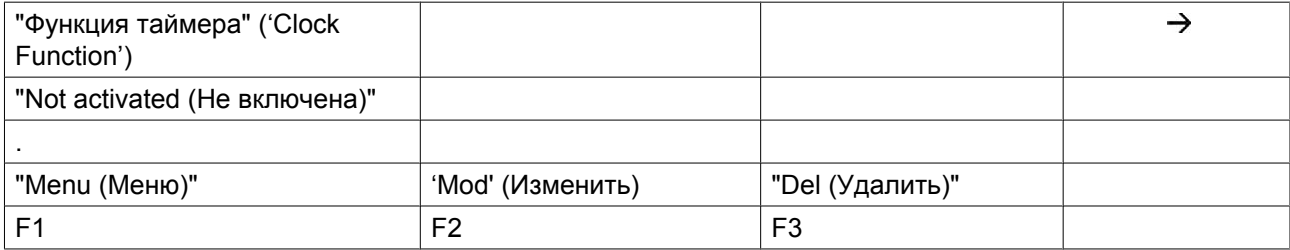

#### **Стирание всех команд**

• В показанном выше окне нажмите клавишу "Del (Стереть)". Появится запрос на подтверждение операции стирания.

#### **Стирание всех команд, относящихся к определенному дню недели**

• Нажимая клавишу табулятора, прокручивайте позиции дисплея, пока после необходимого дня недели не установится горизонтальная стрелка. Нажмите клавишу "Стереть". Появится запрос на подтверждение операции стирания.

#### **Стирание определенной команды**

• Нажимая клавишу табулятора, прокручивайте позиции дисплея, пока после команды, которую нужно стереть, не установится горизонтальная стрелка. Нажмите клавишу "Del (Стереть)". Появится запрос на подтверждение операции стирания.

### **3.18 Изменение уставок конфигурации**

#### **Панель управления**

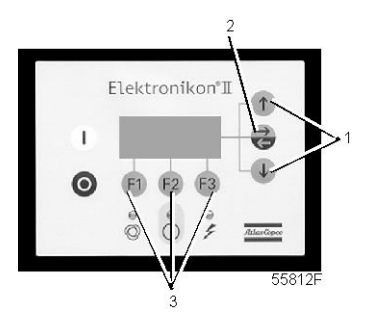

#### **Назначение**

Изменение некоторых параметров. См. последовательность меню в разделе "Управляющие программы".

#### **Порядок действий**

В основном окне (см. раздел «Меню основного окна»):

- Нажмите клавишу "Menu (Меню)" (F1).
- Нажимайте клавишу со стрелкой вниз (1) до тех пор, пока после опции "Modify Params (Изменение параметров)" не установится стрелка, направленная вправо.
- Нажмите клавишу табулятора (2), чтобы включить это меню.
- Нажимайте клавишу со стрелкой вниз (1) до тех пор, пока после опции «Configuration (Конфигурация)» не установится горизонтальная стрелка.
- Включите меню, нажав клавишу табулятора (2): появится первая опция "C. C. M. (Режим управления компрессором)". Если нужна другая опция, прокручивайте позиции дисплея, пока после необходимой опции не установится горизонтальная стрелка. Выберите опцию нажатием клавиши табулятора (2).
- В случае использования опции "Time (Время)" во второй строке экрана показывается текущая уставка, например, 14:30. Чтобы изменить эту уставку, нажмите клавишу "Изменение" (F2); первое поле (14) начнет мигать.
- Пользуясь клавишами прокрутки (1), измените эту уставку. Затем нажмите клавишу табулятора (2), чтобы перейти в следующее поле (30). Теперь можно изменить установку этого поля клавишами прокрутки (1).
- Нажмите клавишу «Prog (Программирование)» (F1), чтобы запрограммировать новое значение уставки, или клавишу «Canc (Отмена)» (F3), (сохранится первоначальное значение).
- Порядок изменения других параметров аналогичен описанному выше.

### **3.19 Программирование режимов управления осушителем**

#### **Панель управления**

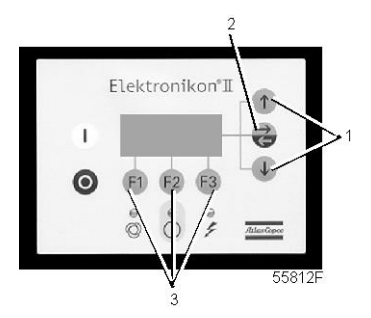

#### **Режимы управления осушителем**

Осушителем можно управлять в режимах местного управления, дистанционного управления или через локальную сеть (LAN).

#### **Порядок действий**

В основном окне (см. раздел «Меню основного окна»):

- Нажмите клавишу "Menu (Меню)" (F1).
- Нажимайте клавишу со стрелкой вниз (1) до тех пор, пока после опции "Modify Params (Изменение параметров)" не установится стрелка, направленная вправо.
- Нажмите клавишу табулятора (2), чтобы включить это меню.
- Нажимайте клавишу со стрелкой вниз (1) до тех пор, пока после опции «Configuration (Конфигурация)» не установится горизонтальная стрелка.
- Включите меню, нажав клавишу табулятора (2): появится первая опция "C.C.M. (Режим управления компрессором)", сопровождаемая текущей уставкой.
- Нажмите клавишу "Изменить"; появится следующее окно:

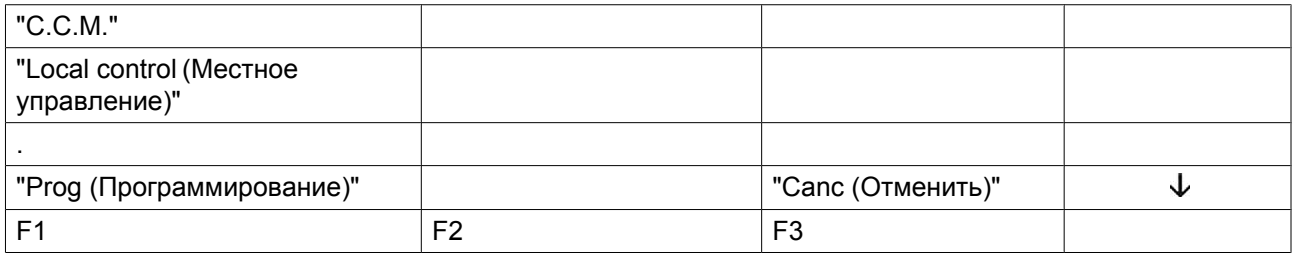

Мигает надпись "'Local control (Местное управление)". Пользуясь клавишами прокрутки (1), выберите желаемый режим управления. Нажмите клавишу «Prog (Программирование)», чтобы запрограммировать новый режим, или клавишу «Canc (Отмена)», чтобы отменить операцию программирования.

### **3.20 Меню технического обслуживания**

#### **Панель управления**

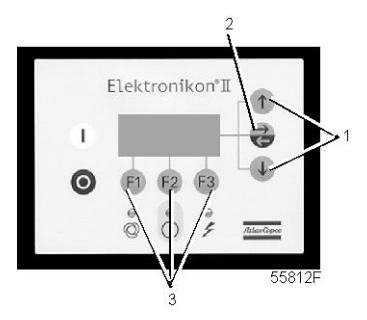

#### **Назначение**

- Сброс выполненных планов технического обслуживания.
- Проверка того, какие следующие планы технического обслуживания подлежат выполнению.
- Определение того, какие планы технического обслуживания выполнялись ранее.

#### **Планы технического обслуживания**

Несколько операций технического обслуживания объединяются в группы (называемые уровень А, уровень В, и т. д.). Для каждого уровня установлено некоторое количество операций технического обслуживания, выполняемых через временные интервалы, запрограммированные в регуляторе Elektronikon.

По истечении определенного интервала на экране дисплея появится сообщение, см. раздел "Данные о состоянии". После выполнения всех операций технического обслуживания, относящихся к указанным уровням, нужно переустановить таймеры интервалов.

#### **Пример**

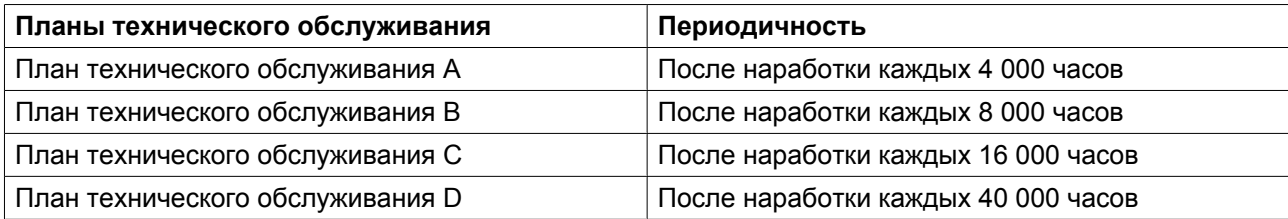

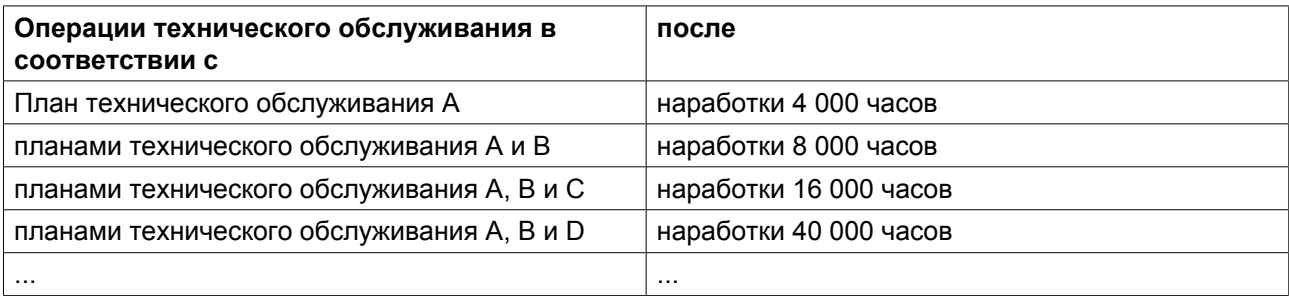

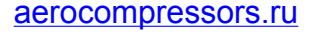

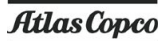

#### **Порядок действий**

В основном окне (см. раздел «Меню основного окна»):

- Нажмите клавишу "Menu (Меню)" (F1).
- Нажимайте клавишу со стрелкой вниз (1) до тех пор, пока после опции «Service (Техническое обслуживание)» не установится горизонтальная стрелка.
- Нажмите клавишу табулятора (2), чтобы включить это меню.
- Появляется окно, аналогичное показанному ниже:

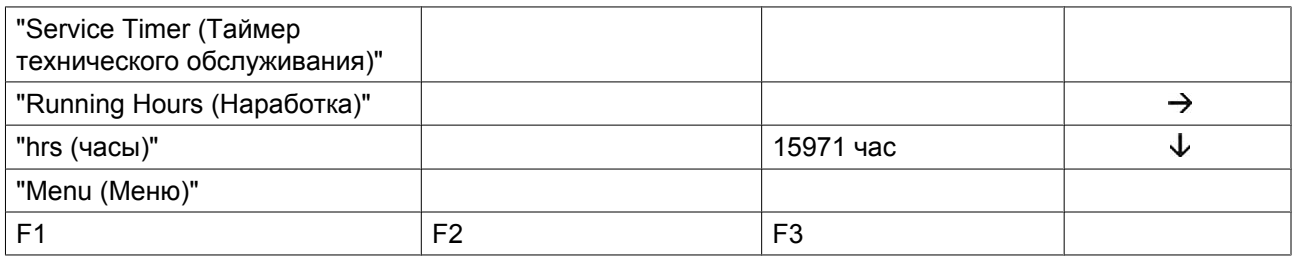

- Окно показывает, что суммарное время работы осушителя составляет 15971 час.
- Нажмите клавишу табулятора (2), появится следующее окно:

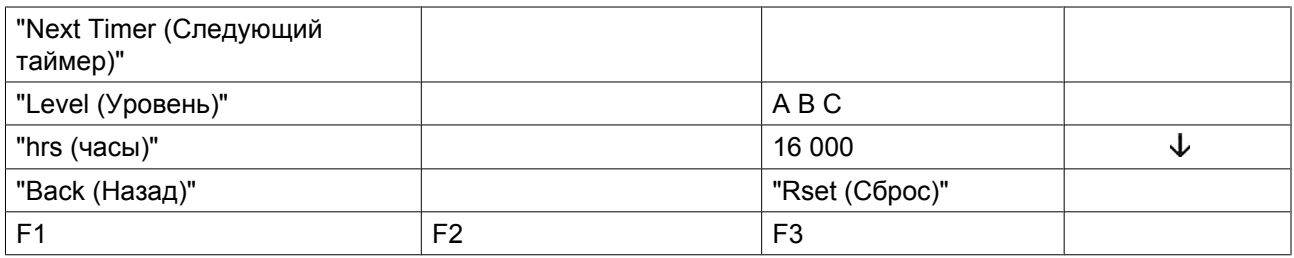

- В окне показано, что следующими планами технического обслуживания, которые нужно будет выполнить, являются планы А, В и С, и что эти планы подлежат выполнению через каждые 16000 часов.
- Нажмите клавишу со стрелкой вниз (1), чтобы узнать, какой план технического обслуживания выполнялся ранее; появляется следующее окно:

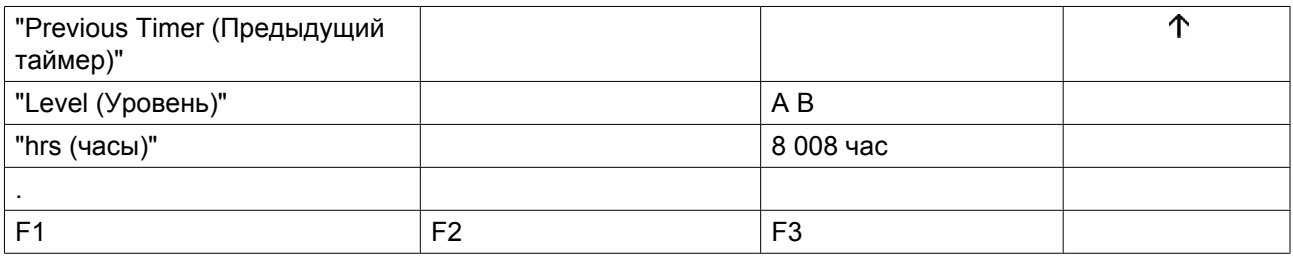

- Окно показывает, что планы технического обслуживания А и В выполнялся после наработки 8 008 часов.
- Остановите компрессор, выключите напряжение и выполните операции технического обслуживания, относящиеся к планам А, В и С, см. раздел "График профилактического технического обслуживания".
- Включите напряжение и прокрутите до окна технического обслуживания «Next Timer (Следующий таймер)».
- Нажмите клавишу «Rset (Сброс)» (F3). Подтвердите запрос на сброс.

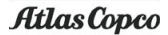

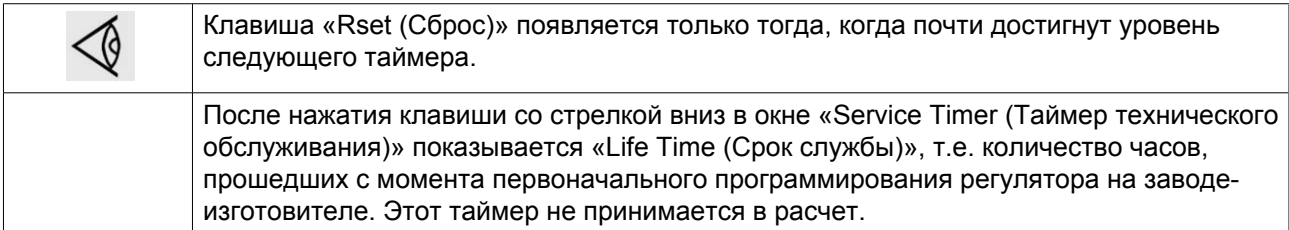

### **3.21 Меню сохраненных данных**

#### **Панель управления**

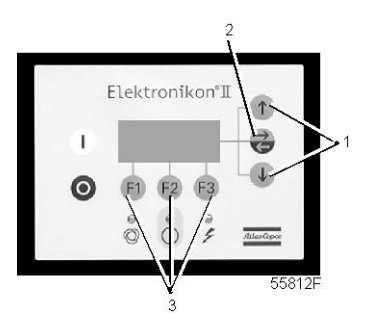

#### **Назначение**

**Вызов некоторых данных, записанных регулятором. Это следующие данные:**

- данные последнего защитного останова;
- данные последнего аварийного останова.

#### **Порядок действий**

#### **Выполните следующие действия через основной экран:**

- Нажмите клавишу "Menu (Меню)" (F1).
- Нажимайте клавишу со стрелкой вниз (1) до тех пор, пока после опции "Сохраненные данные" не установится горизонтальная стрелка.
- Нажмите клавишу табулятора (2), чтобы включить это меню.
- Показывается перечень случаев последних защитных остановов и последних аварийных остановов.
- Прокрутите позиции, чтобы выбрать желаемую позицию защитного или аварийного останова.
- Нажмите клавишу табулятора (2), чтобы узнать дату, время и прочие данные, отражающие состояние компрессора при последнем защитном останове.

### **3.22 Программируемые уставки**

#### **Уставки**

Устройства регулировки и защитное оборудование имеют заводскую регулировку, обеспечивающую оптимальные рабочие характеристики осушителя. Не требуется регулировка.

### **4 Монтаж**

# **4.1 Рабочие чертежи**

#### **Габаритные размеры**

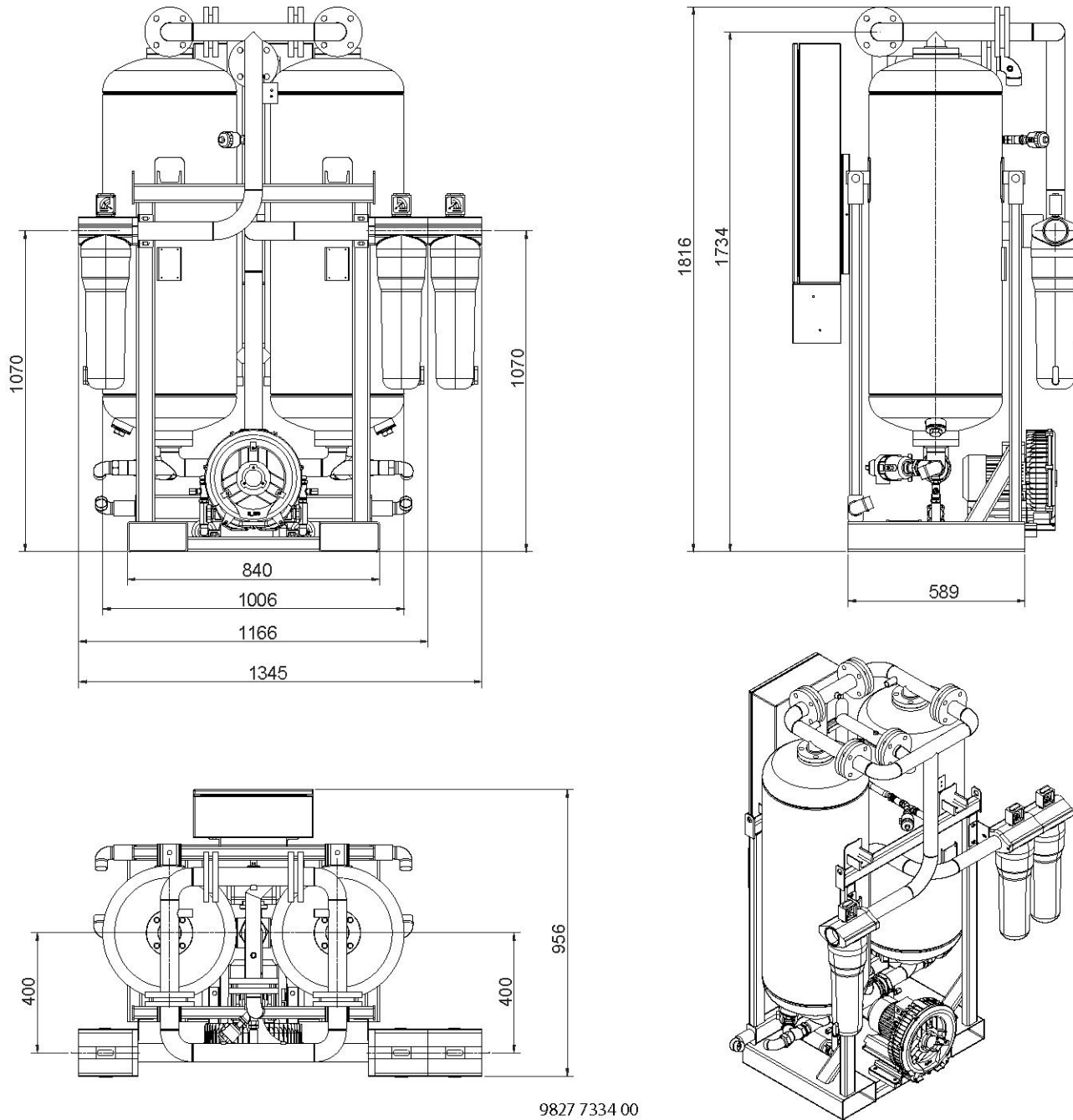

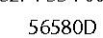

*Рабочий чертеж осушителя BD 250*

#### Инструкция по эксплуатации

aerocompressors.ru

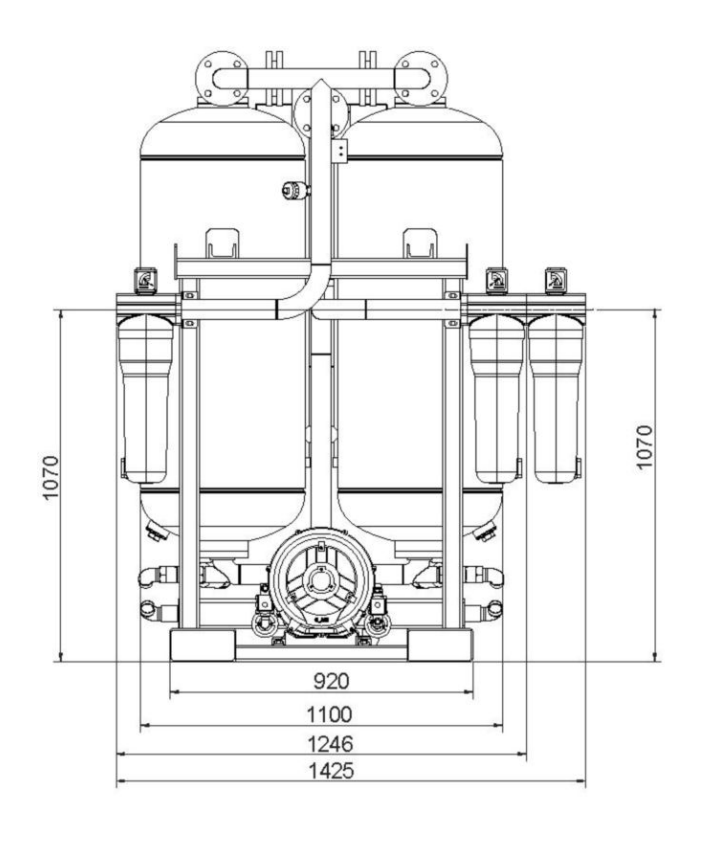

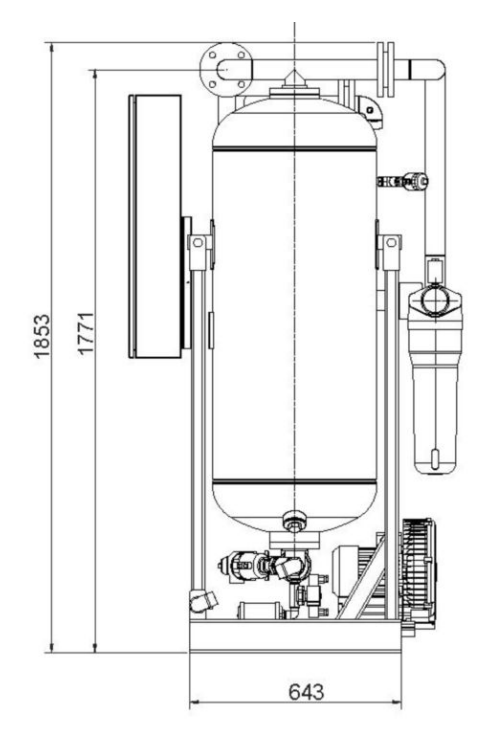

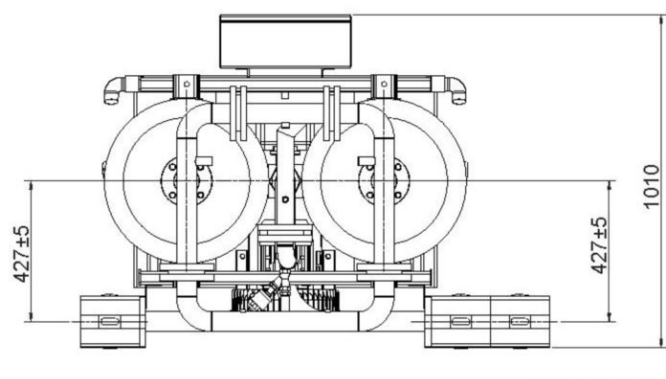

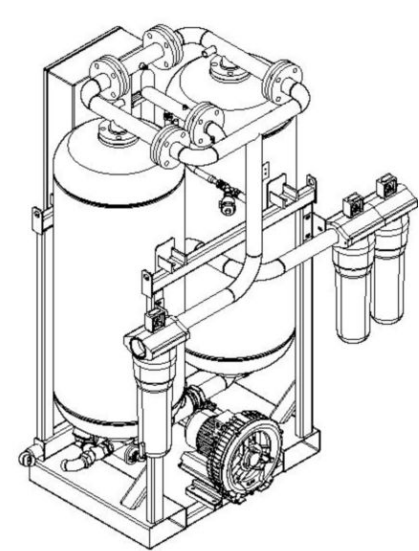

9827 7316 00<br>56579D

*Рабочий чертеж осушителя BD 300*

# **4.2 Указания по установке**

#### **Рекомендации по установке**

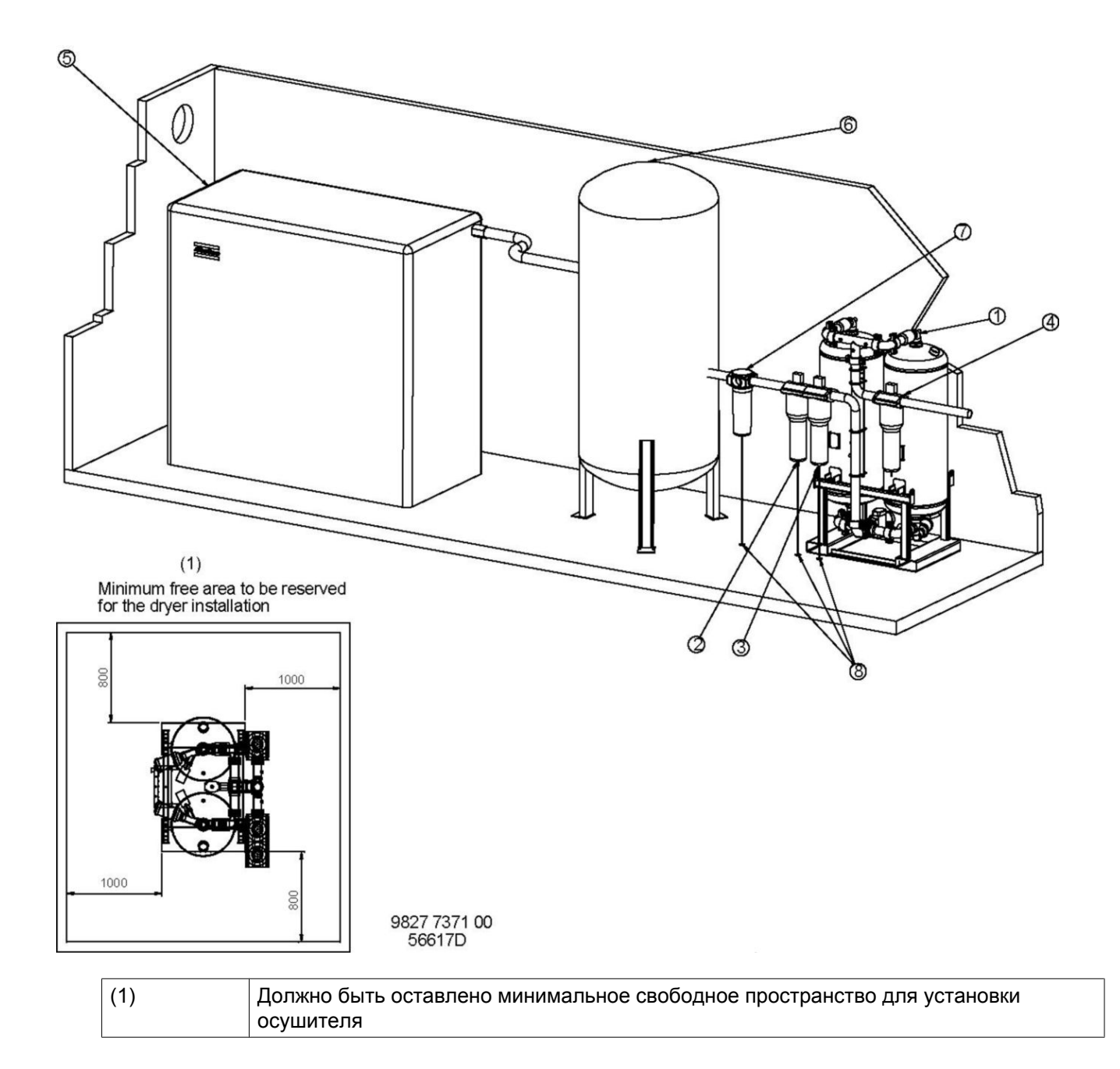

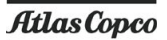

#### **Внимание**

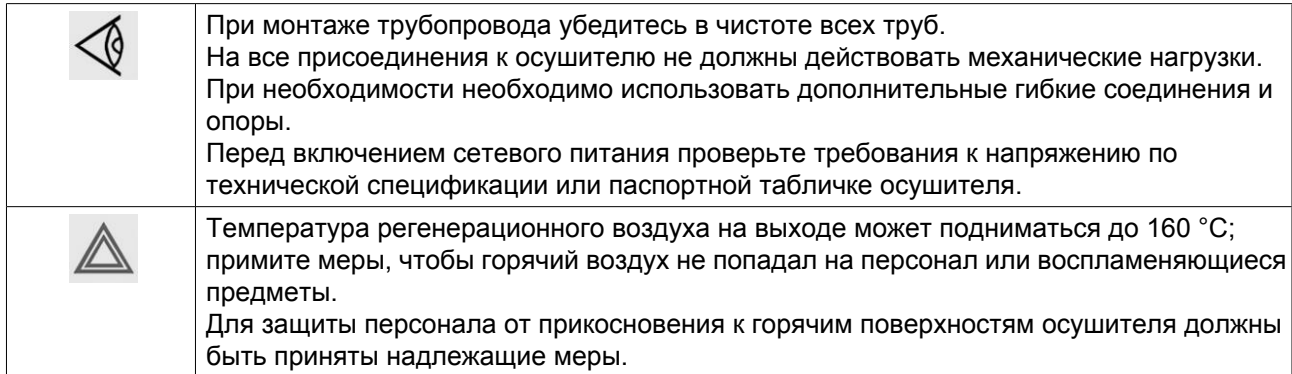

#### **Монтаж**

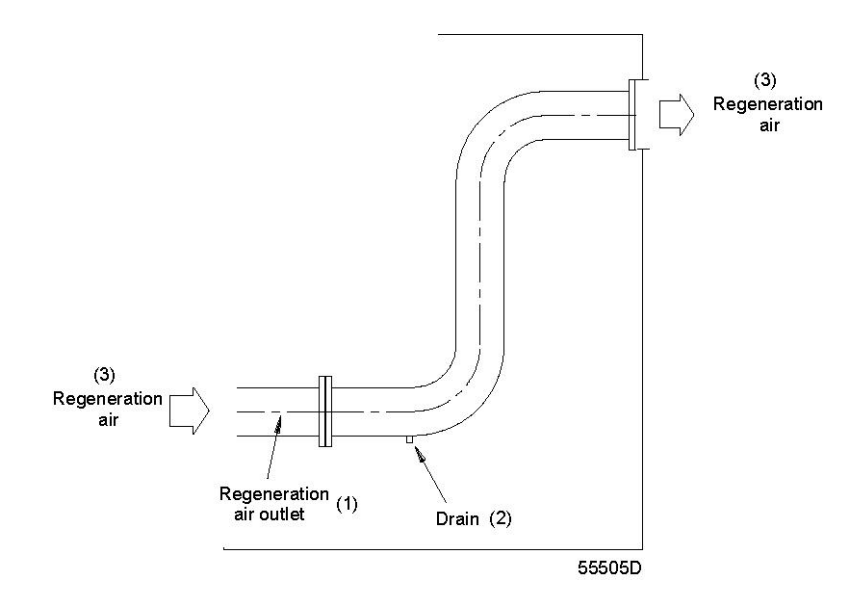

1. Устанавливайте компрессор на ровном полу, способном выдержать его вес.

Устанавливайте осушитель под крышей в тех местах, где окружающий воздух как можно чище, и где температура воздуха никогда не выходит за пределы ограничений (см. раздел "Расчетные условия эксплуатации и ограничения"). Если осушитель устанавливается в помещении, должна быть предусмотрена вентиляция, чтобы избежать повышения температуры и накопления влаги в процессе регенерации. Рекомендуется отводить регенерационный воздух наружу.

Если желательна подача выпускаемого регенерационного воздуха по трубопроводу в другое место, нужно учитывать максимальное допустимое падение давления. Если длина дополнительного трубопровода превышает 5 м, диаметр должен в 1,5 раза превышать диаметр первоначальной трубы для регенерационного воздуха. При монтаже более длинной трубы проконсультируйтесь в компании Atlas Copco.

Если труба поднимается вверх, предусмотрите сливное отверстие в ее самой нижней точке, чтобы удалять конденсат и предотвращать образование водного затвора.

Труба регенерационного воздуха должна быть отделена от входа вентилятора, чтобы влага не могла попадать в осушитель через вентилятор.

Убедитесь, что вход воздуха в компрессор и в осушитель расположены так, что летучие газы и другие воспламеняющиеся вещества не могут попадать внутрь, чтобы избежать накопления этих веществ в гранулах сиккатива.

Вокруг осушителя и фильтров должно быть оставлено достаточно места для технического обслуживания и замены фильтра.

- 2. Универсальный фильтр типа DD устанавливается на входе воздуха в осушитель. Этот фильтр удаляет частицы размером до 1 мкм при максимальном выносе масла 0,5 частей на миллион.
- 3. Высокоэффективный фильтр типа PD устанавливается после фильтра DD. Этот фильтр удаляет частицы размером до 0,01 мкм при максимальном выносе масла 0,01 частей на миллион.
- 4. Пылеулавливающий фильтр типа DDp устанавливается на выходе воздуха из осушителя. Фильтр удаляет частицы размером до 1 мкм. Для удаления паров масла и запаха после фильтра DDp нужно установить угольный фильтр типа QD.
- 5. Установите клапан минимального давления, поставляемый с осушителем без монтажа, на выпускной патрубок осушителя, как описано в инструкции, прилагаемой к клапану.
- 6. Присоедините линии сжатого воздуха к входу и выходу осушителя. Перед присоединением труб выдуйте из них загрязнения от сварки и другие загрязнения. Байпасная труба зачастую является полезным дополнением к оборудованию.
- 7. Рекомендуется устанавливать воздушный резервуар между компрессором и осушителем. Если установлен воздушный резервуар, в его нижней части должен быть предусмотрено отверстие для слива конденсата.
- 8. Примите меры, чтобы в осушитель не попадали капли или струя воды. Для этого между компрессором и осушителем рекомендуется установить дополнительный влагоотделитель (WSD).
- 9. Проложите дренажный трубопровод от фильтров к дренажному коллектору для конденсата. Дренажные трубопроводы не должны погружаться в жидкость, содержащуюся в дренажном коллекторе Для слива чистого конденсата установите маслоотделитель (проконсультируйтесь со специалистами компании Atlas Copco).
- 10. Присоедините осушитель к электрической сети через разъединитель. Убедитесь, что напряжение первичной обмотки трансформатора соответствует напряжению питания. Необходимо убедиться в том, что электрические подключения соответствуют местным нормативам. Осушитель должен быть заземлен и защищен от коротких замыканий установкой предохранителей инертного типа во всех фазах.
- 11. Проверьте направление вращения вентилятора; воздух должен всасываться через входной сетчатый фильтр. При неправильном направлении вращения выключите напряжение и поменяйте местами два питающих провода.
- 12. Отрегулируйте реле давления клапана минимального давления, см. раздел "Регулировка реле давления клапана минимального давления".
- 13. Рекомендуется запускать и останавливать осушитель с помощью контакта «компрессор пущен/ компрессор нагружен». Для выполнения необходимых соединений см. раздел "Электрический шкаф и схема". Для замены режима местного управления на режим дистанционного управления, см. раздел "Программирование режимов управления осушителем".
- 14. После замены сиккатива количество выделяющейся пыли может возрасти. Закройте запорный вентиль к измерителю точки росы не менее чем на 24 часа. Рекомендуется заменить пылеулавливающий фильтр через неделю после замены сиккатива.
- 15. Если нужно соединить два осушителя для параллельной работы (не рекомендуется), должны быть приняты меры для равномерного распределения воздушного потока между осушителями, проконсультируйтесь со специалистами компании Atlas Copco.

# **4.3 Электрический шкаф и схема**

#### **Электрический шкаф**

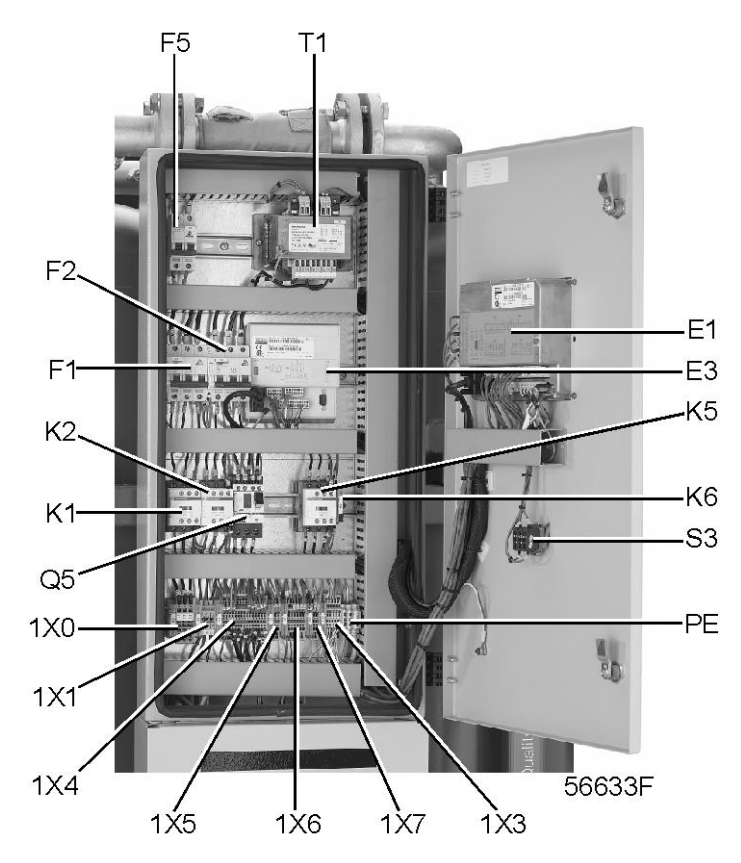

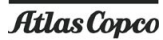

#### **Электрические схемы**

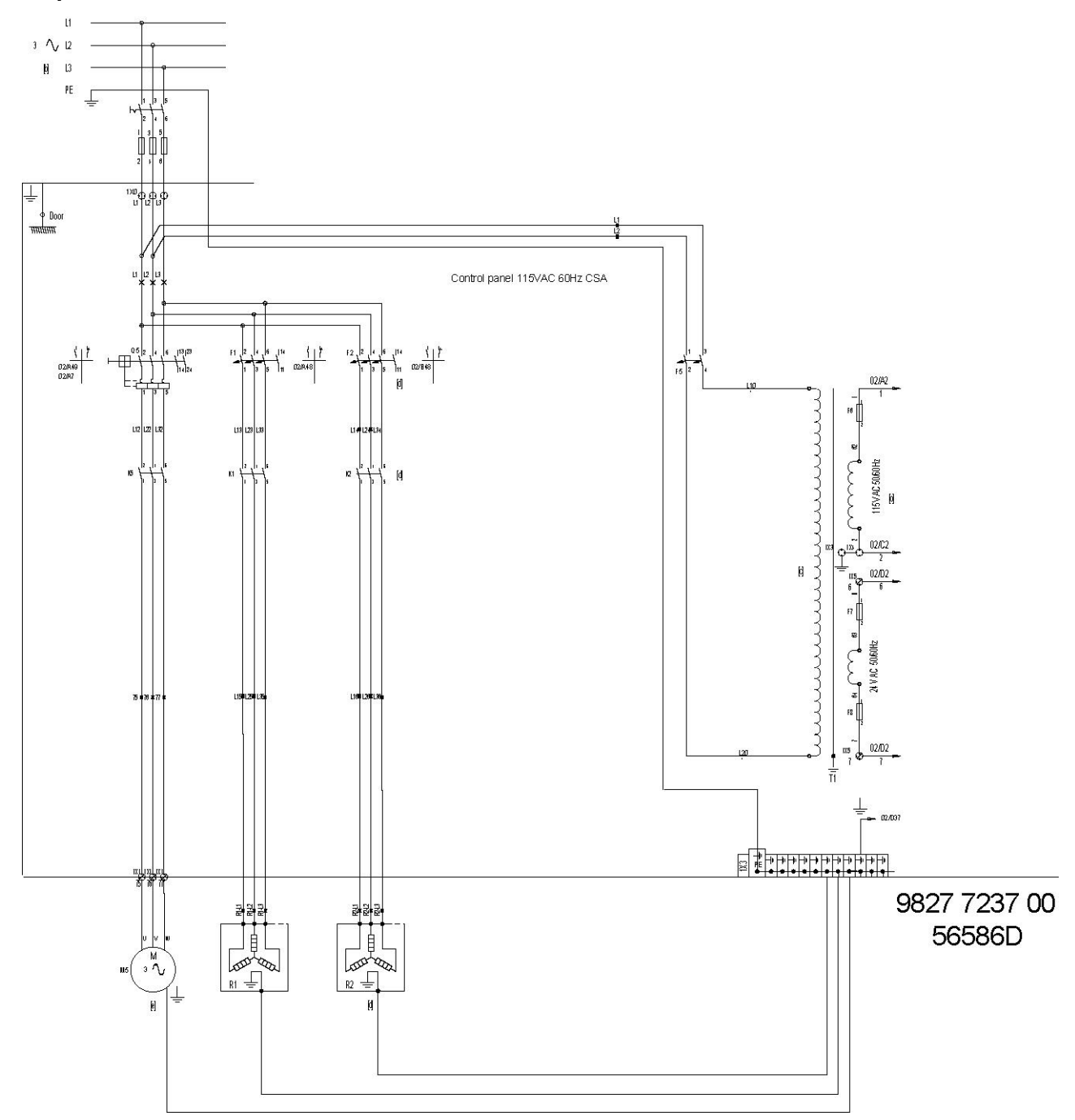

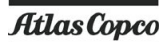

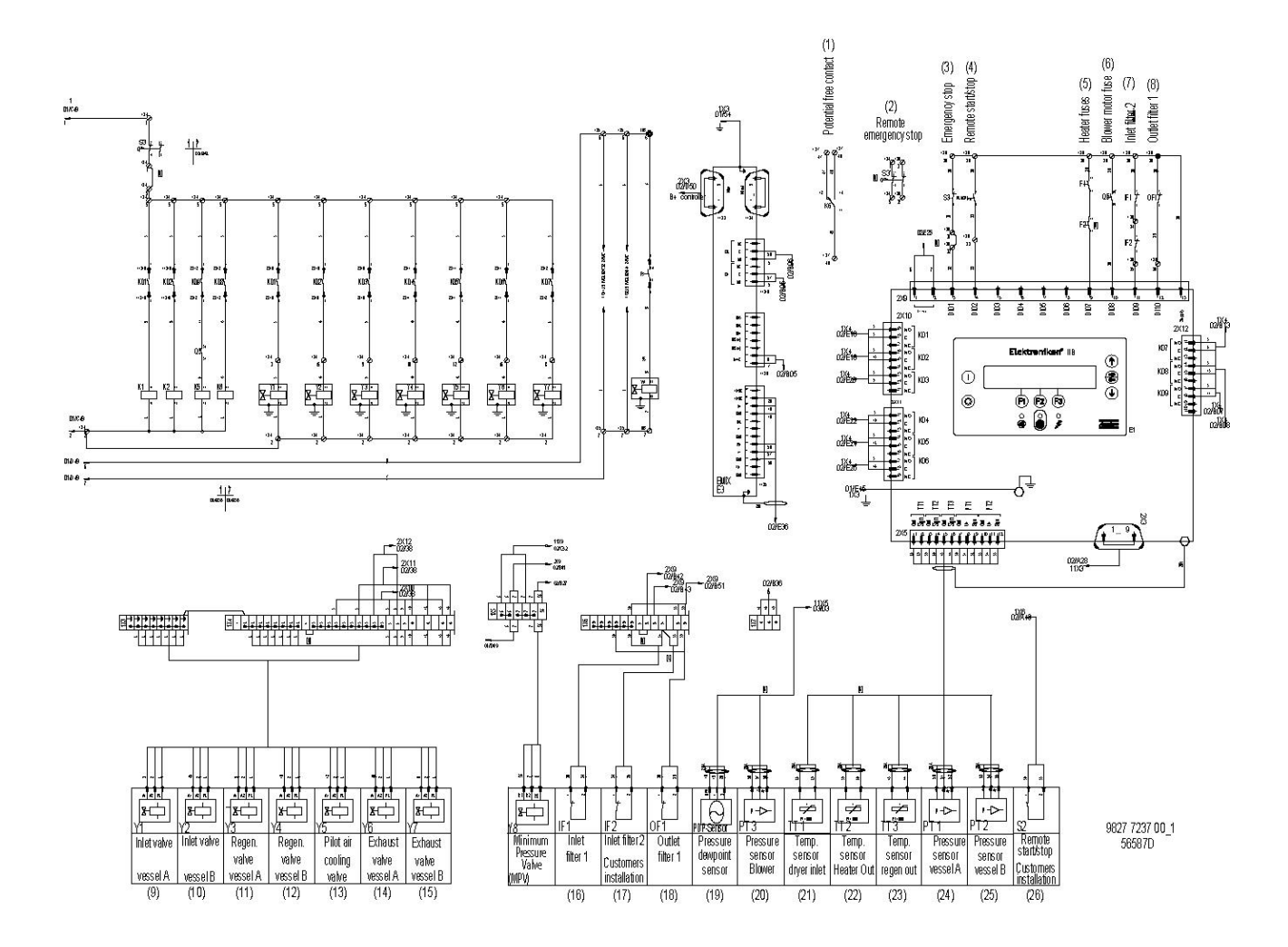

#### **Компоненты системы**

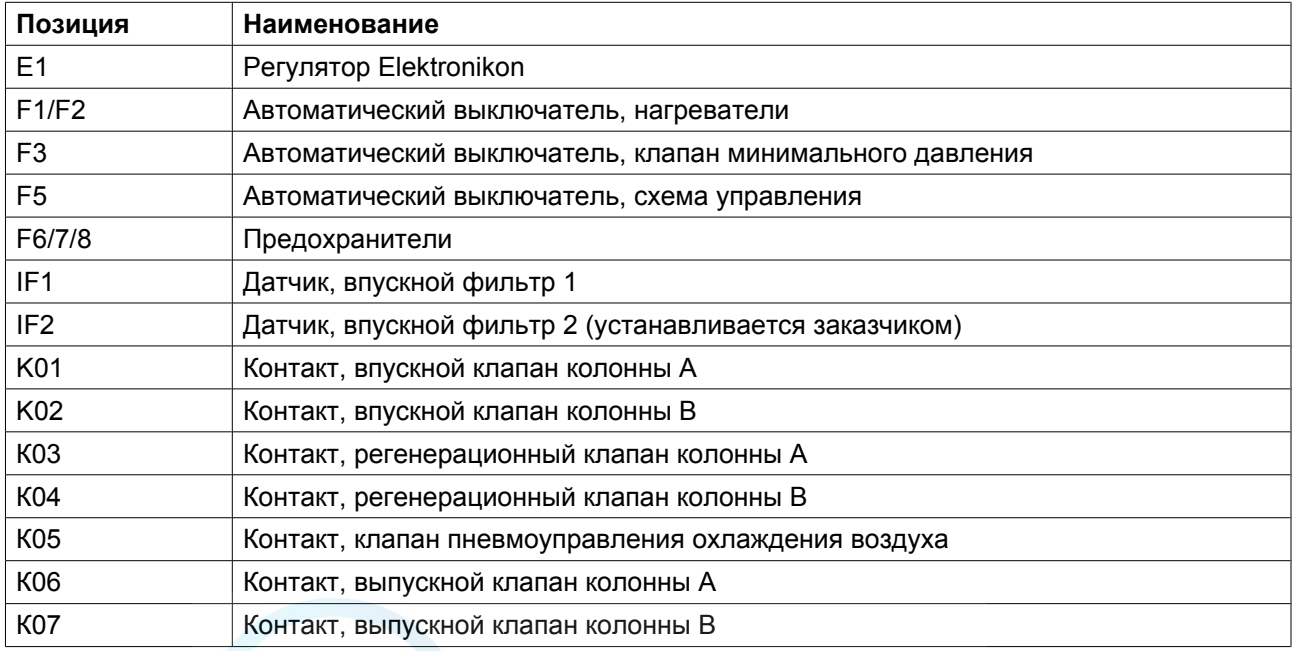

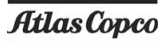

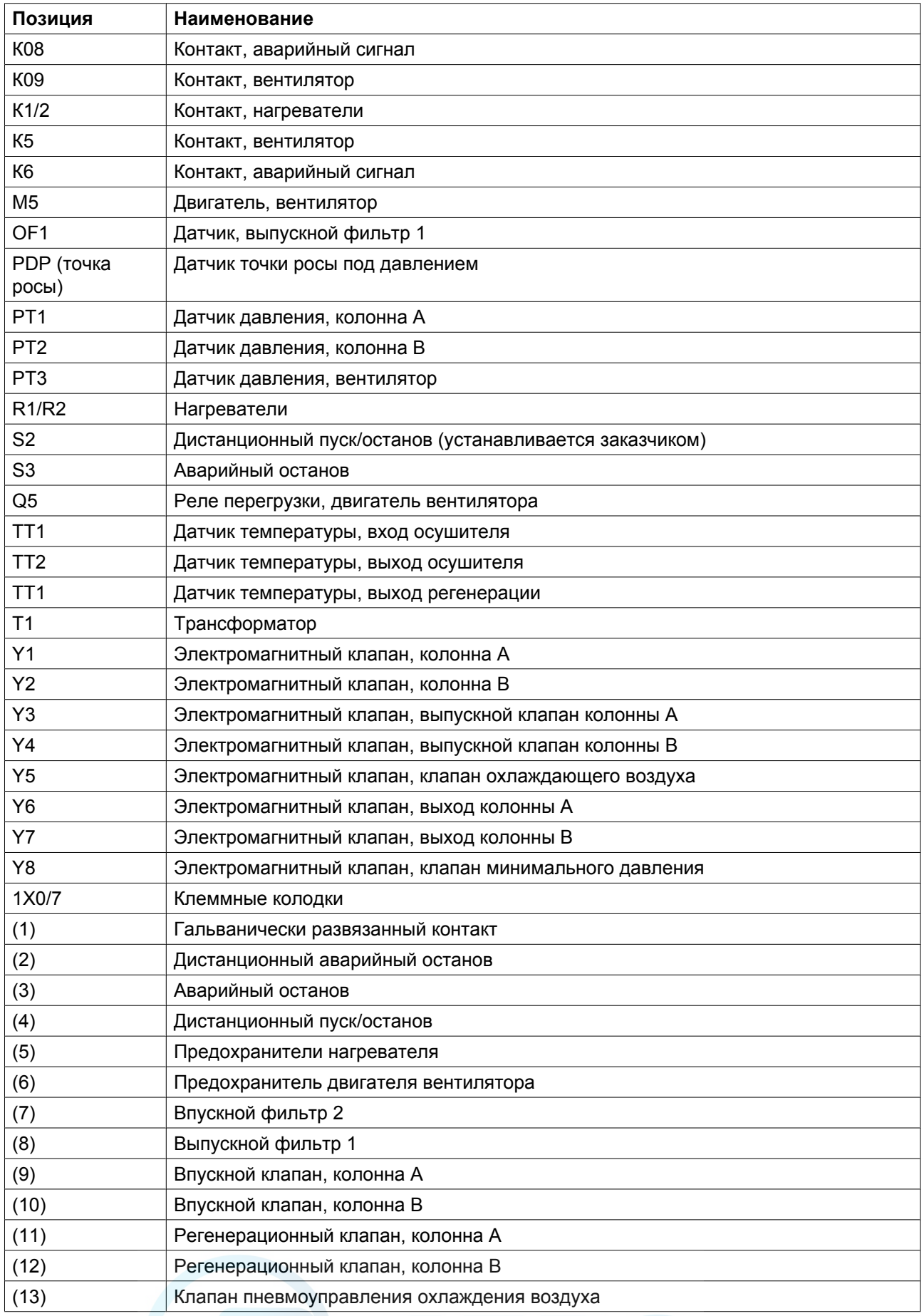

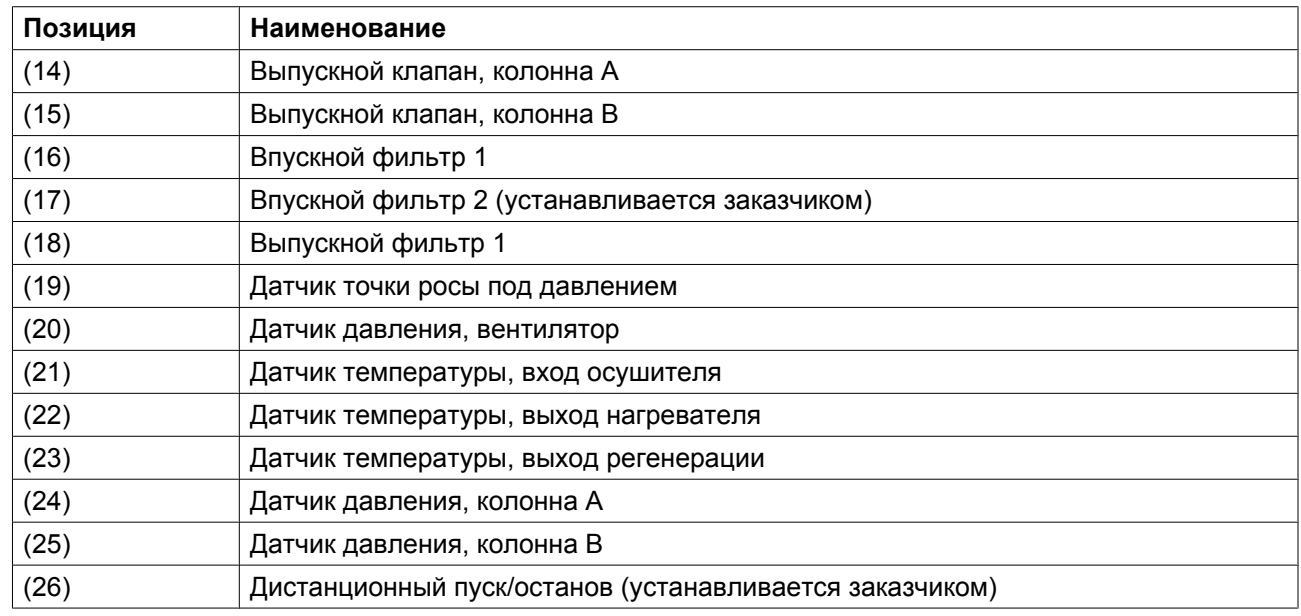

# **4.4 Типоразмеры электрических кабелей и максимальные предохранители**

#### **Примечания**

- Типоразмеры действительны для кабеля с ПВХ изоляцией, выдерживающей температуру до 70  $°C$  (158 °F) при температуре окружающей среды 40 °С (104 °F) в соответствии со стандартом EN60204.
- Применяются местные нормы, если они требуют кабелей больших сечений, чем указаны ниже.
- Падение напряжения не должно превышать 5 % номинального напряжения. Для этого может потребоваться использование кабелей большего сечения, чем те, что указаны ниже.

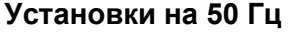

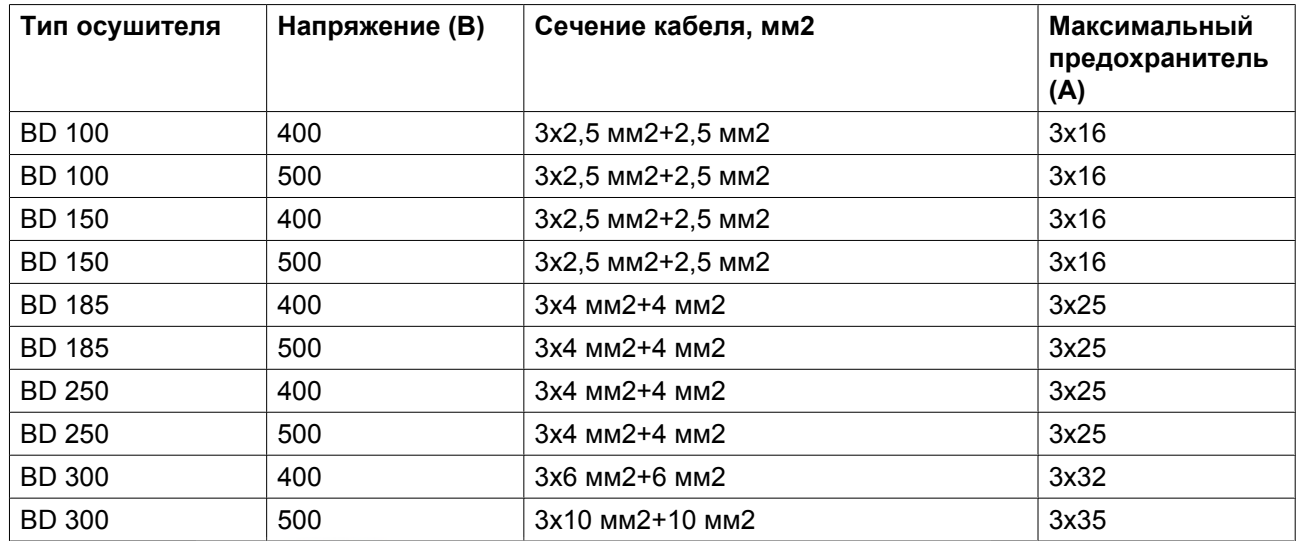

### **Установки на 60 Гц**

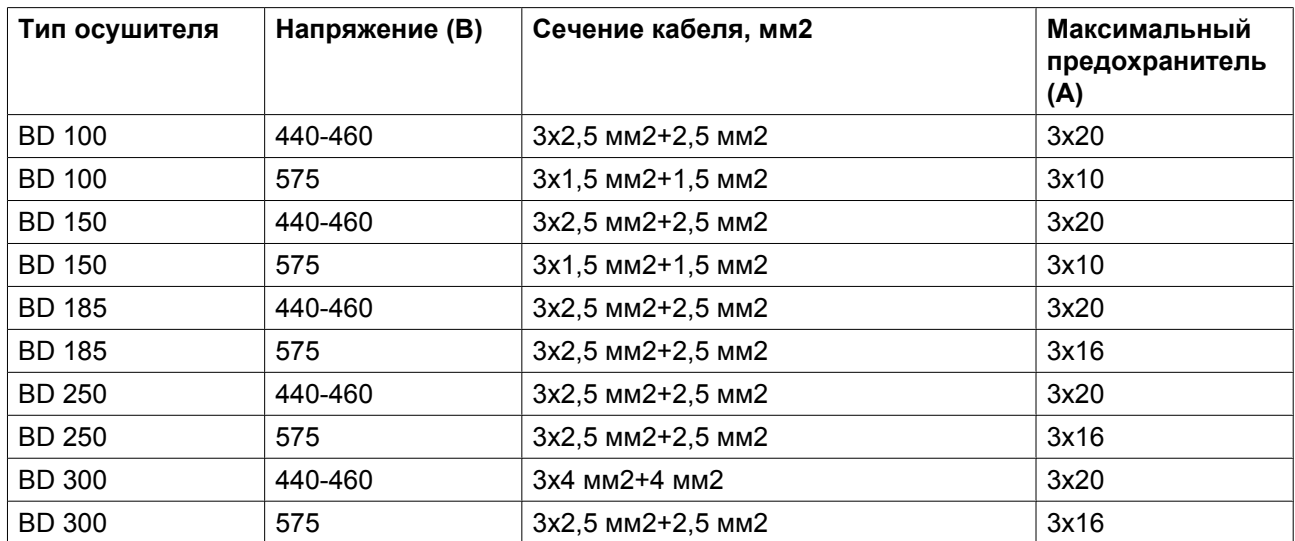

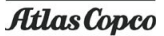

### **5 Указания по эксплуатации**

### **5.1 Ввод в эксплуатацию**

Точка росы воздуха, выходящего из осушителя, после пучка будет выше обычной. Если сеть сжатого воздуха должна оставаться сухой, запустите осушитель примерно на 8 часов (полный цикл обеих колонн) с закрытым выпускным вентилем (в направлении воздушной сети), чтобы быть уверенным, что сиккатив полностью регенерировался.

# **5.2 Методика пуска**

#### **Панель управления**

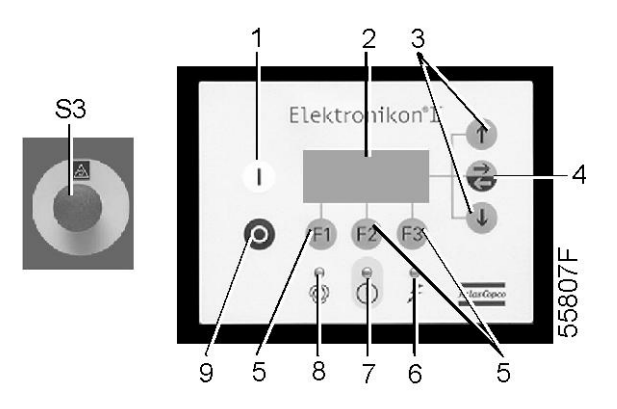

#### **Порядок действий**

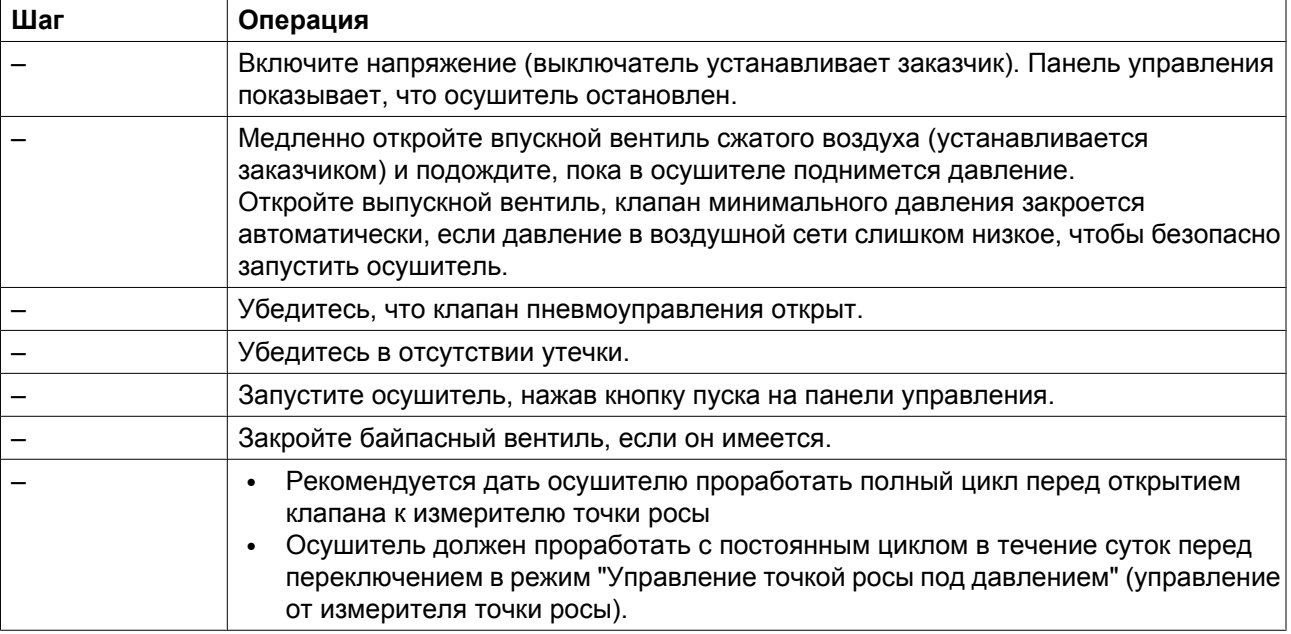

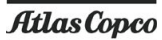

#### **Пуск осушителя**

Защитная программа, называемая пуском осушителя, выполняется в регуляторе Elektronikon, чтобы добиться оптимального повторного пуска осушителя.

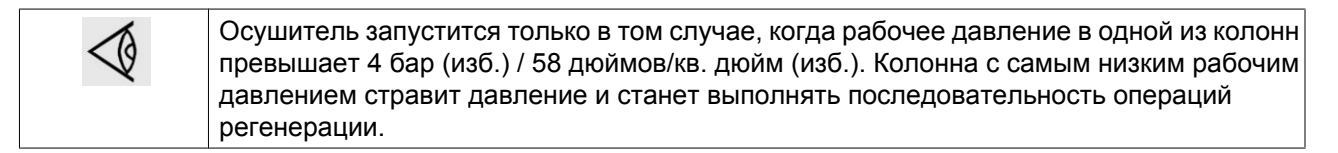

Когда осушитель останавливается на этапе нагрева или охлаждения, он запустится на этапе 23 или 25 (пуск осушителя 1), чтобы сбросить давление. Когда давление в колонне упадет ниже 0,3 бар / 4,35 фунтов/кв. дюйм, регулятор перейдет к следующему этапу (пуск осушителя 2), чтобы открыть клапан регенерации. Через 5 секунд осушитель вернется к этапу, на котором произошел останов осушителя. С этого момента процесс осушения / регенерации осушителя продолжится с этапа, на котором он был остановлен.

### **5.3 Методика останова**

#### **Панель управления**

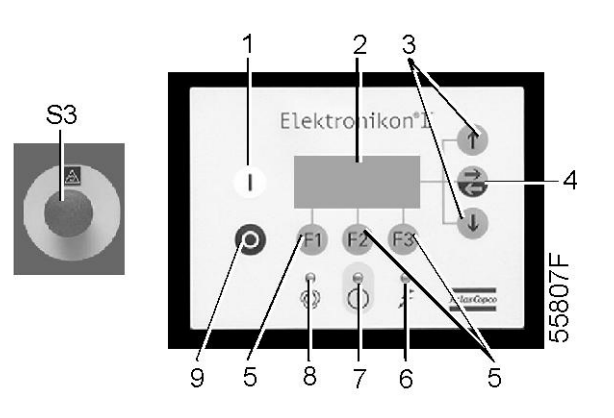

#### **Предупреждение**

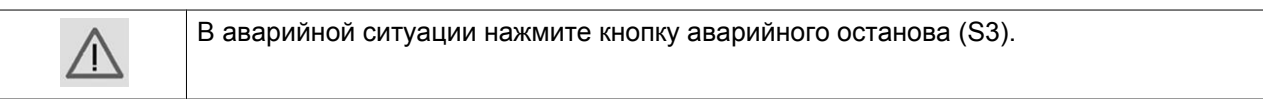

#### **Порядок действий**

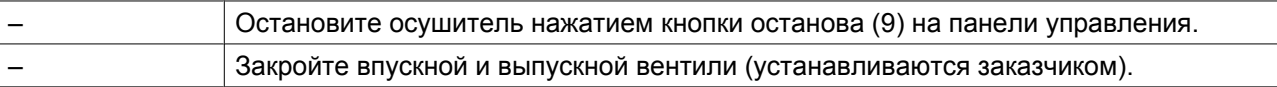

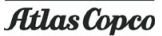

### **5.4 Отказ электроснабжения**

#### **Схема потоков**

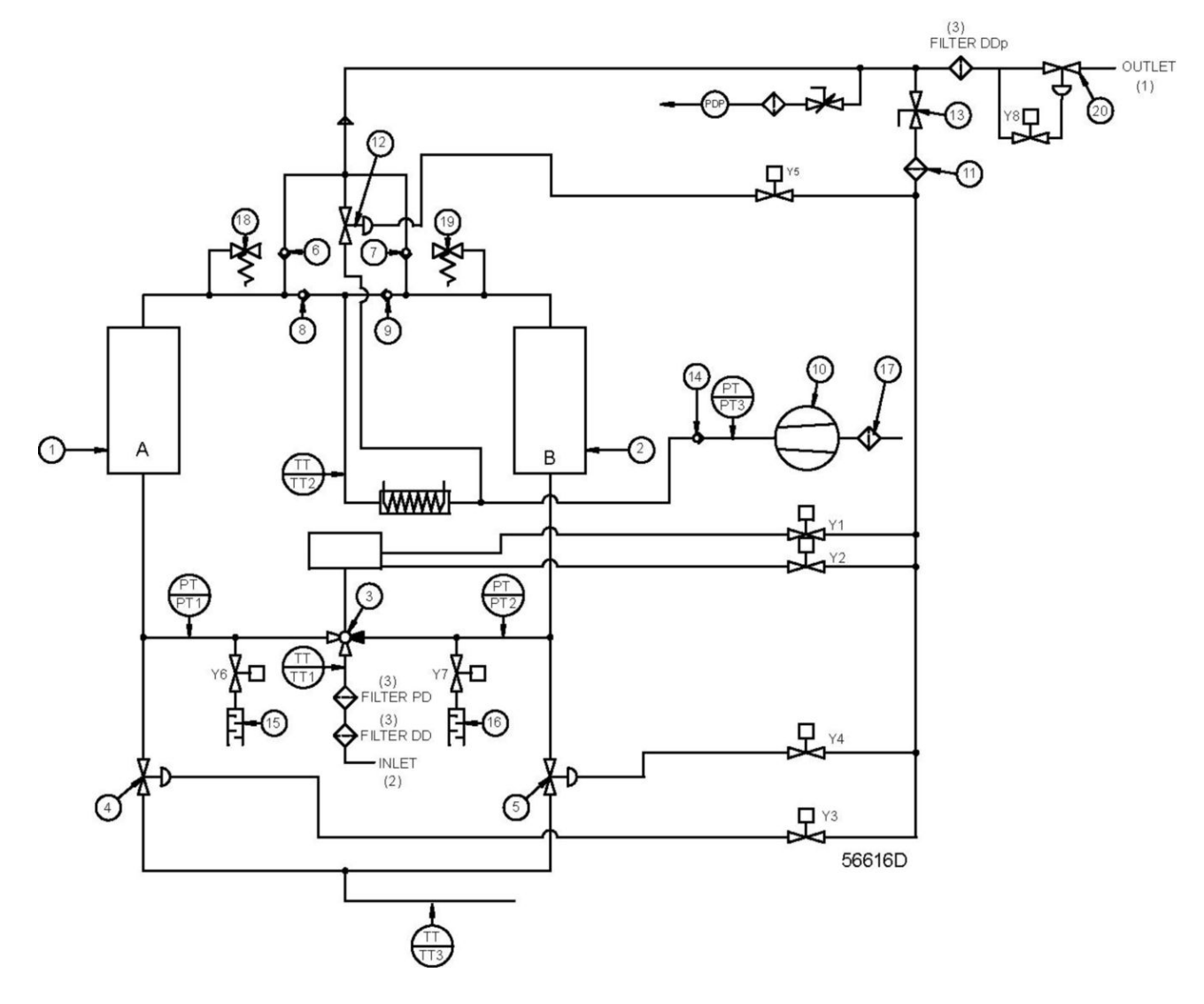

#### **Порядок действий**

В случае отказа электропитания автоматически закроются клапаны регенерации (4 и 5), а также антипомпажные клапаны (Y6 и Y7). Все остальные клапаны останутся в их текущем положении. Следовательно, путь для потока через осушитель остается неизменным.

Память регулятора Elektronikon устроена так, что все рабочие параметры могут восстанавливаться после перерыва электропитания. Перед восстановлением любого параметра регулятор запустит специальную процедуру, чтобы убедиться, что никакие рабочие параметры не изменились за то время, пока отсутствовало напряжение. После проверки этих параметров установка будет автоматически перезапущена. Для этого не нужно вмешательство человека.

### **6 Техобслуживание**

### **6.1 График профилактического технического обслуживания**

**Панель управления**

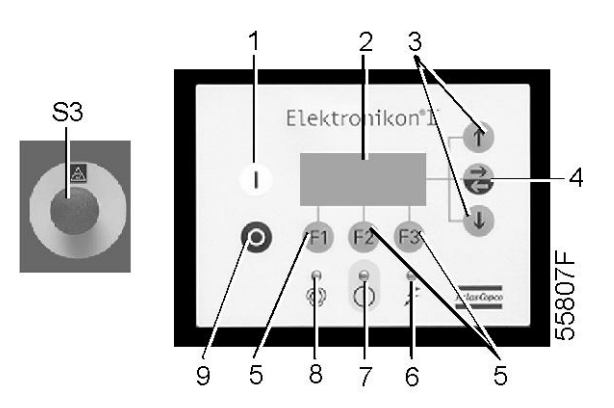

#### **Предупреждение**

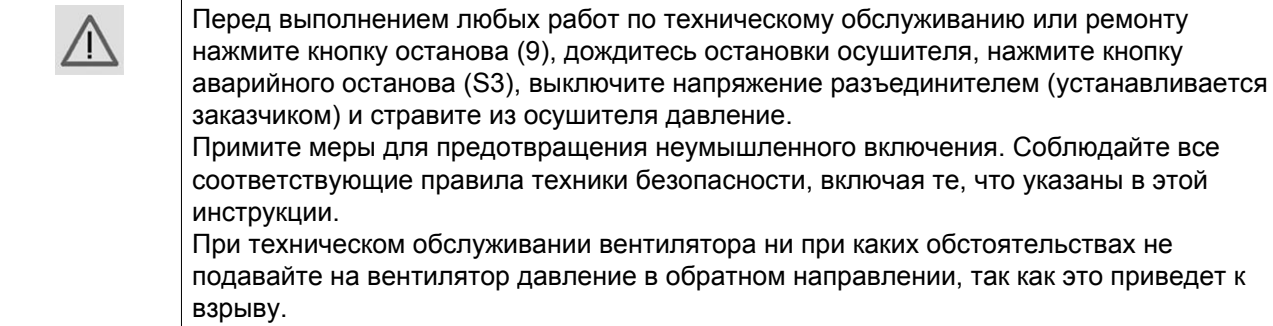

#### **Утвержденные детали**

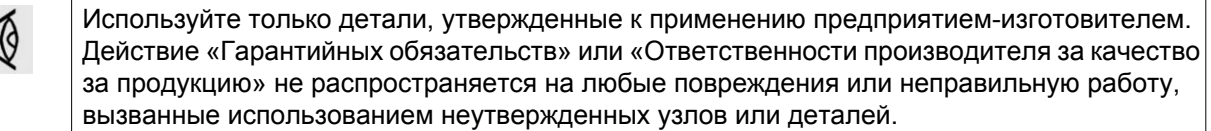

#### **Регулярные операции технического обслуживания**

- Чтобы обеспечить безопасную работу и продолжительный срок службы выполняйте указанные ниже операции в указанные интервалы. Выполнение проверок для более продолжительных интервалов включает в себя также выполнение проверок для более коротких интервалов.
- Сервисный центр компании Atlas Copco может изменять график технического обслуживания с учетом условий окружающей среды и условий эксплуатации осушителя.
- При техническом обслуживании заменяйте все съемные прокладки, кольцевые уплотнения и шайбы.

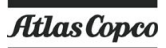

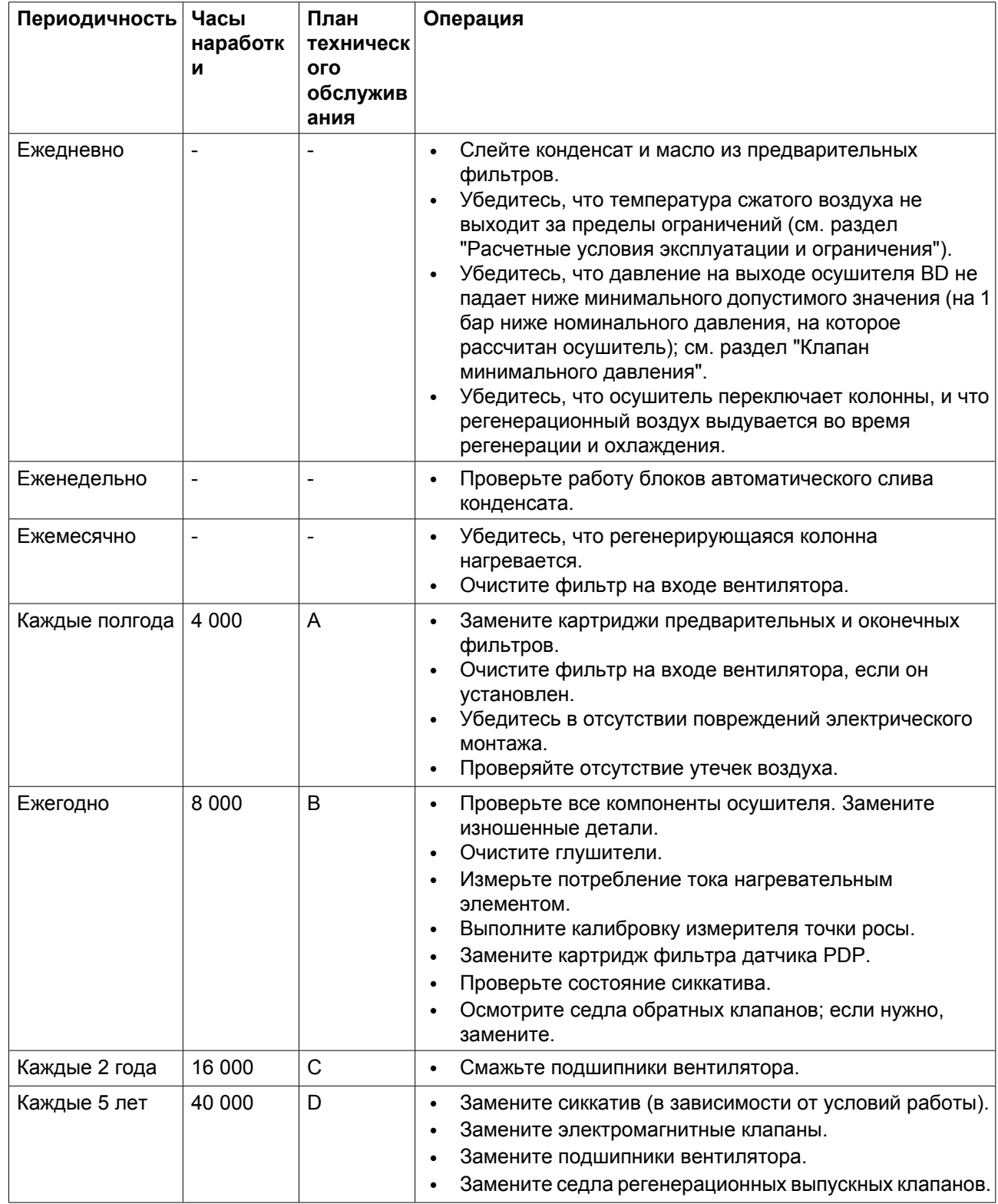

### **6.2 Ремонтные комплекты**

#### **Ремонтные комплекты**

Компания Atlas Copco будет рада предоставить вам обширный ассортимент ремонтных комплектов. В состав ремонтных комплектов включены все детали, необходимые для обслуживаемых компонентов. Все комплекты для технического обслуживанию указаны в соответствующих перечнях запасных частей.

### **6.3 Договора на техническое обслуживание**

**Центры обслуживания клиентов компании Atlas Copco предлагают ряд соглашений по техническому обслуживанию, которые удовлетворяют вашим требованиям:**

- Графики приёмочного контроля
- План профилактического технического обслуживания.
- План полной ответственности.

Свяжитесь с вашим сервисным центром, чтобы согласовать удобный для вас договор на техническое обслуживание. Такой договор будет гарантировать оптимальный эксплуатационный к. п. д., сведет к минимуму продолжительность простоев и уменьшит общие расходы в течение срока службы оборудования.

### **6.4 План технического обслуживания**

Несколько операций технического обслуживания объединяются в группы (называемые уровень А, уровень В, уровень С и т.д.). Для каждого уровня установлено некоторое количество операций технического обслуживания, выполняемых через временные интервалы, запрограммированные в регуляторе Elektronikon.

По истечении интервала плана технического обслуживания на экране дисплея появится сообщение. После выполнения всех операций технического обслуживания, относящихся к указанным уровням, нужно переустановить таймеры интервалов, пользуясь клавишей «Reset (Сброс) в меню «Service (Техническое обслуживание)». Проконсультируйтесь в сервисном центре компании Atlas Copco.

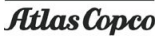

# **6.5 Замена сиккатива**

#### **Выгрузка**

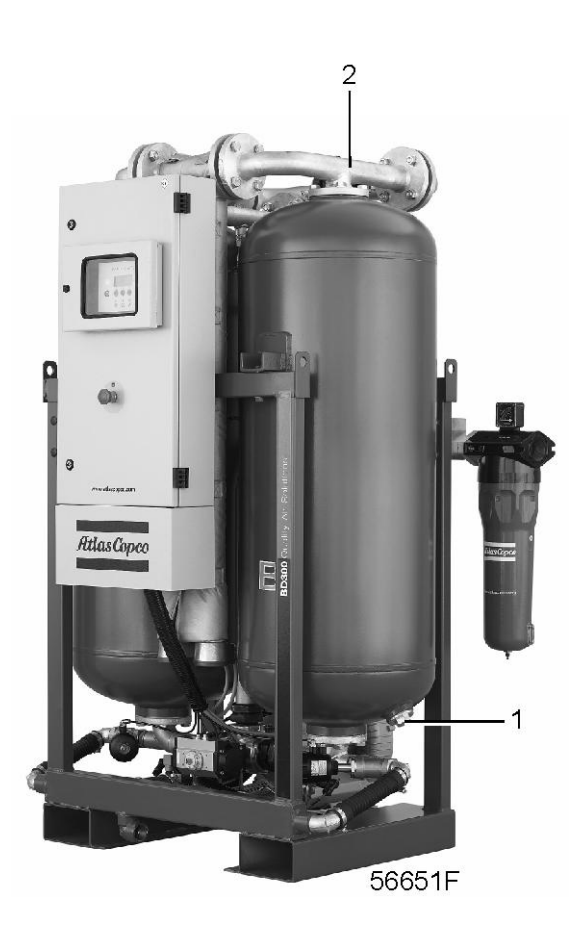

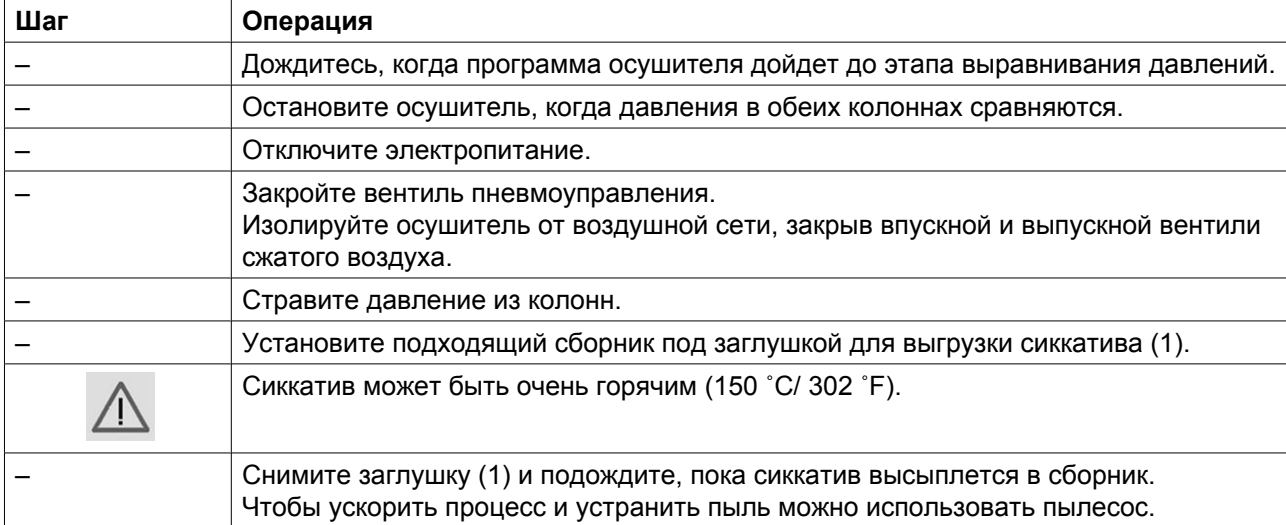

#### **Утилизация сиккатива**

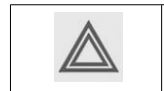

При замене сиккатива утилизируйте сиккатив согласно местным правилам.

#### **Заполнение**

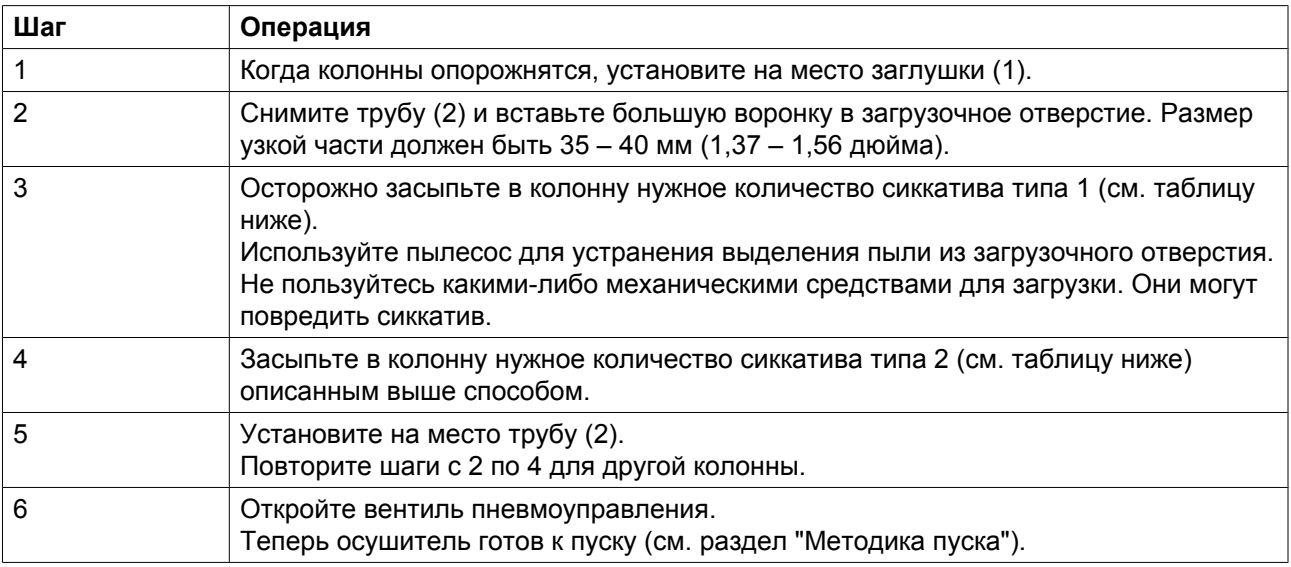

#### **Примечания**

При замене сиккатива запрещается использование струйного насоса ил аналогичного оборудования, т. к. это может раздробить гранулы. Гранулы должны сыпаться в колонну под действием силы тяжести.

Сиккатив можно заказывать в следующих количествах:

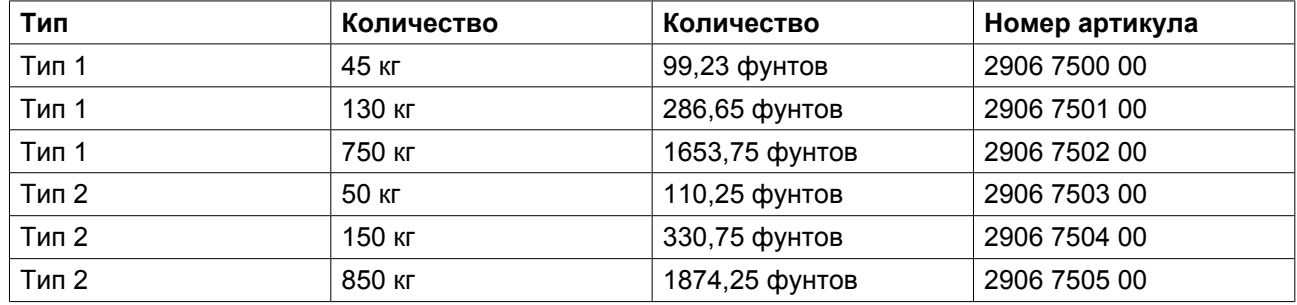

Количество сиккатива для одной колонны:

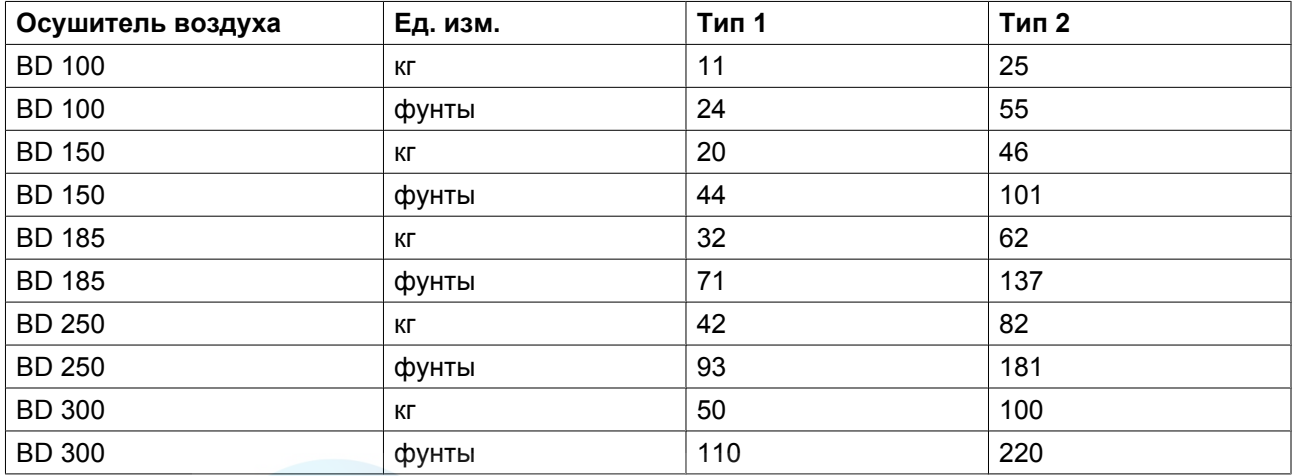

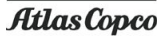

После замены сушащего вещества количество выделяющейся пыли может возрасти. Поэтому рекомендуем заменить пылеулавливающий фильтр, установленный после осушителя, через неделю после замены сиккатива.

### **7 Процедура регулировки**

## **7.1 Регулировка реле давления клапана минимального давления**

#### **Наименование**

Давление открывания клапана минимального давления должно быть установлено равным рабочему давлению минус 1 бар.

#### **Порядок действий**

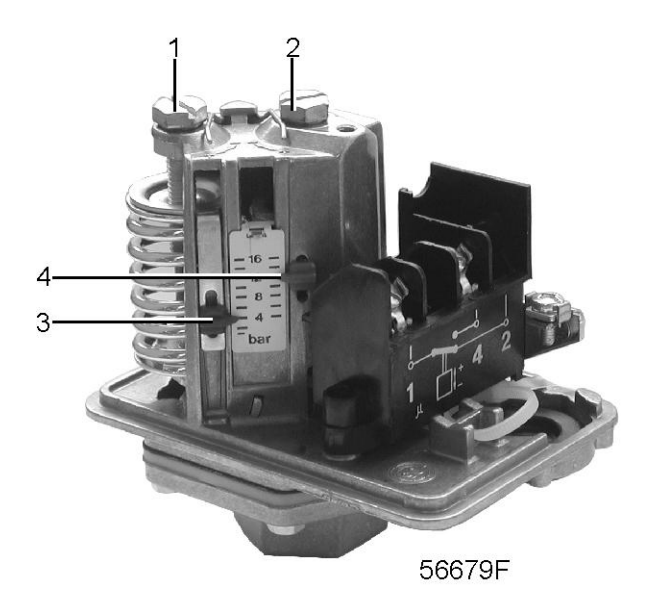

Отрегулируйте давление открывания клапана минимального давления винтом (2). Поворачивайте винт по часовой стрелке, чтобы понизить давление, и против часовой стрелки, чтобы повысить давление. Стрелка (4) показывает уставку. Отрегулируйте разность давлений реле давления до его минимального значения, поворачивая винт (1) против часовой стрелки.

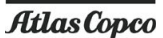

# **8 Предупреждение**

# **8.1 Предупреждение**

#### **Схема потоков**

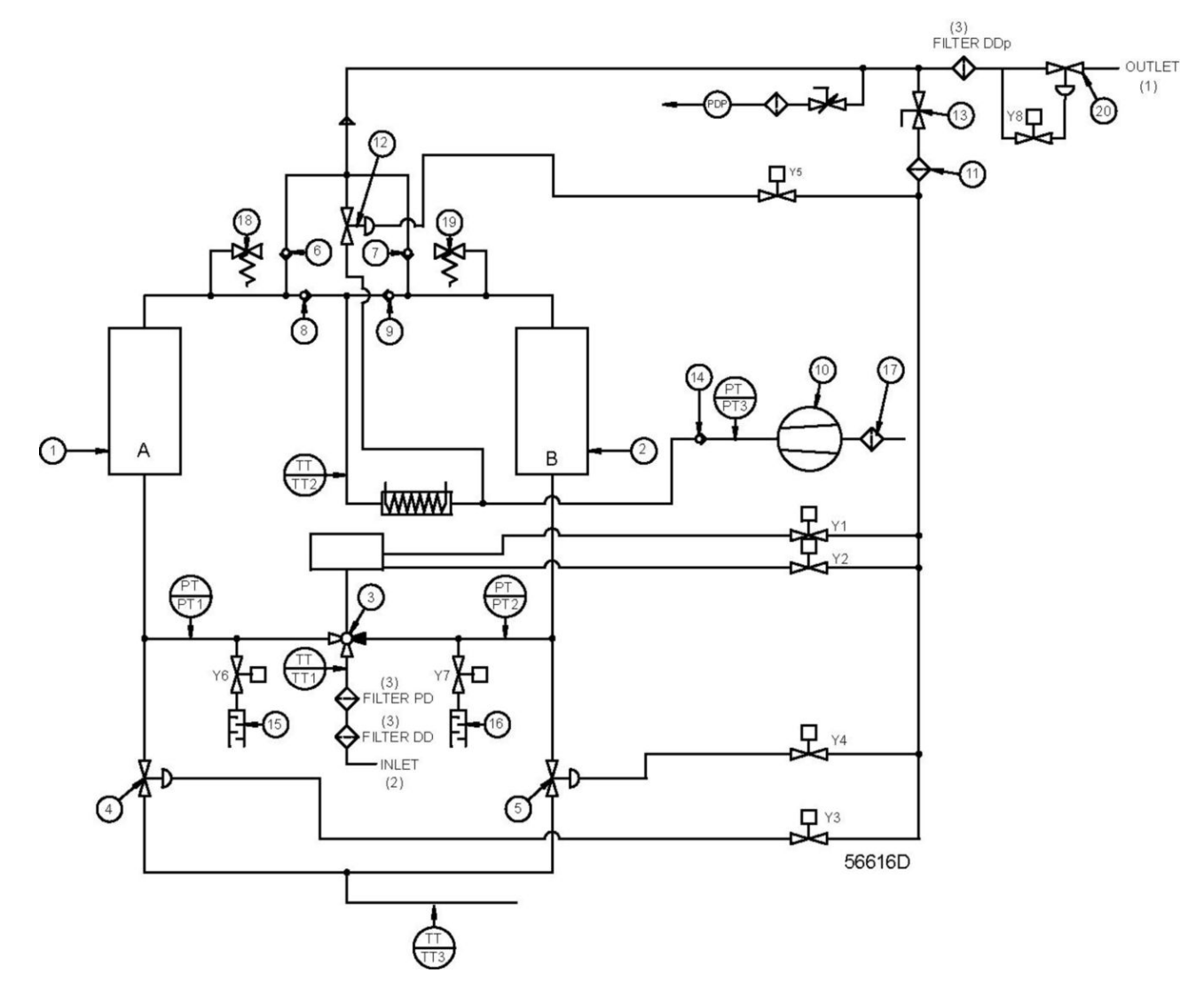

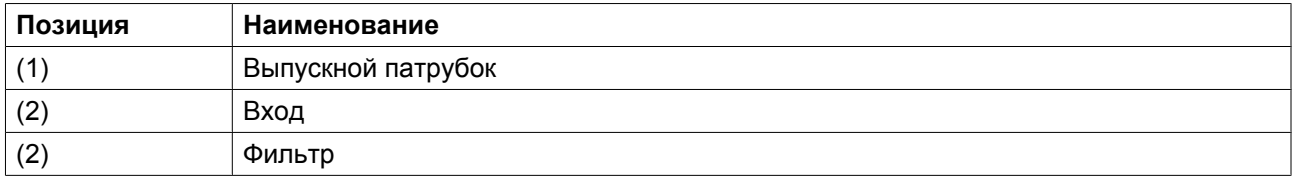
### **Таблица устранения неисправностей**

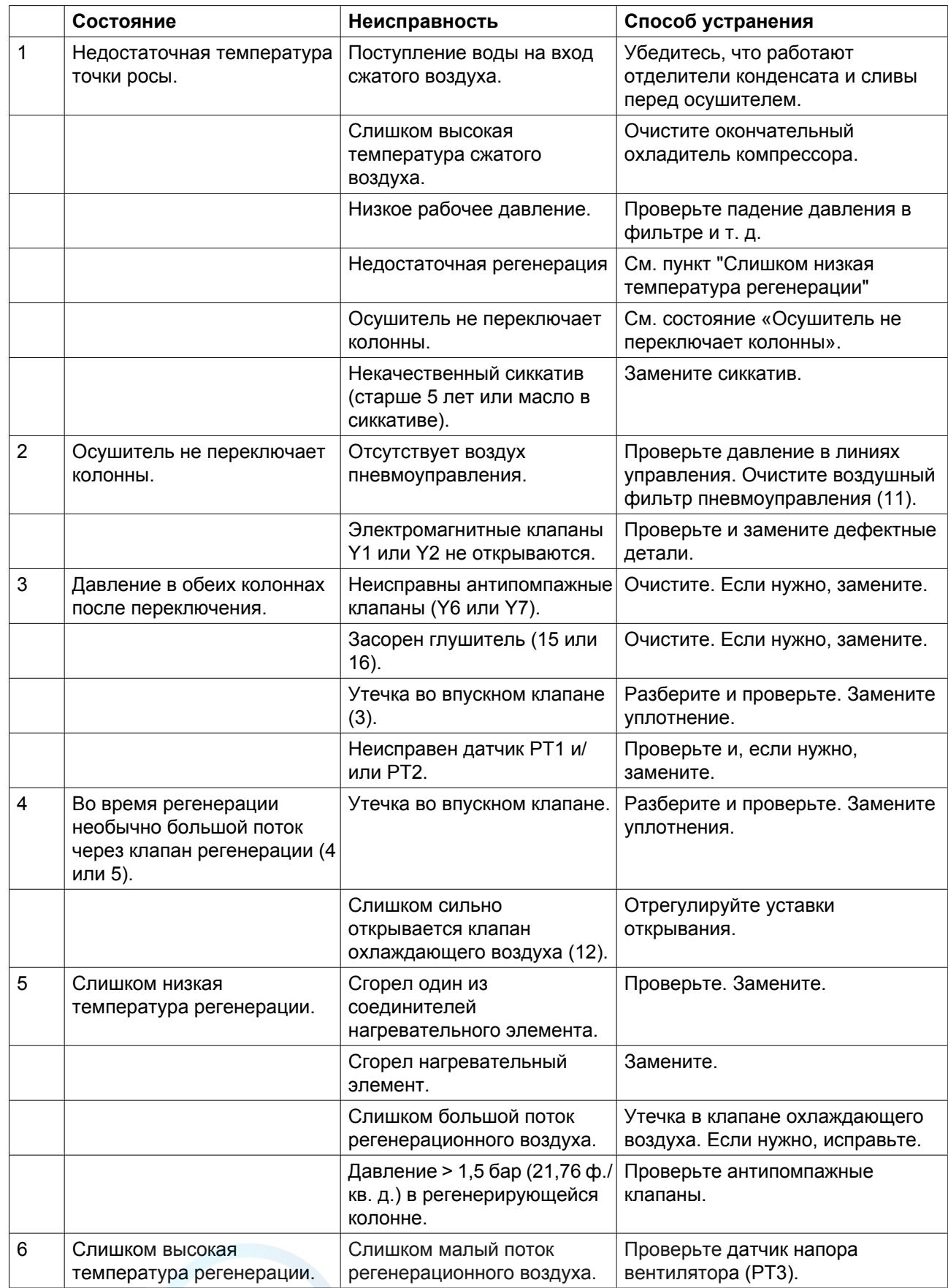

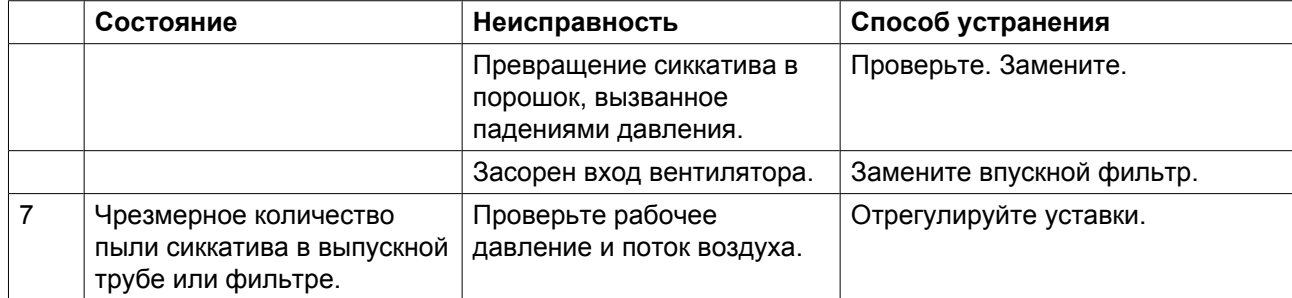

## **9 Технические данные**

# **9.1 Расчетные условия эксплуатации и ограничения**

### **Расчетные условия эксплуатации**

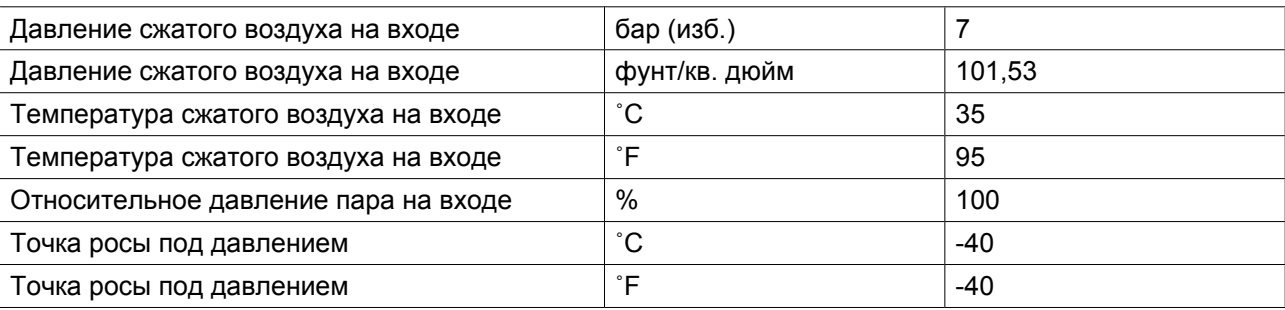

#### **Ограничения**

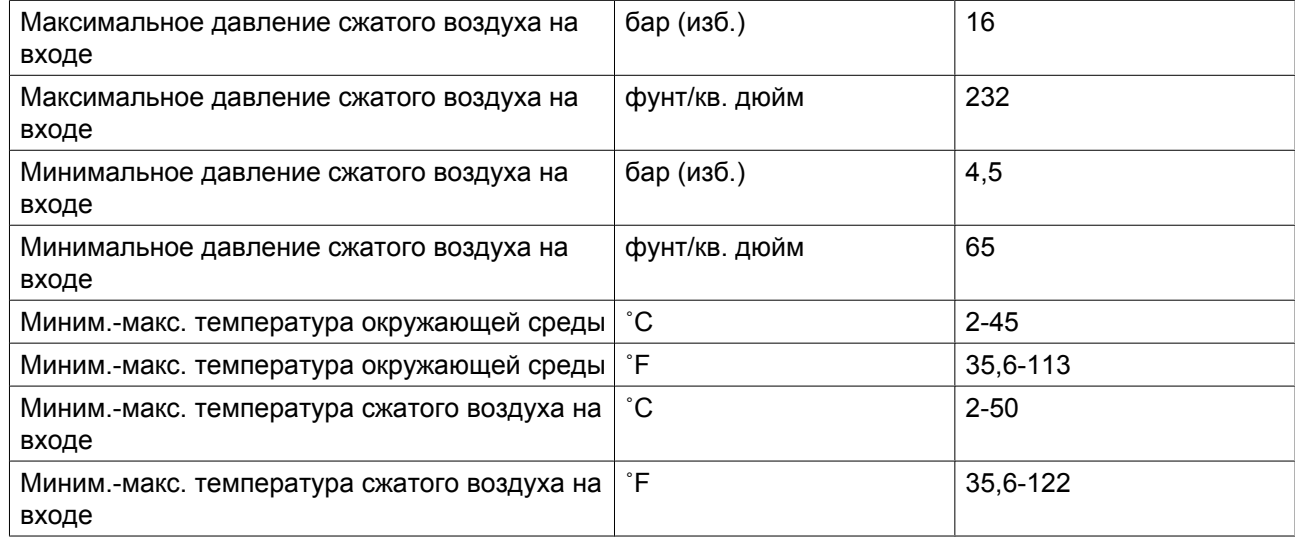

# **9.2 Данные по осушителю воздуха**

#### **Спецификации**

Приведенные ниже данные действительны для расчетных условий эксплуатации (см. раздел "Расчетные условия эксплуатации и ограничения").

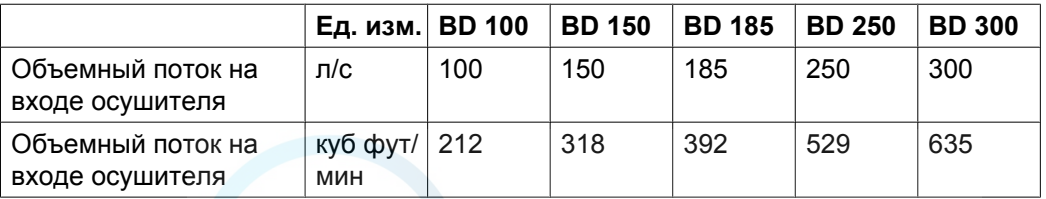

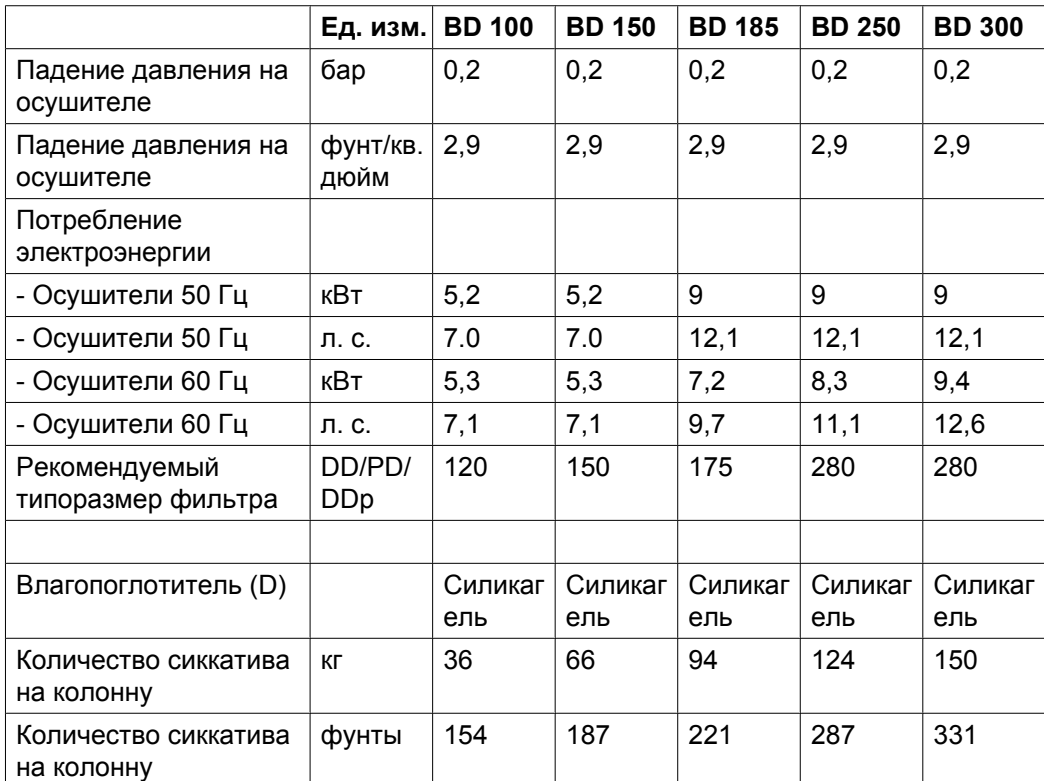

# **10 Директивы по оборудованию высокого давления**

## **10.1 Директивы по оборудованию высокого давления**

#### **Указания по Директивам на оборудование высокого давления**

Сосуды высокого давления являются деталями, подпадающими под действие Директивы на простые сосуды высокого давления 87/404/ЕЕС, и исключены из Директивы 97/23/ЕС в соответствии со статьей I, раздел 3.3.

Остальные подвергающиеся высокому давлению детали также исключены и подпадают под действие статьи 3.3 Директивы 97/23/ЕС и поэтому должны проектироваться в соответствии с целесообразной инженерно-технической практикой.

Расчетное давление 16 бар (изб.). Категория согласно 97/23/ЕС для узлов под давлением, а также объем в литрах приведены в таблице ниже.

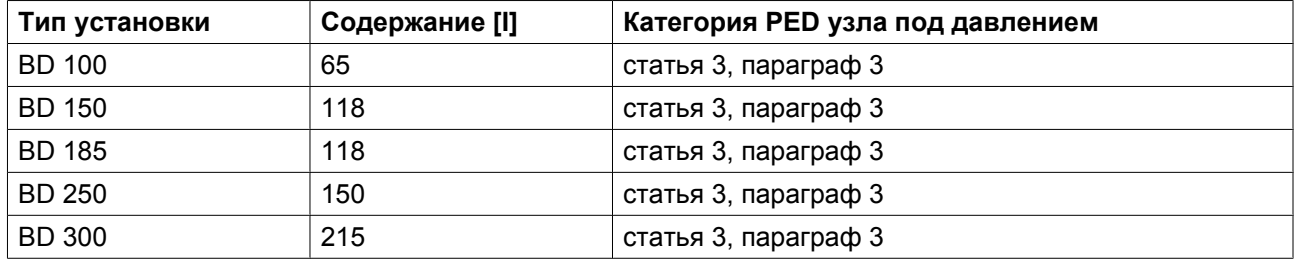

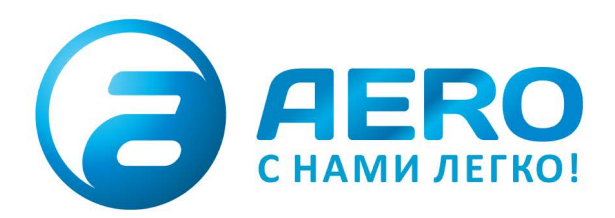

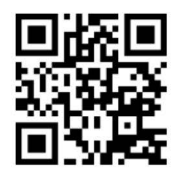

### **• ПОСТАВКИ**

- компрессоров,
- генераторов,
- строительного оборудования,
- систем подготовки сжатого воздуха,
- генераторов азота, водорода, кислорода,
- пневматического инструмента,
- оборудования для пескоструйной очистки, - окрасочного оборудования и прочего.
- СПЕЦПРОЕКТЫ, МОДУЛЬНЫЕ КОМПРЕССОРНЫЕ СТАНЦИИ.
- **АРЕНДА ВИНТОВЫХ КОМПРЕССОРОВ.**
- ПУСКОНАЛАДКА, СЕРВИСНОЕ ОБСЛУЖИВАНИЕ, МОНТАЖ ТРУБОПРОВОДОВ.

info@aerocompressors.ru

 $+7(495)665-73-53$ 

### aerocompressors.ru

### AEROCOMPRESSORS.RU **RENTAERO.RU**

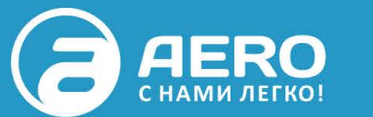

## $+7$  (495) 665-73-53

INFO@AEROCOMPRESSORS.RU

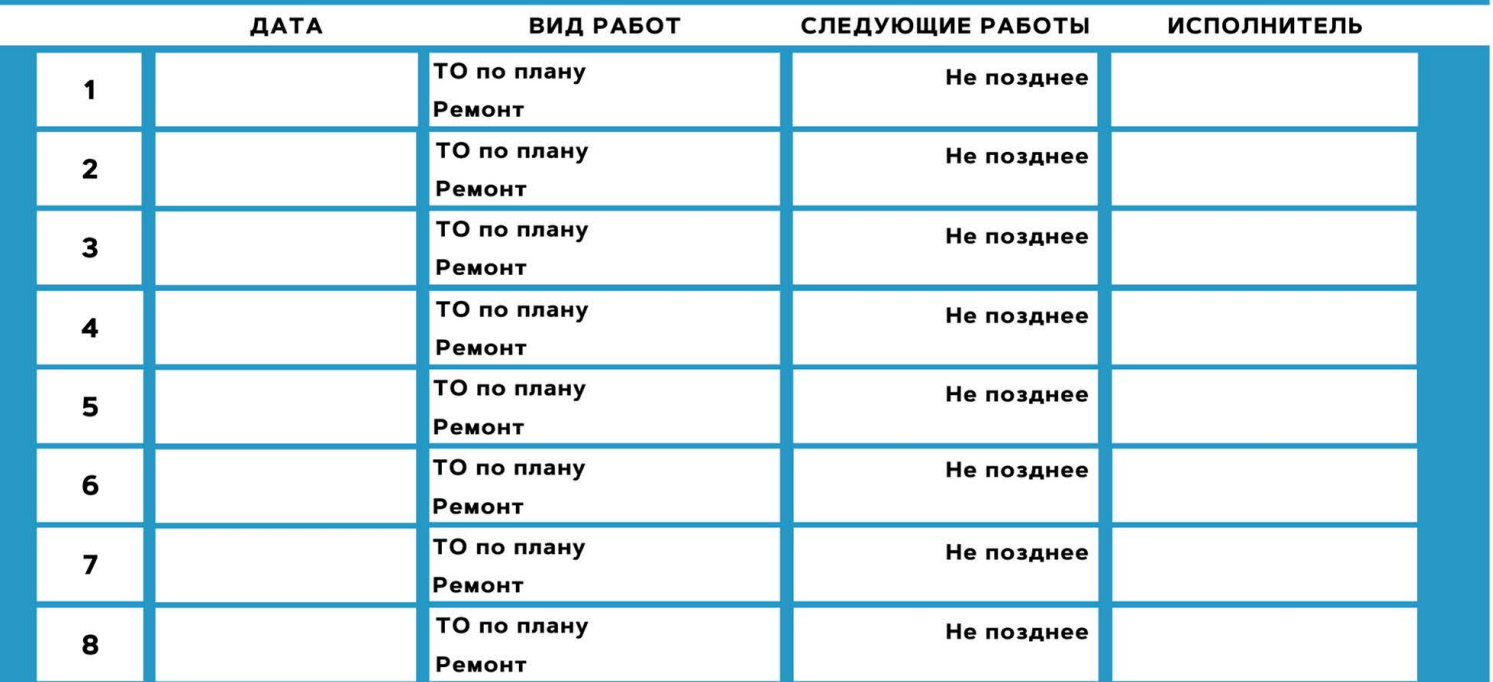

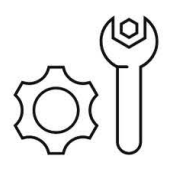

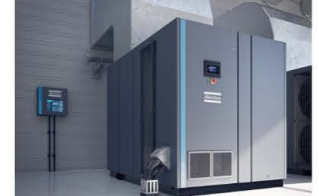

**АРЕНДА КОМПРЕССОРОВ** ОТ 1 ДО 65 М<sup>3</sup>/МИН +7 (495) 665-73-53

ПОДМЕННЫЙ КОМПРЕССОР **HA BPEMA PEMOHTA** 

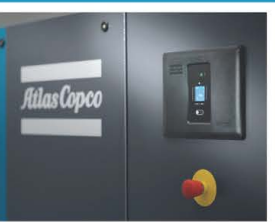

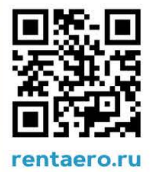